## CNT 4714: Enterprise Computing Spring 2014

#### PHP – Database Connectivity

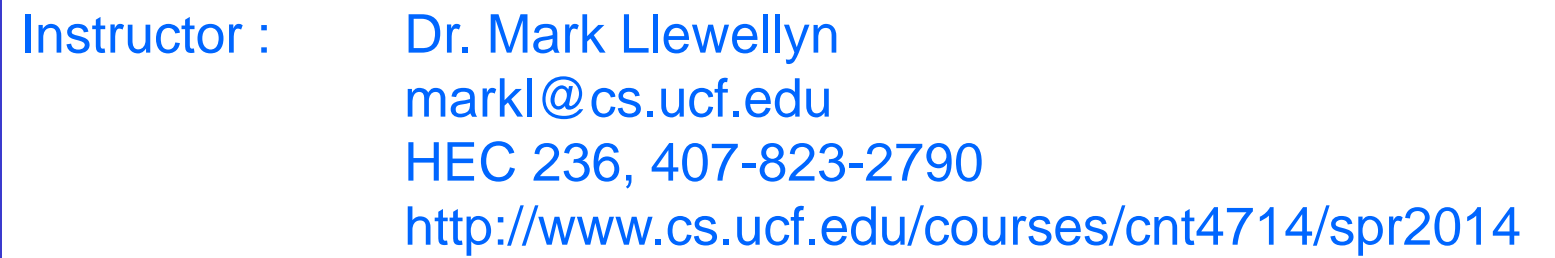

Department of Electrical Engineering and Computer Science Computer Science Division University of Central Florida

*CNT 4714: PHP – Database Connectivity Page 1 Dr. Mark Llewellyn ©*

## Form Processing and Business Logic

- HTML forms enable web pages to collect data from users and send it to a web server for processing.
- Interaction of this kind between users and web servers is vital to e-commerce applications. Such capabilities allow users to purchase products, request information, send and receive web-based email, perform on-line paging and take advantage of various other online services.
- The HTML document on the next few pages collects information from a user for the purposes of adding them to a mailing list.
- The PHP file on page 3 validates the data entered by the user through the form and "registers" them in the mailing list database.

*CNT 4714: PHP – Database Connectivity Page 2 Dr. Mark Llewellyn ©*

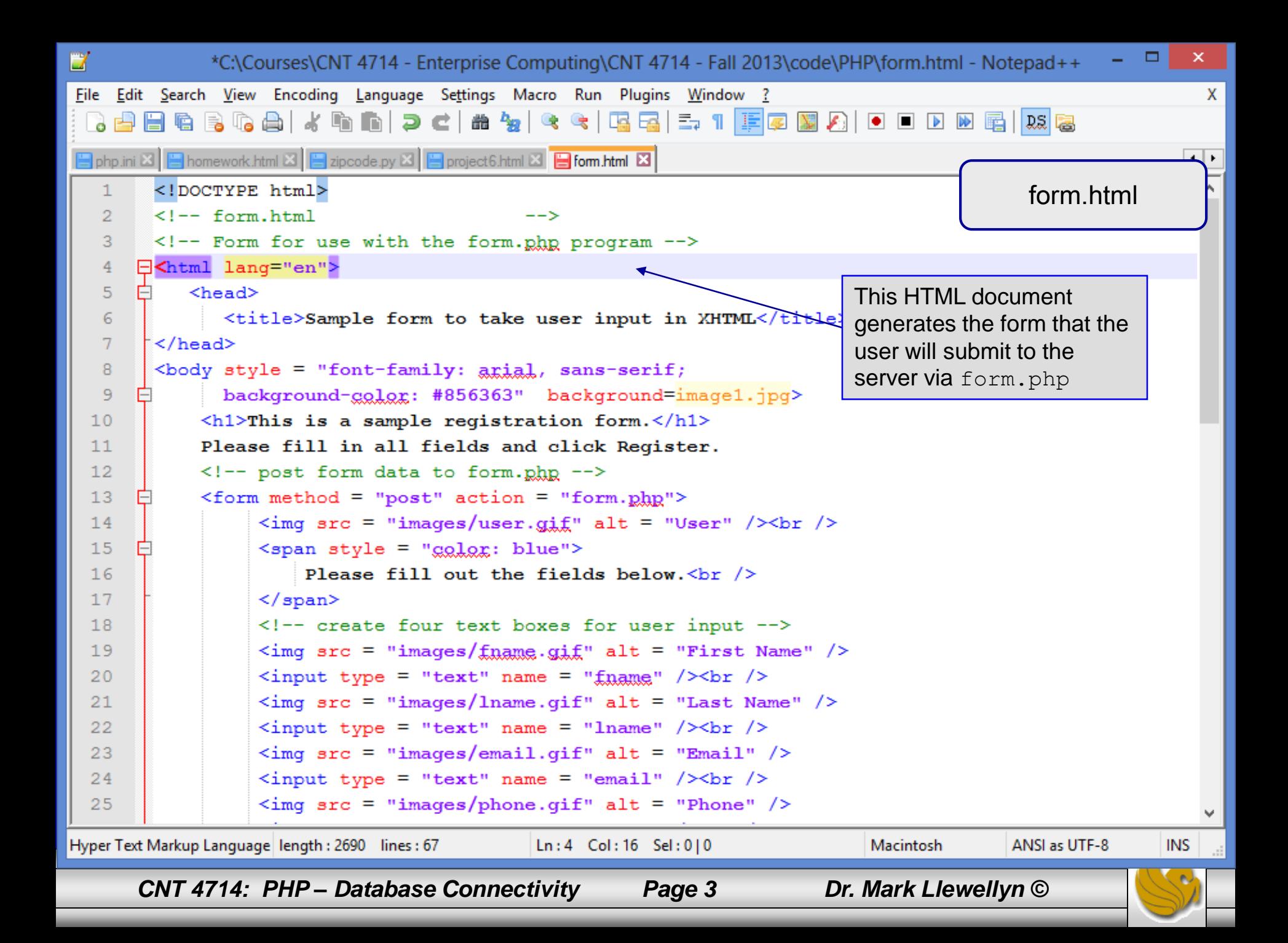

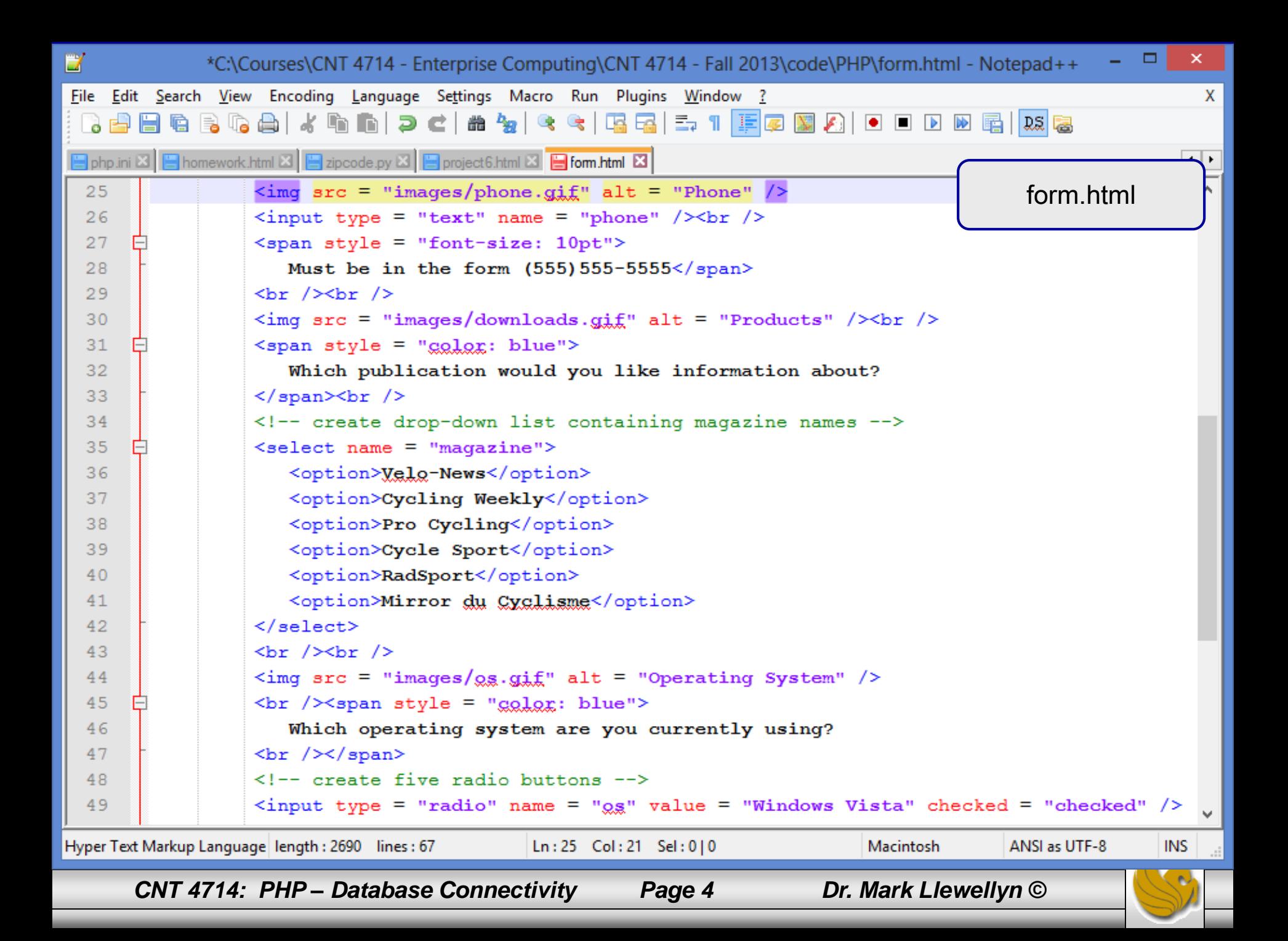

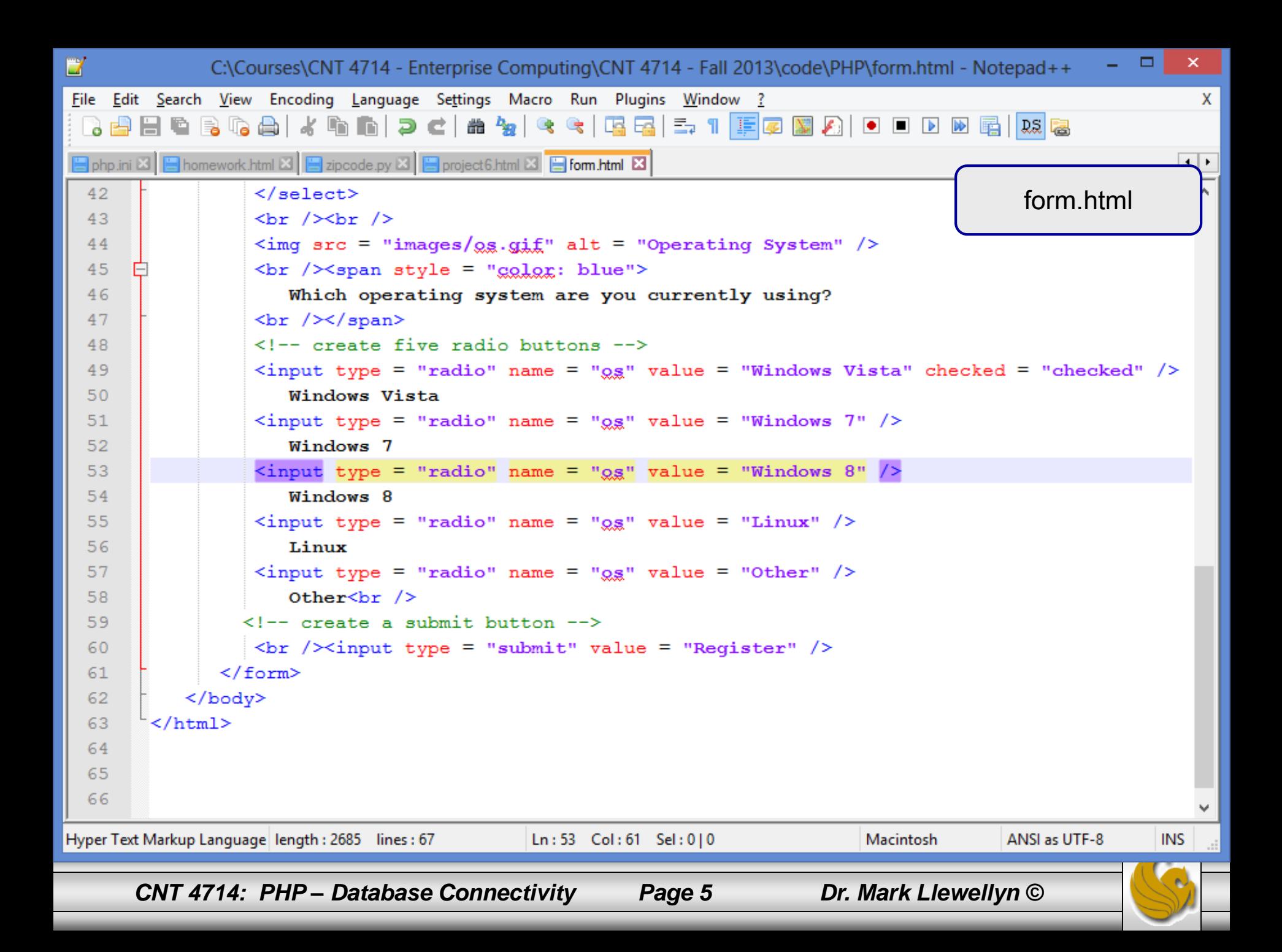

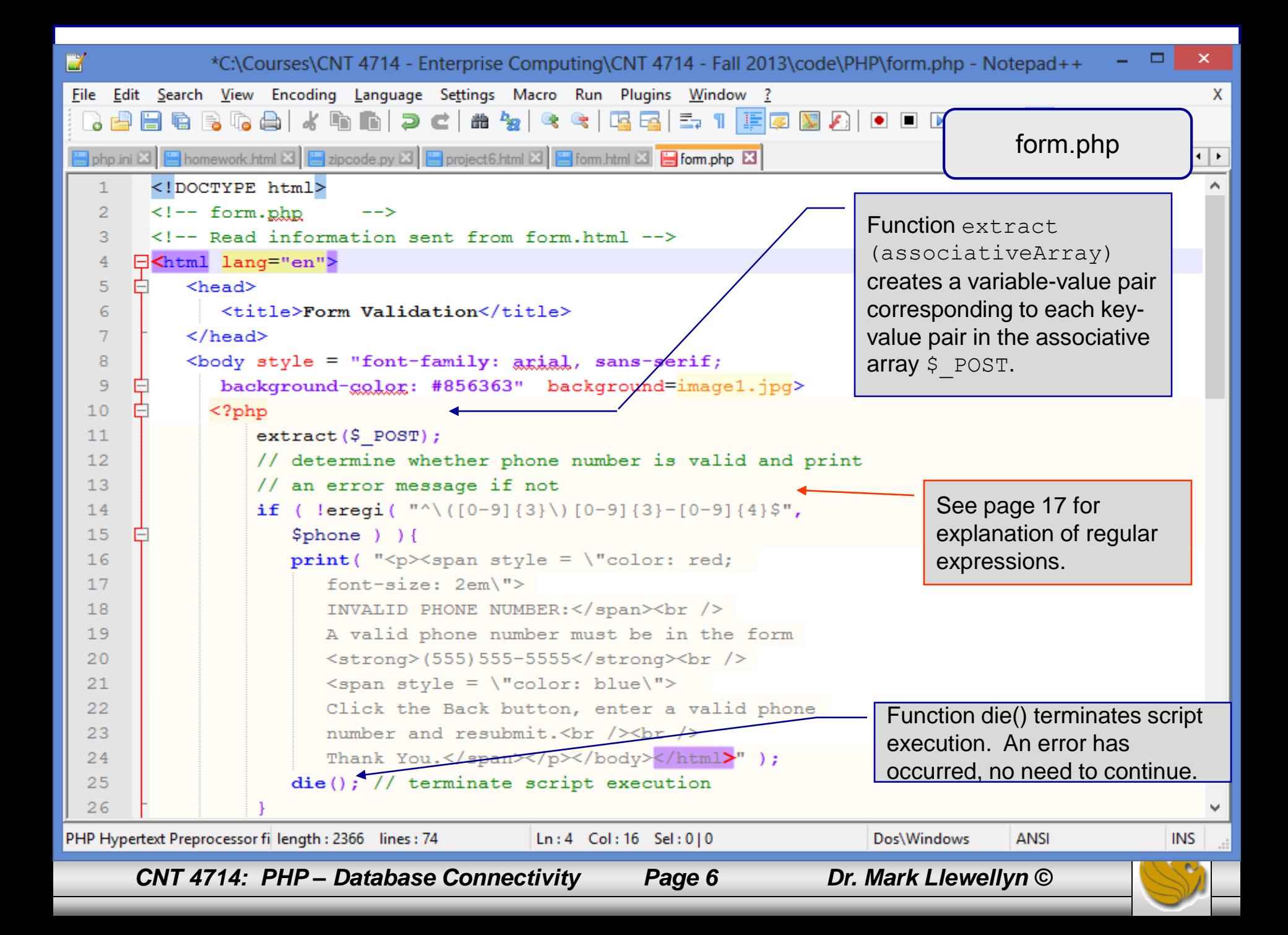

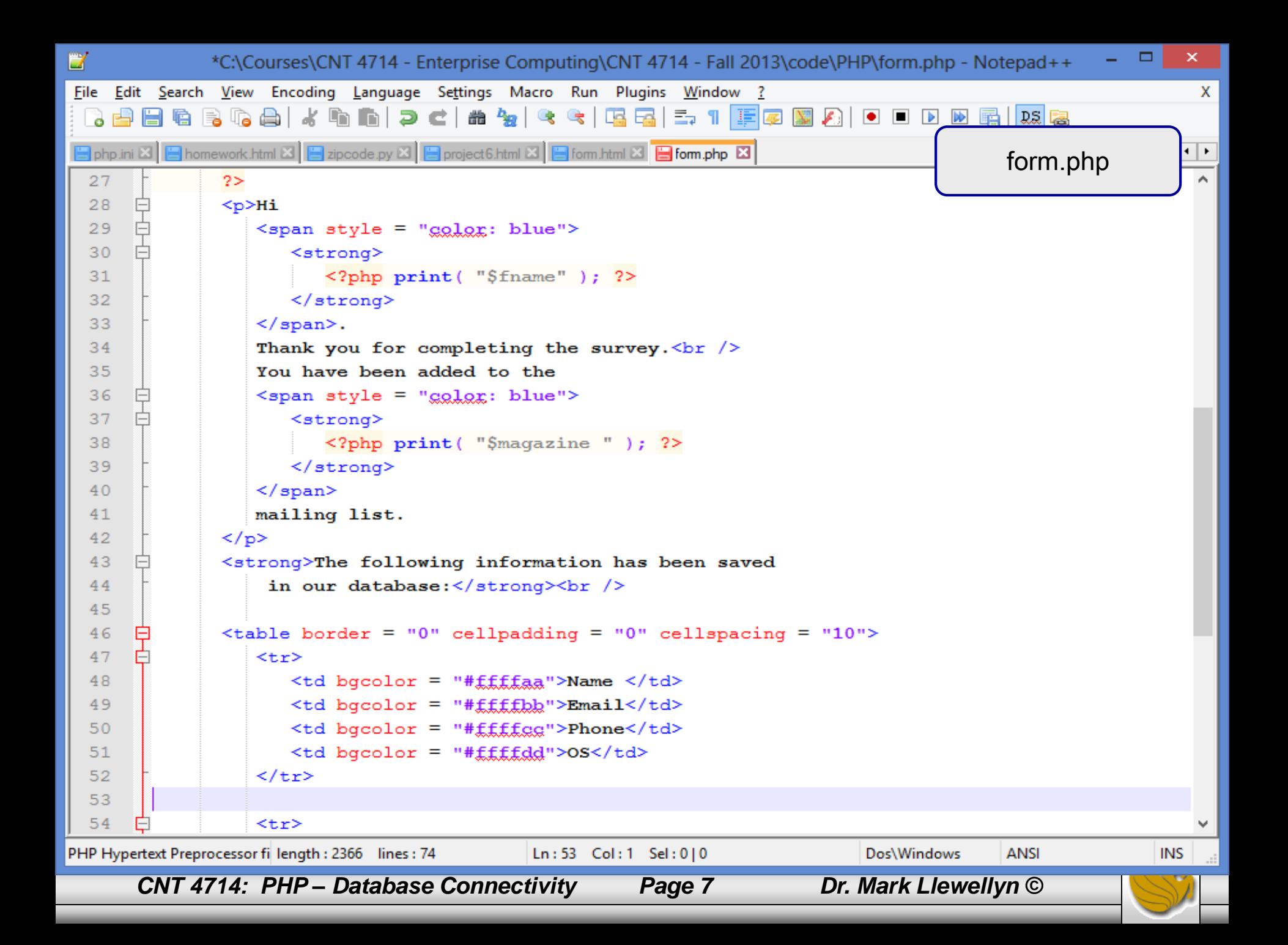

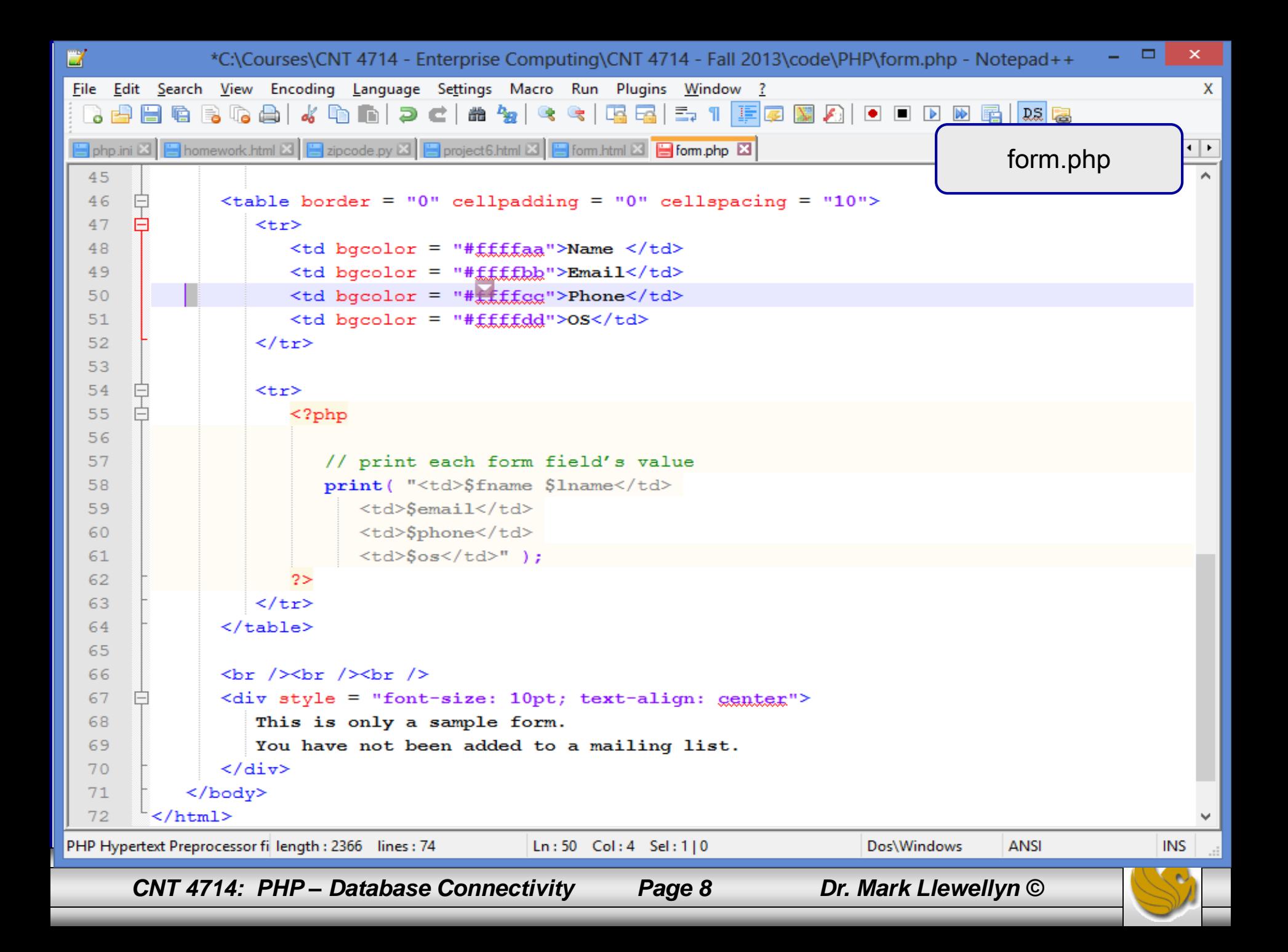

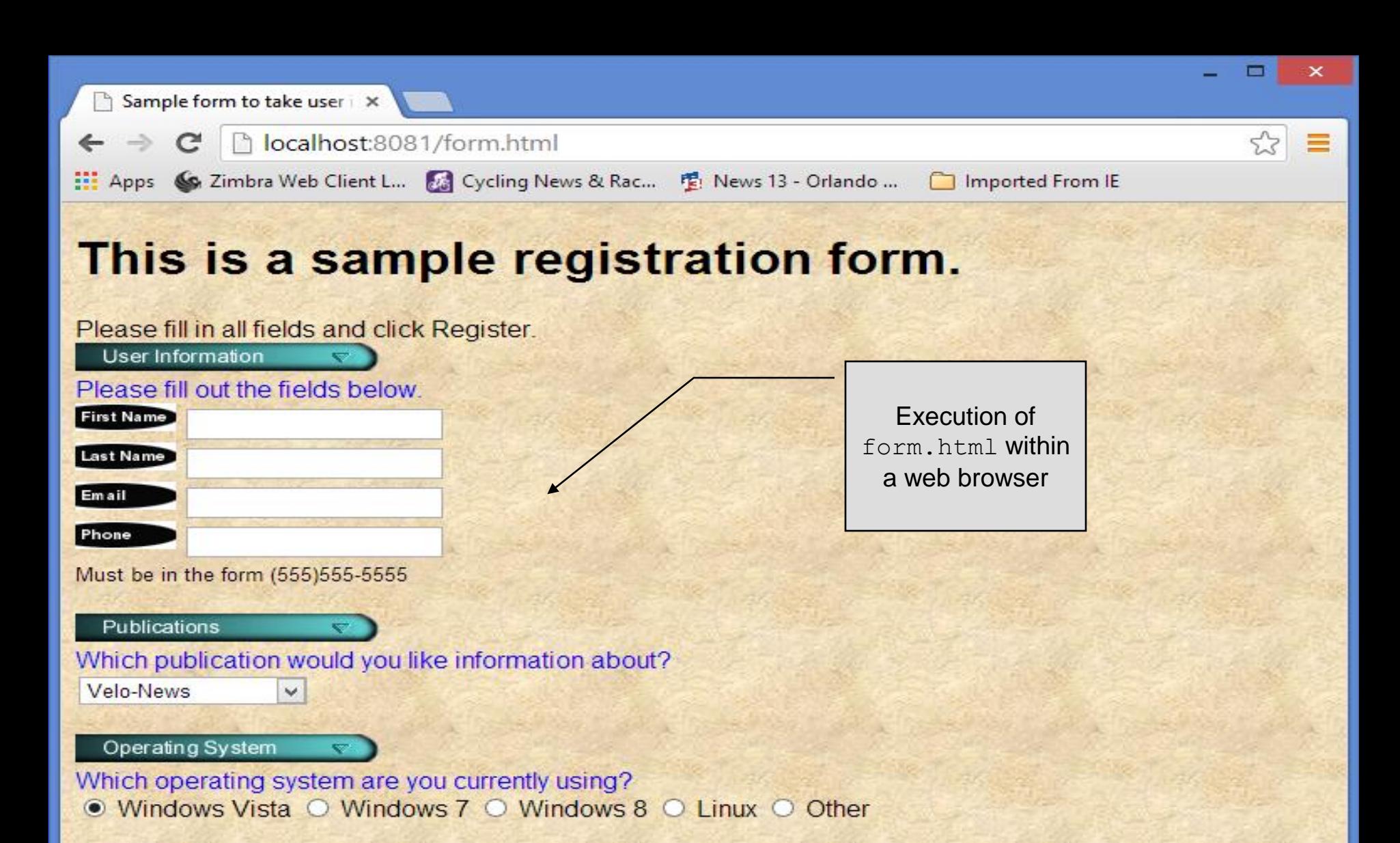

Register

*CNT 4714: PHP – Database Connectivity Page 9 Dr. Mark Llewellyn ©*

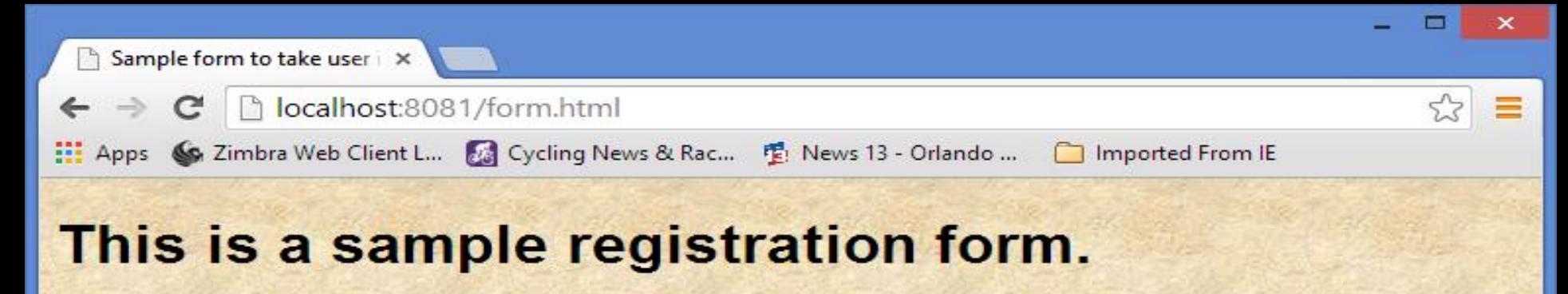

Please fill in all fields and click Register. **User Information** Please fill out the fields below. **First Name** Mark Last Name Llewellyn Email markl@cs.ucf.edu Phone (407) 823-2790 Must be in the form (555)555-5555 Publications ÷ Which publication would you like information about? Mirror du Cyclisme Operating System Which operating system are you currently using? ○ Windows Vista ○ Windows 7 ● Windows 8 ○ Linux ○ Other Register

*CNT 4714: PHP – Database Connectivity Page 10 Dr. Mark Llewellyn ©*

form.php has

entries made within the form.

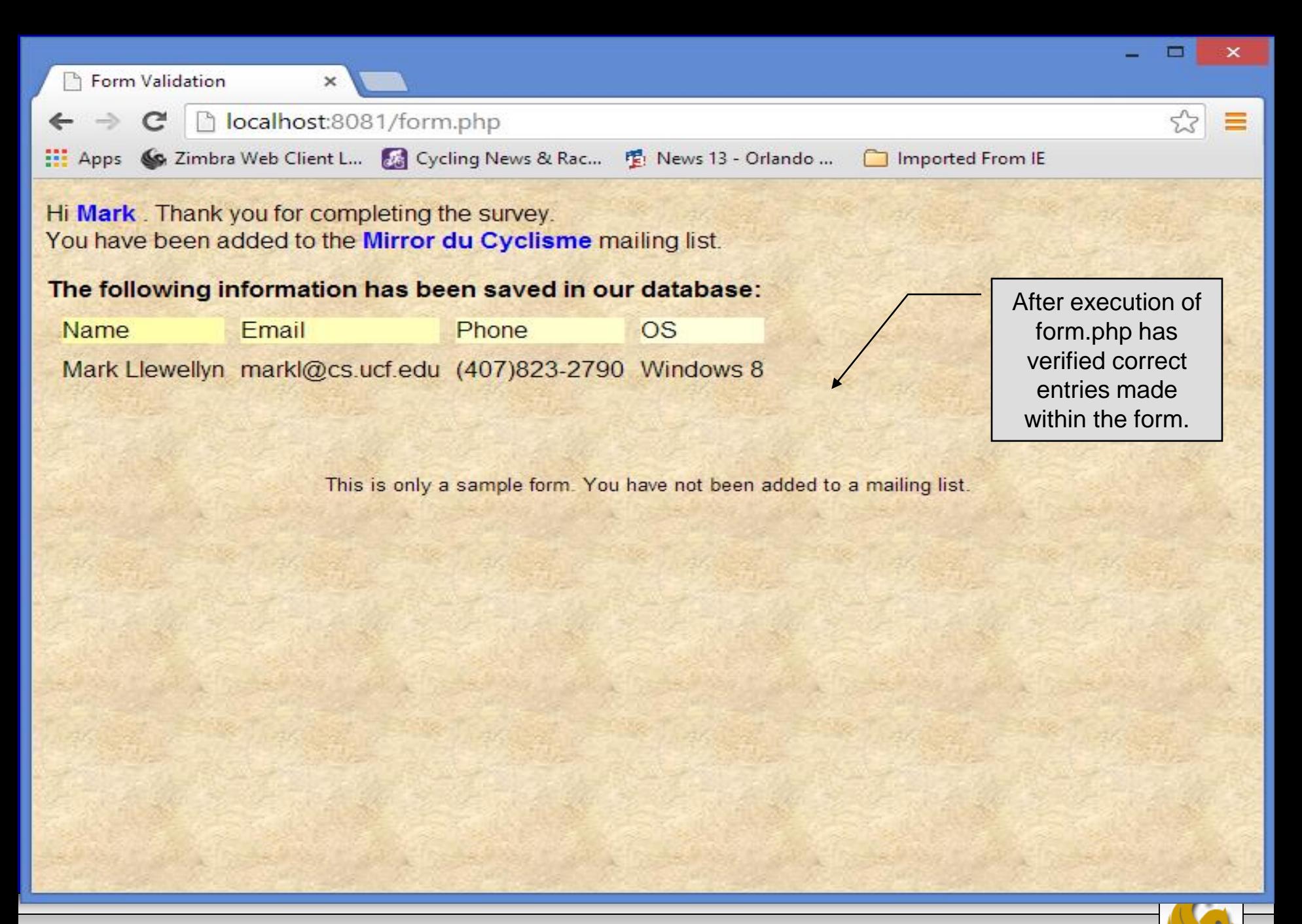

*CNT 4714: PHP – Database Connectivity Page 11 Dr. Mark Llewellyn ©*

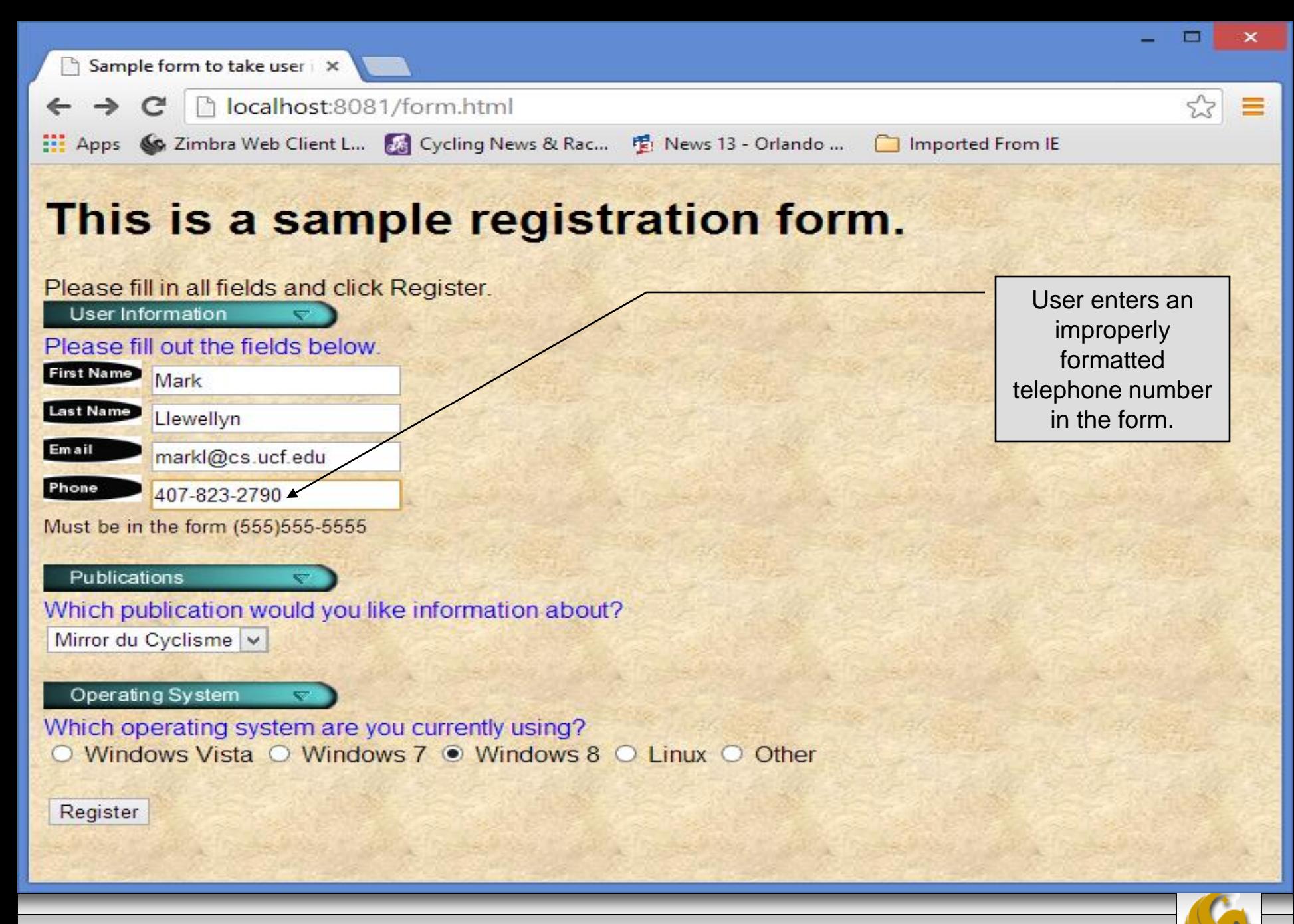

*CNT 4714: PHP – Database Connectivity Page 12 Dr. Mark Llewellyn ©*

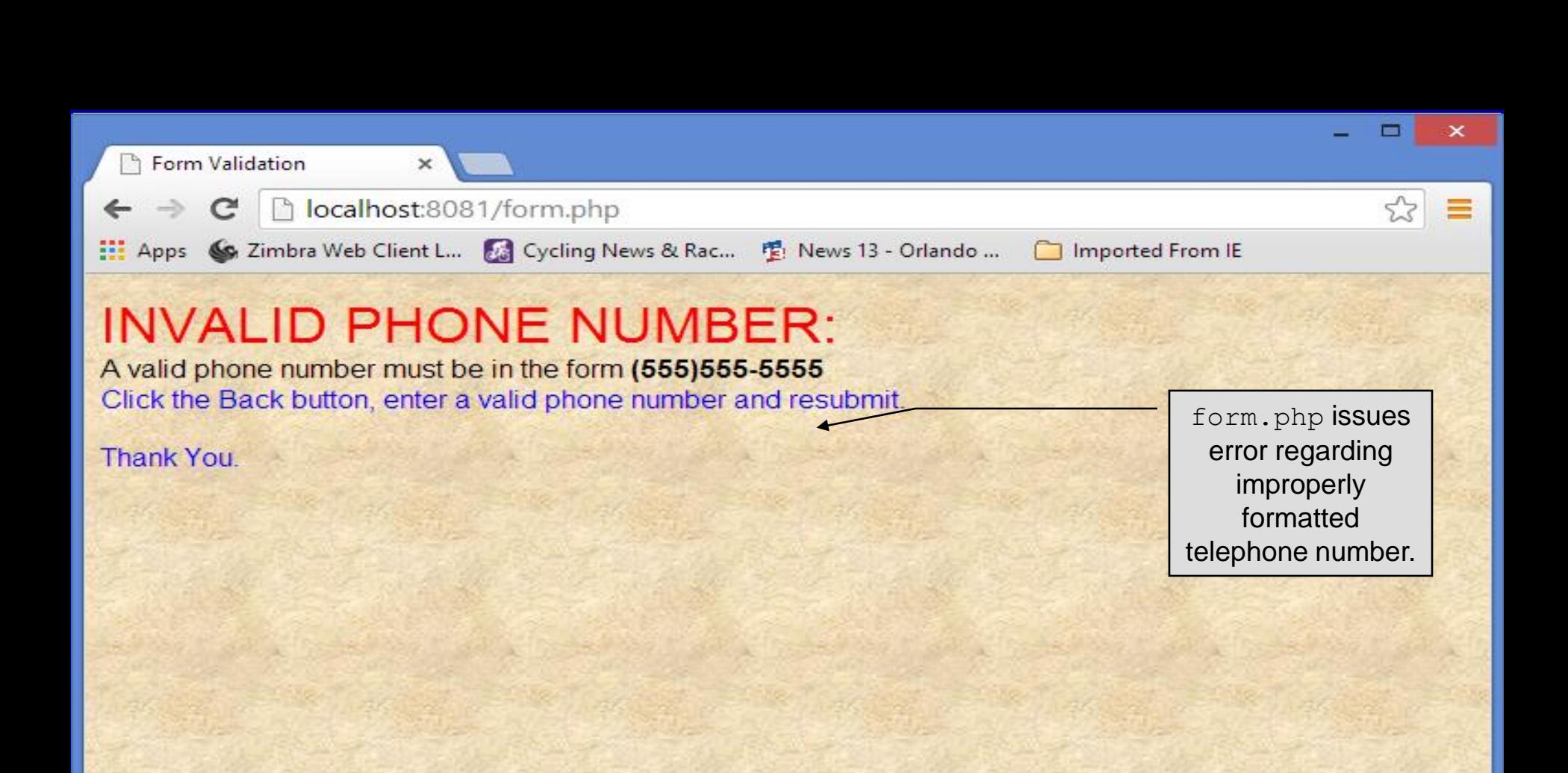

*CNT 4714: PHP – Database Connectivity Page 13 Dr. Mark Llewellyn ©*

### How the Form Example Works

- The action attribute of the form element, indicates that when the user clicks the Register button, the form data will be posted to form. php for processing.
- Using method = "post" appends the form data to the browser request that contains the protocol (i.e., HTTP) and the requested resource's URL. Scripts located on the web server's machine (or accessible through the network) can access the form data sent as part of the request.
- Each of the form's input fields are assigned a unique name. When Register is clicked, each field's name and value are sent to the web server.
- Script form. php then accesses the value for each specific field through the global array  $\frac{1}{2}$  POST.

*CNT 4714: PHP – Database Connectivity Page 14 Dr. Mark Llewellyn ©*

### How the Form Example Works (cont.)

- The superglobal arrays are associative arrays predefined by PHP that hold variable acquired from the user input, the environment, or the web server and are accessible in any variable scope.
	- If the information from the form had been submitted via the HTTP method get, then the superglobal array  $\frac{1}{2}$  GET would contain the name-value pairs.
- Since the HTML form and the PHP script "communicate" via the name-value pairs, it is a good idea to make the HTML object names meaningful so that the PHP script that retrieves the data is easier to understand.

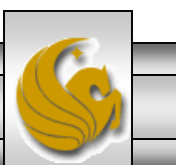

### Validation of Form Generated Data

- The form example illustrates an important concept in the validation of user input. In this case, we simply checked the validity of the format of the telephone number entered by the client user.
- In general, it is crucial to validate information that will be entered into database or used in mailing lists. For example, validation can be used to ensure that credit-card numbers contain the proper number of digits before the numbers are encrypted to a merchant.
- In this case, the form php script is implementing the business logic or business rules for our application.

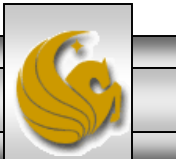

## Pattern Matching in PHP

- For powerful string comparisons (pattern matching), PHP provides functions ereg and preg match, which use regular expressions to search a string for a specified pattern.
- Function ereg uses Portable Operating System Interface (POSIX) extended regular expressions.
	- POSIX-extended regular expressions are a standard to which PHP regular expression conform.
- Function preg match provides Perl-compatible regular expressions.
- Perl-compatible regular expressions are more widely used that POSIX regular expressions. PHP's support for Perlcompatible regular expressions eases migration from Perl to PHP. The following examples illustrates these concepts.

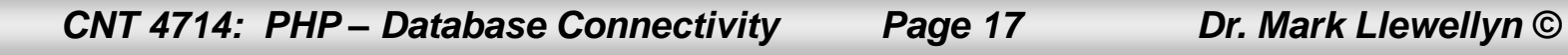

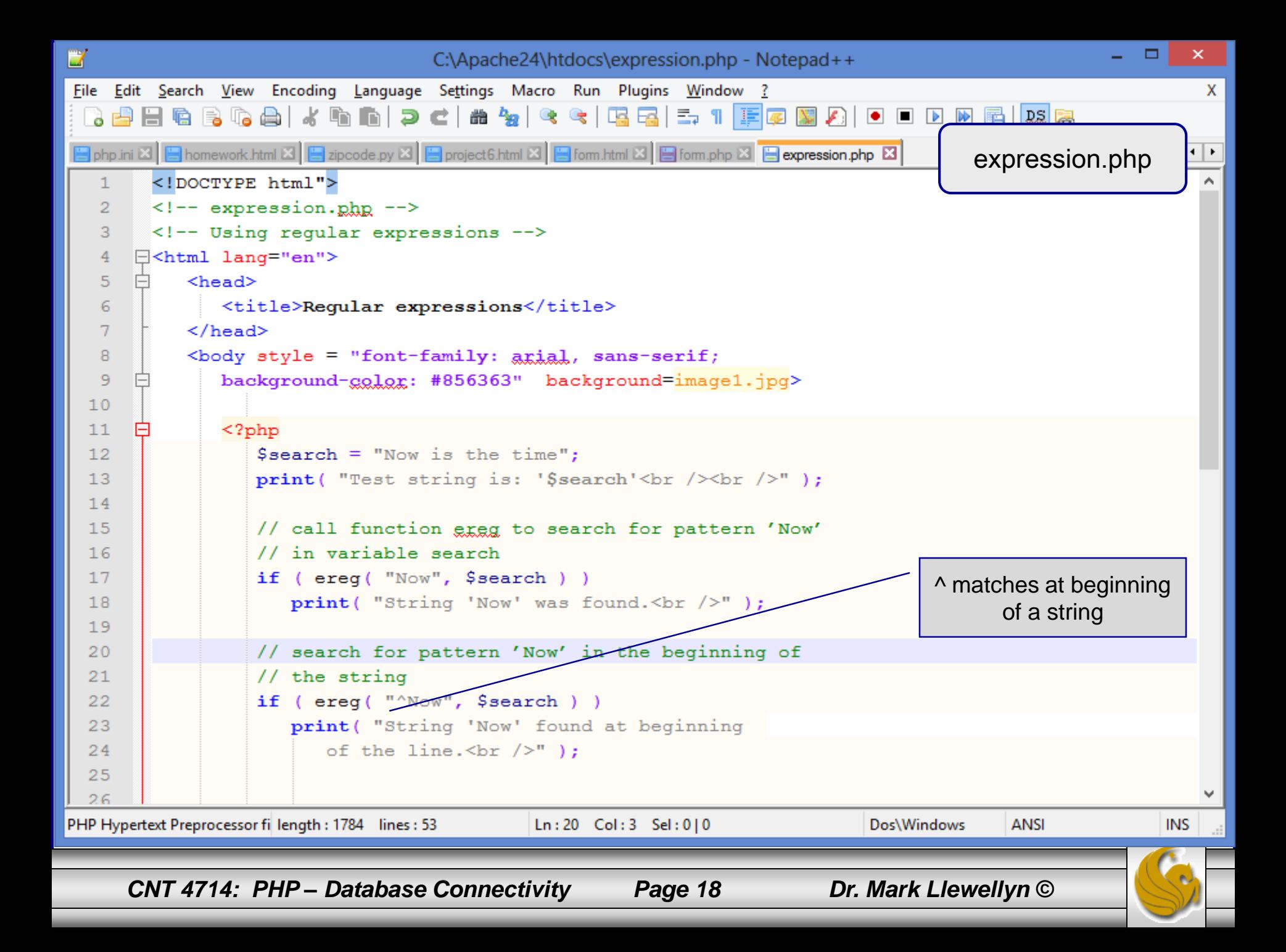

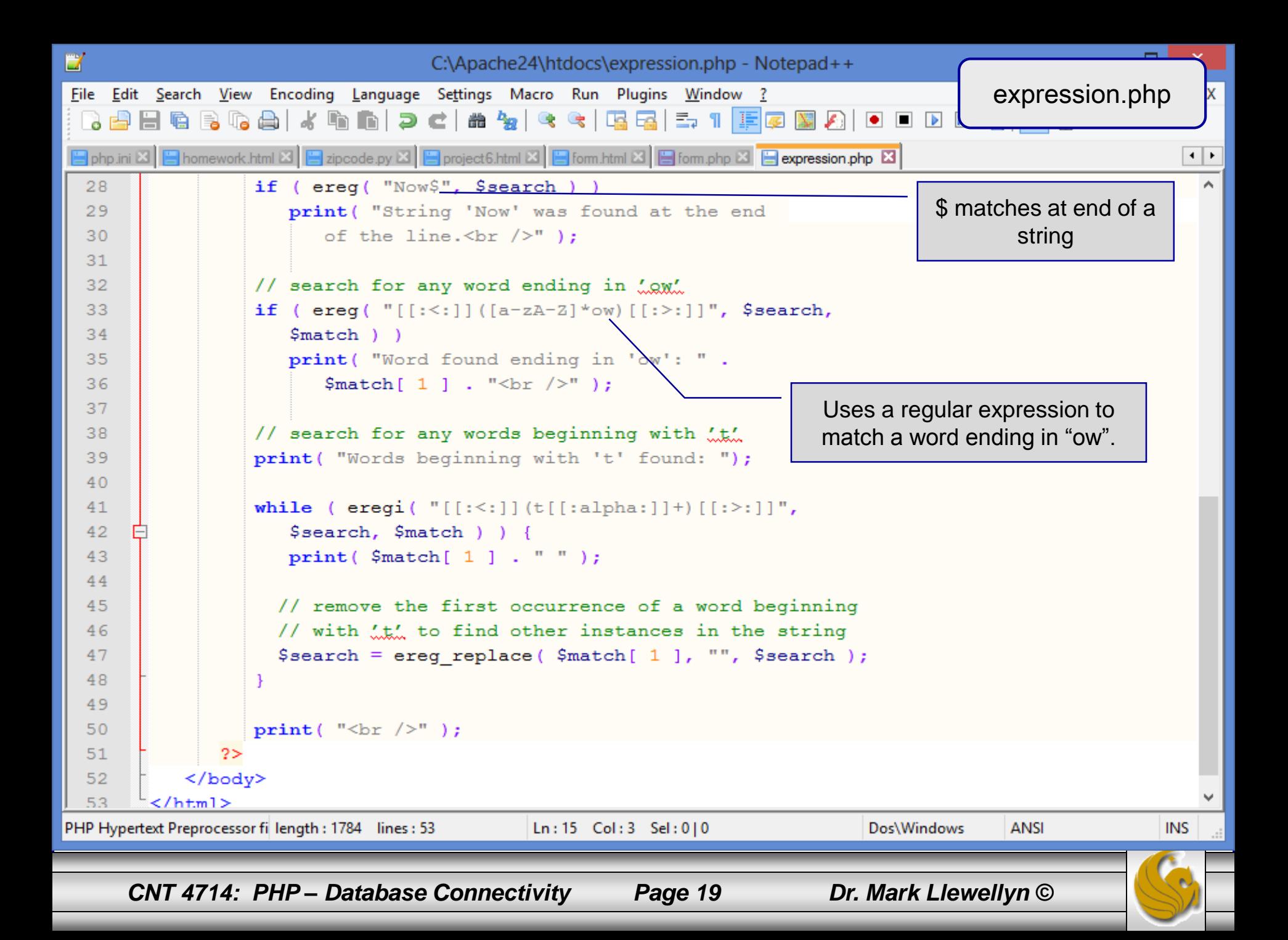

## Output From expression.php - Example

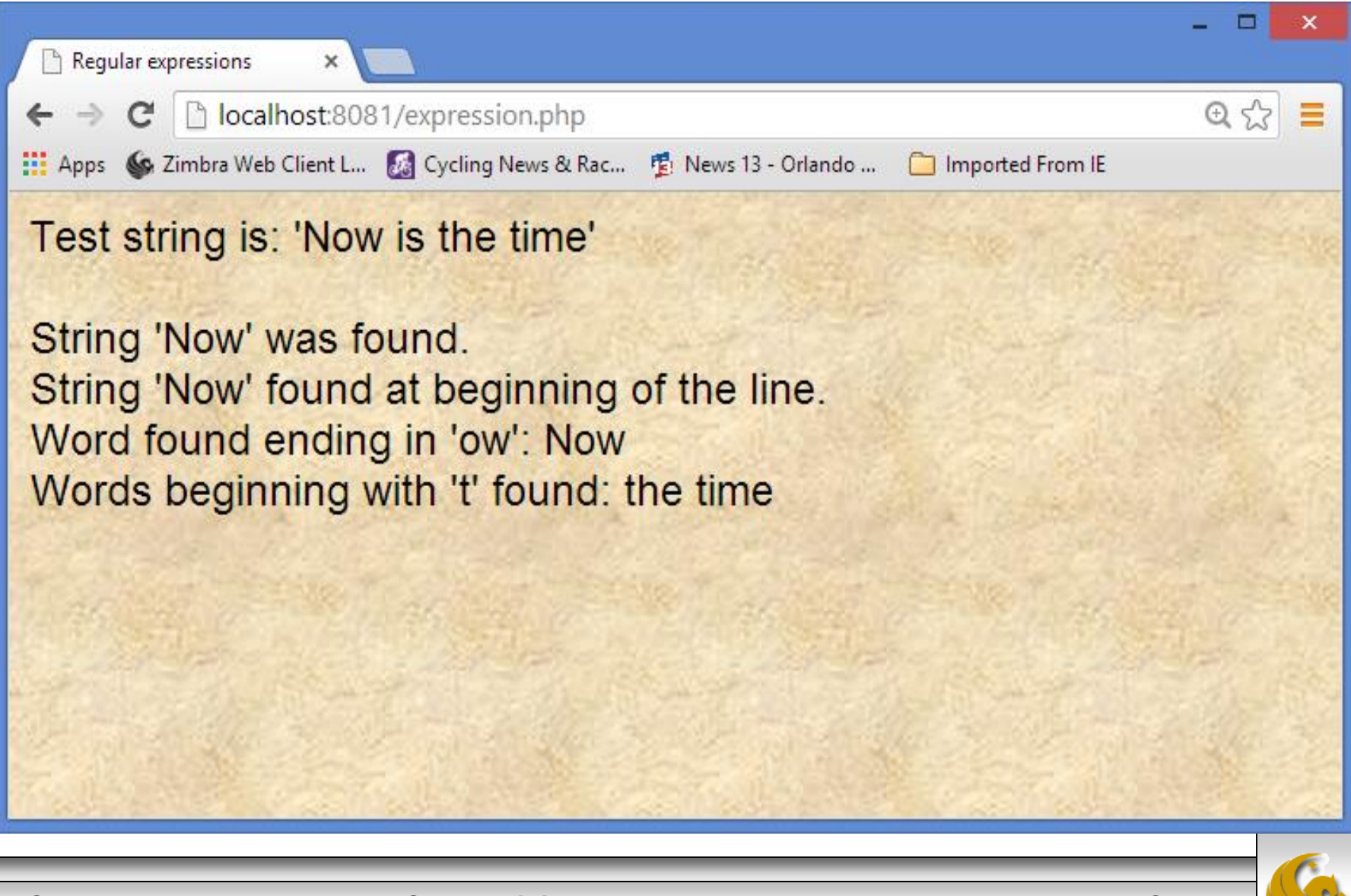

*CNT 4714: PHP – Database Connectivity Page 20 Dr. Mark Llewellyn ©*

### Verifying a Username and Password Using PHP

- It is often the case that a private website is created which is accessible only to certain individuals.
- Implementing privacy generally involves username and password verification.
- In the next example, we'll see an HTML form that queries a user for a username and password. The fields USERNAME and PASSWORD are posted to the PHP script password.php for verification.
	- For simplicity, data is not encrypted before sending it to the server.
	- For more information on PHP encryption functions visit: [http://www.php.net/manual/en/ref.mcrypt.php.](http://www.php.net/manual/en/ref.mcrypt.php)

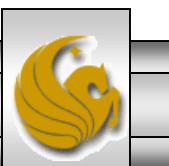

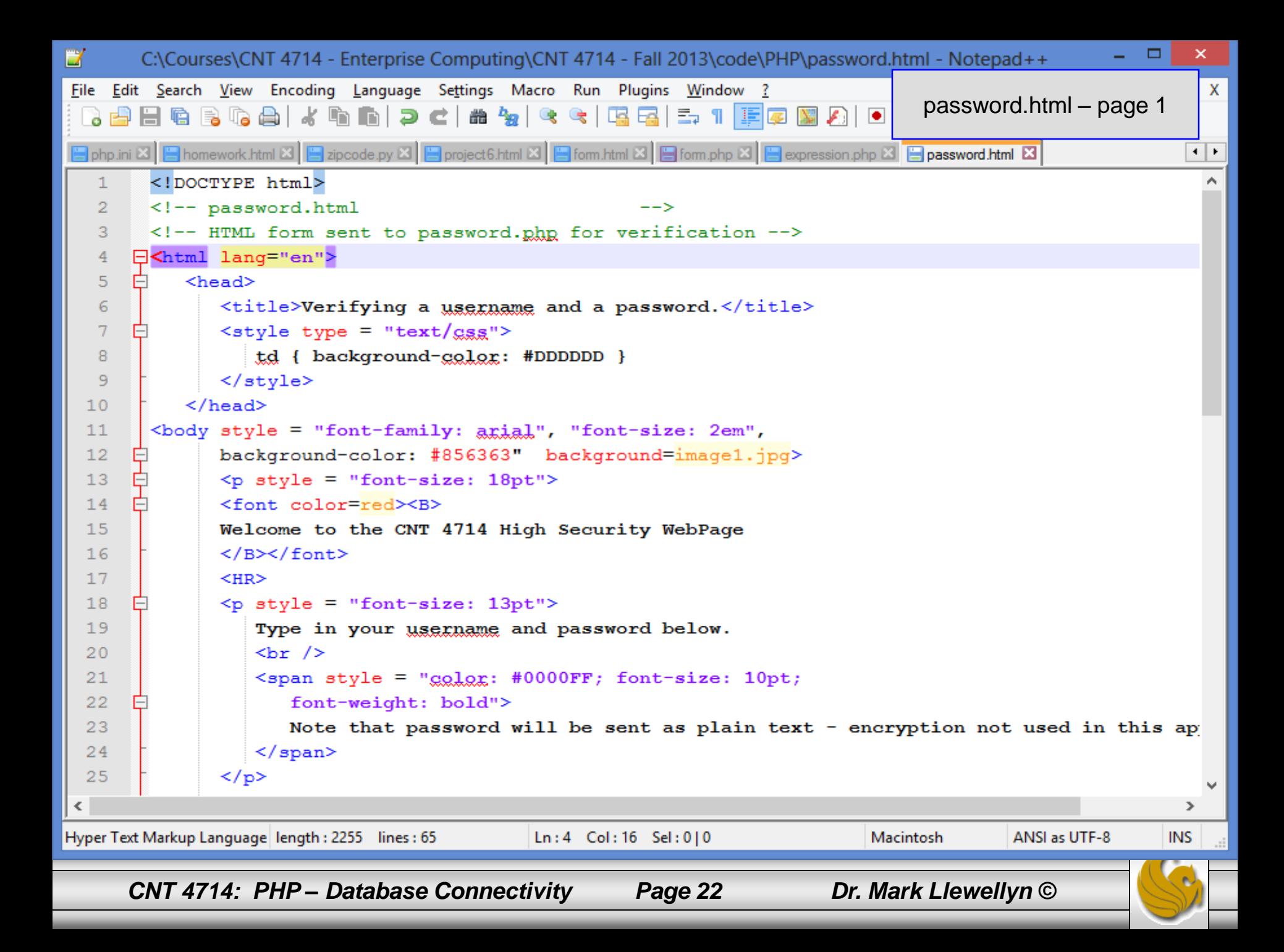

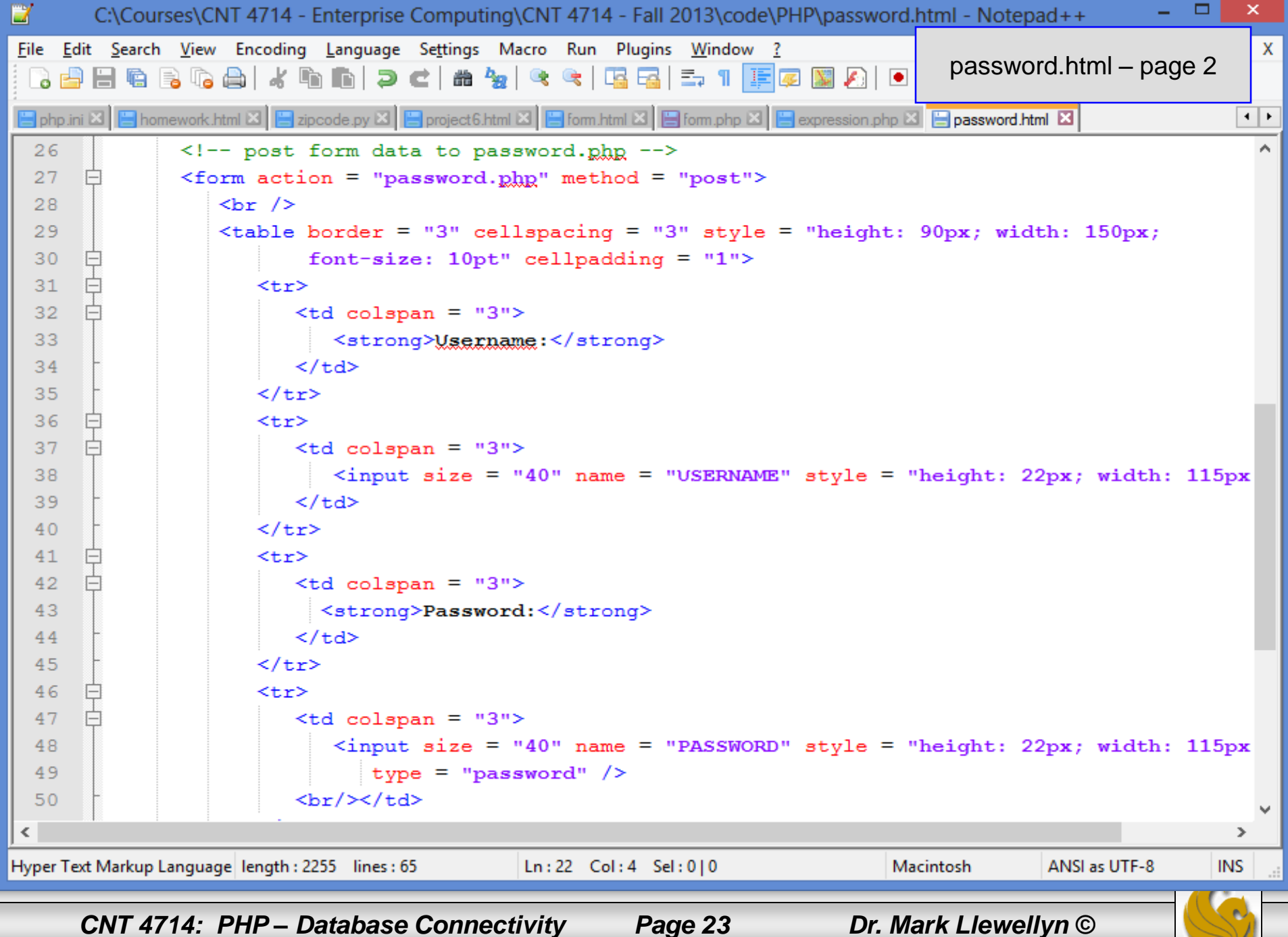

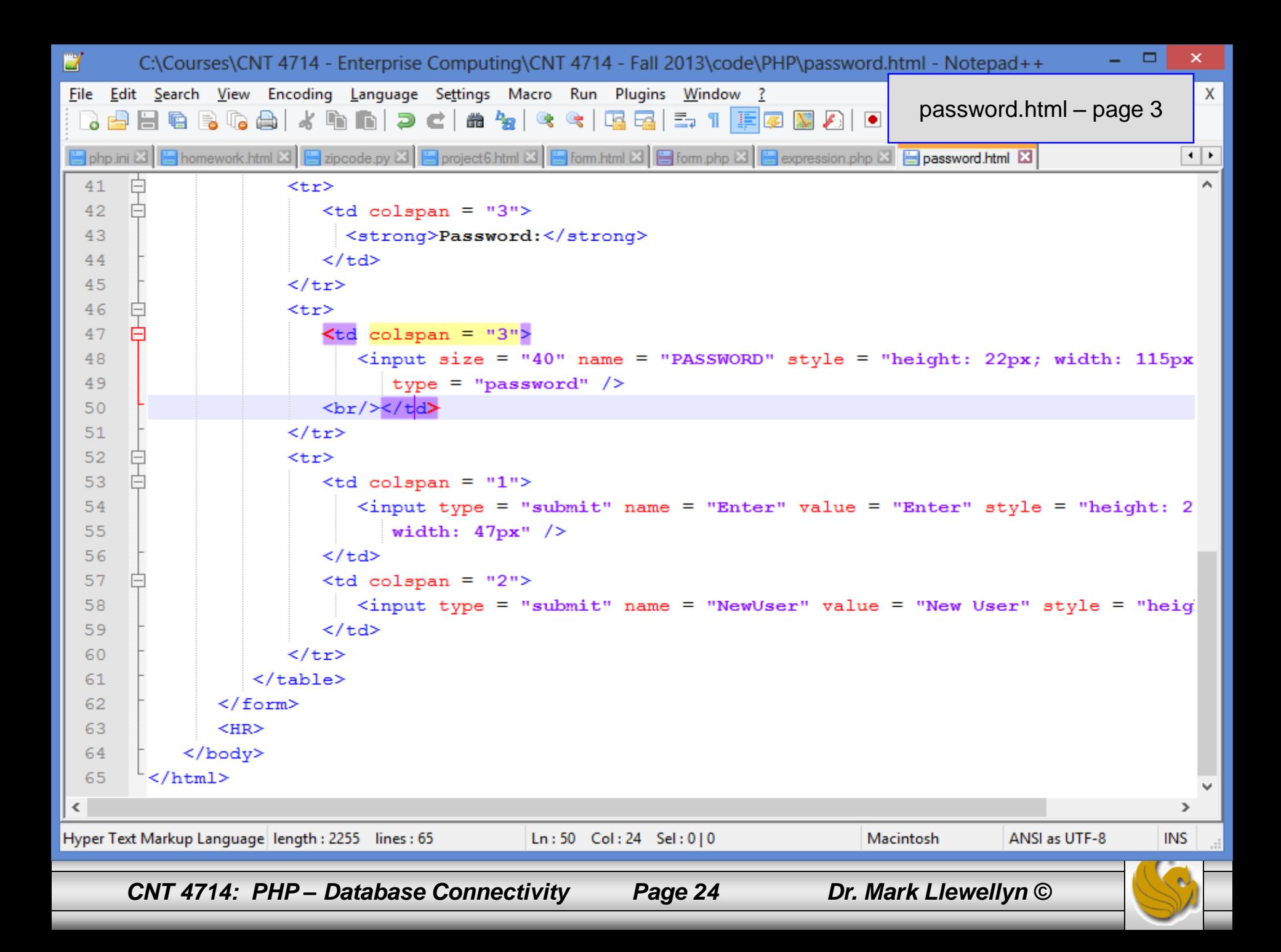

```
- 0
                                                                                                       \boldsymbol{\mathsf{x}}E7
       C:\Courses\CNT 4714 - Enterprise Computing\CNT 4714 - Fall 2013\code\PHP\password.php - Notepad++
                                                                                                ÷
File Edit Search View Encoding Language Settings Macro Run Plugins Window ?
                                                                                                         \mathsf{X}password.php – page 1PHQQQAIXDDIDCIAYKRRIIIIFIZYAIO
\langle DOCTYPE html>
   1\overline{2}\langle -| password.php
                                --&>3
       \langle!-- Searching a database for usernames and passwords. -->
   4
  5<sup>1</sup>\exists<html lang="en">
  6\phantom{.}6白
           <head>\overline{7}<?php
  8
                 extract( $ POST );-9
                 // check if user has left USERNAME or PASSWORD field blank
                 if ( !$USERNAME | | !$PASSWORD ) {
 10<sub>1</sub>F
 11fieldsBlank();
 12die();
 1314// check if the New User button was clicked
 15<sub>1</sub>if ( isset( $NewUser ) ) {
 16// open password.txt for writing using append mode
 17if ( ! ( $file = fopen('password.txt", "a") ) ) {
 18// print error message and terminate script
 19
                       // execution if file cannot be opened
  20
                       print( "<title>Error</title></head><body>
  21Could not open password file
  22
                         \langle /body \rangle \langle /html \rangle" );
  23
  24
                       die();
  25
            // write username and password to file and call function userAdded
  26
PHP Hypertext Preprocessor fi length : 4722 lines : 124
                                           Ln:1 Col:3 Sel:0|0
                                                                          Dos\Windows
                                                                                       ANSI
                                                                                                     INS
     CNT 4714: PHP – Database Connectivity Page 25 Dr. Mark Llewellyn ©
```
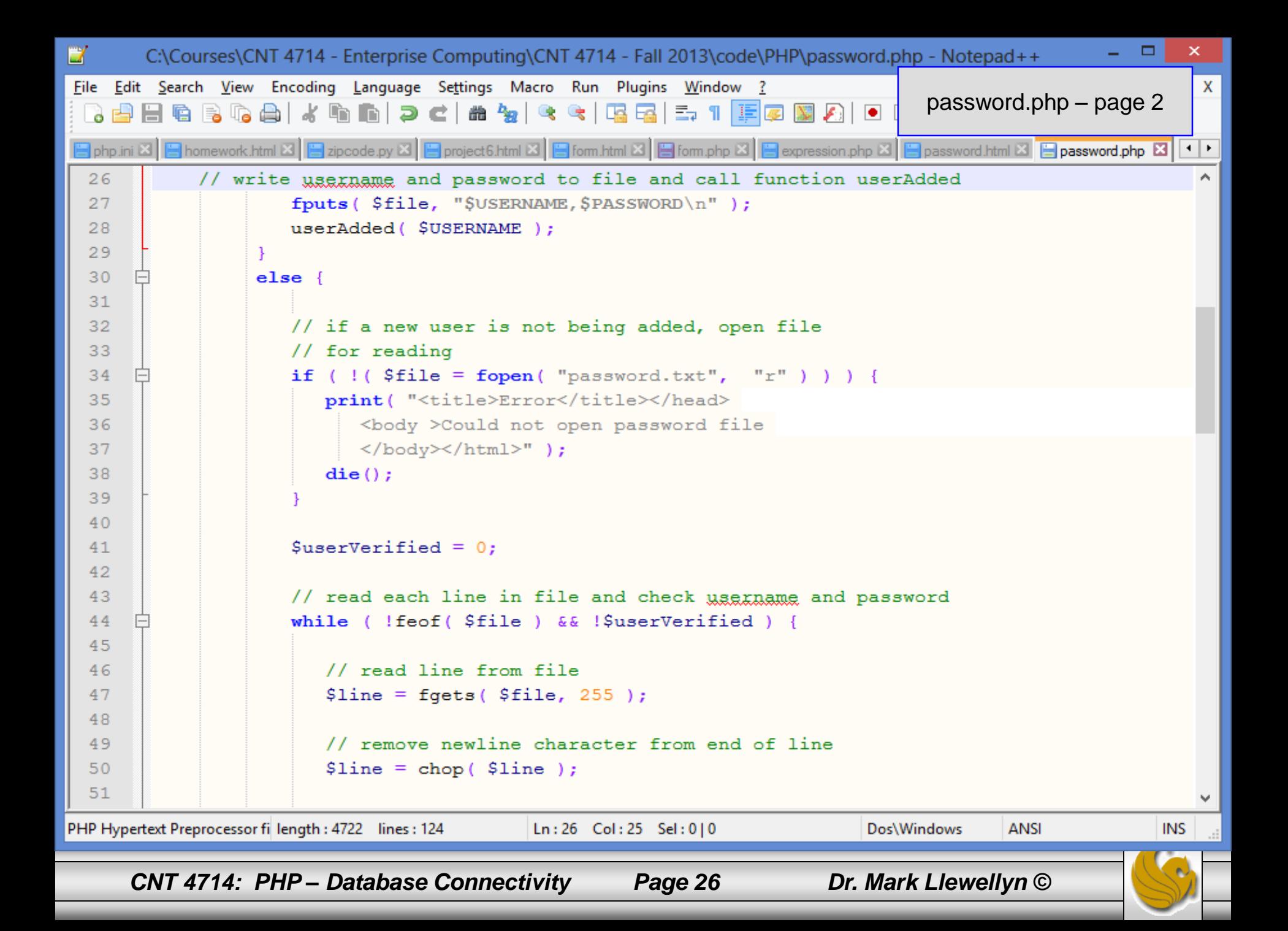

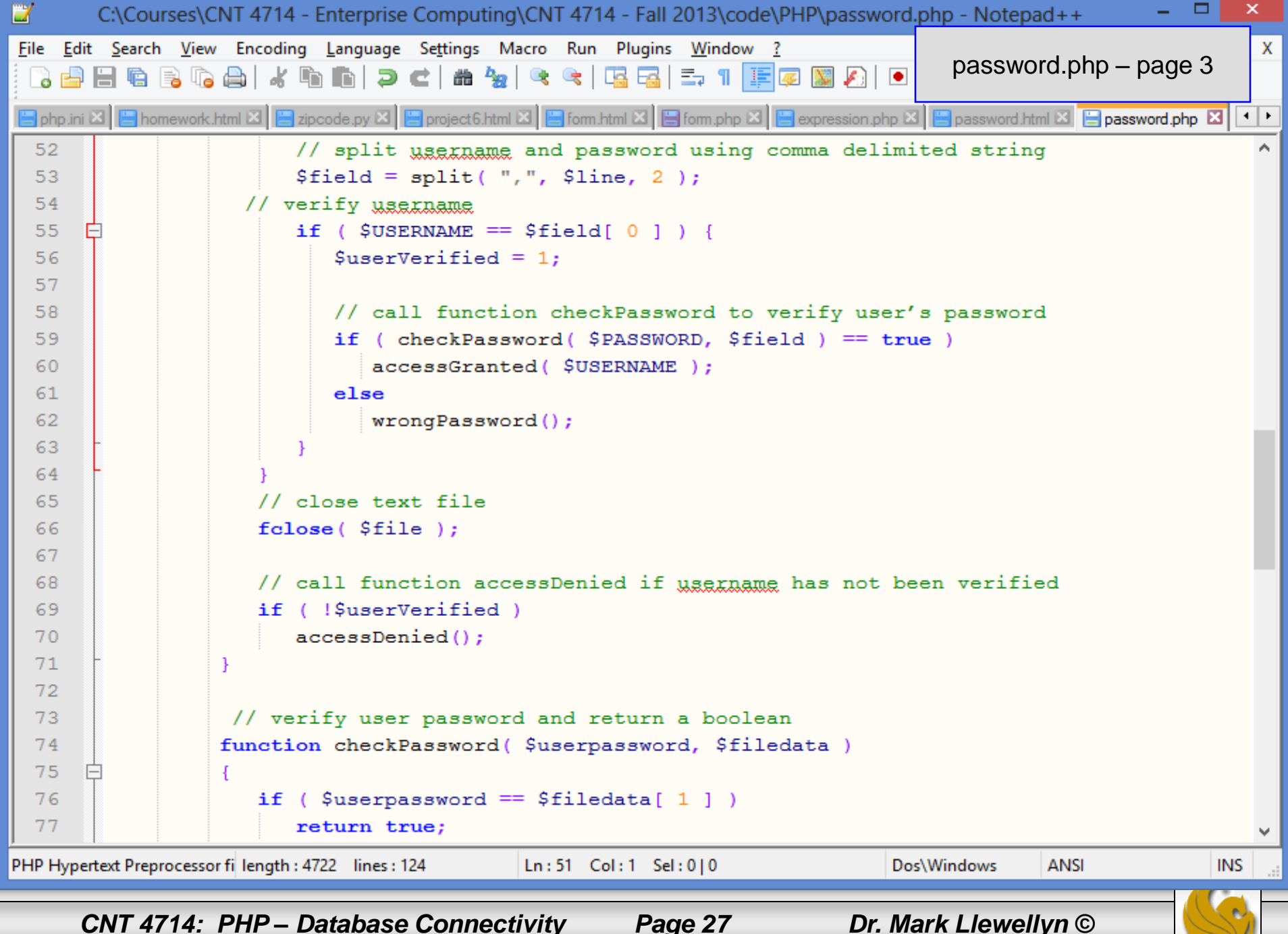

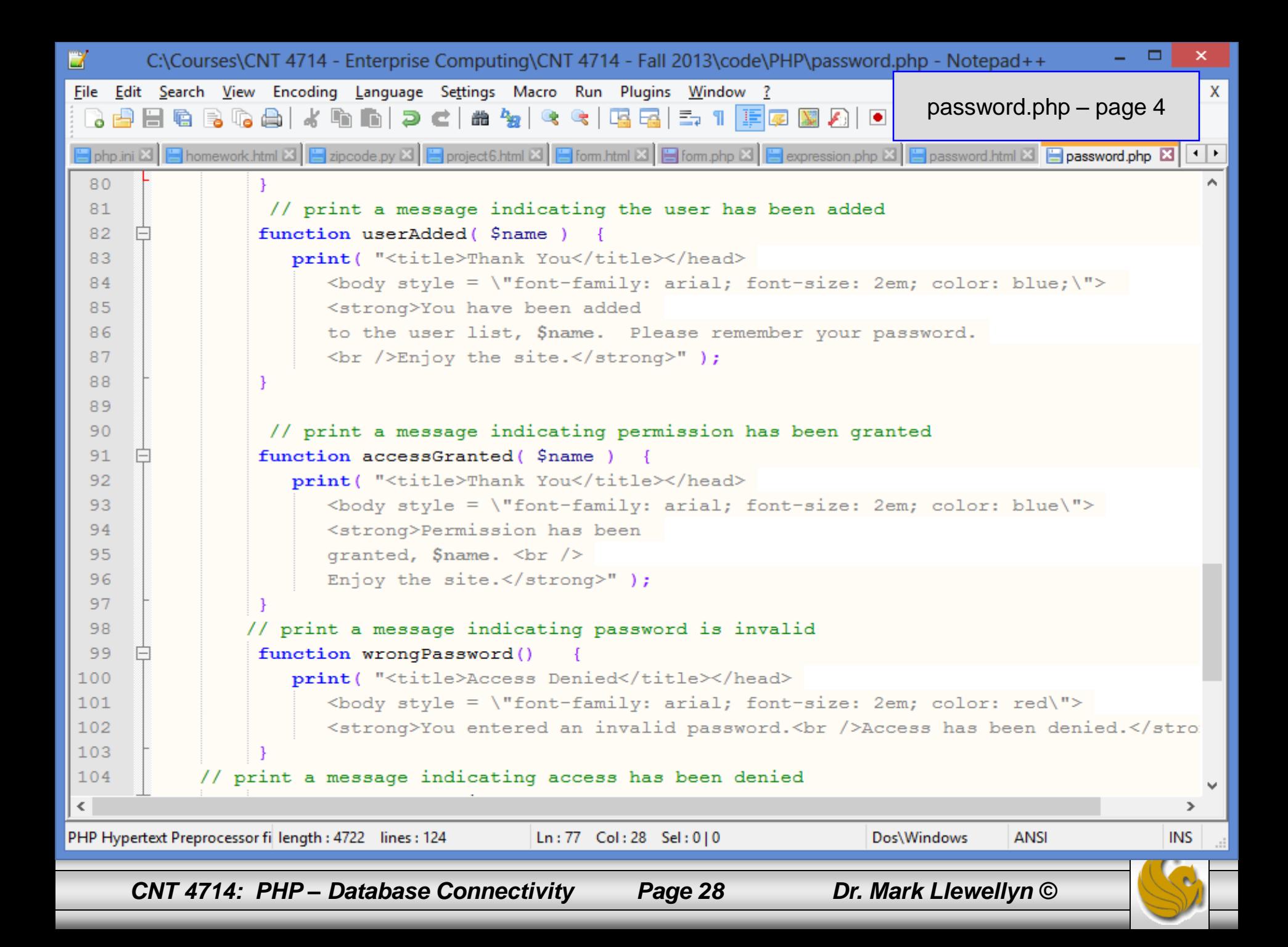

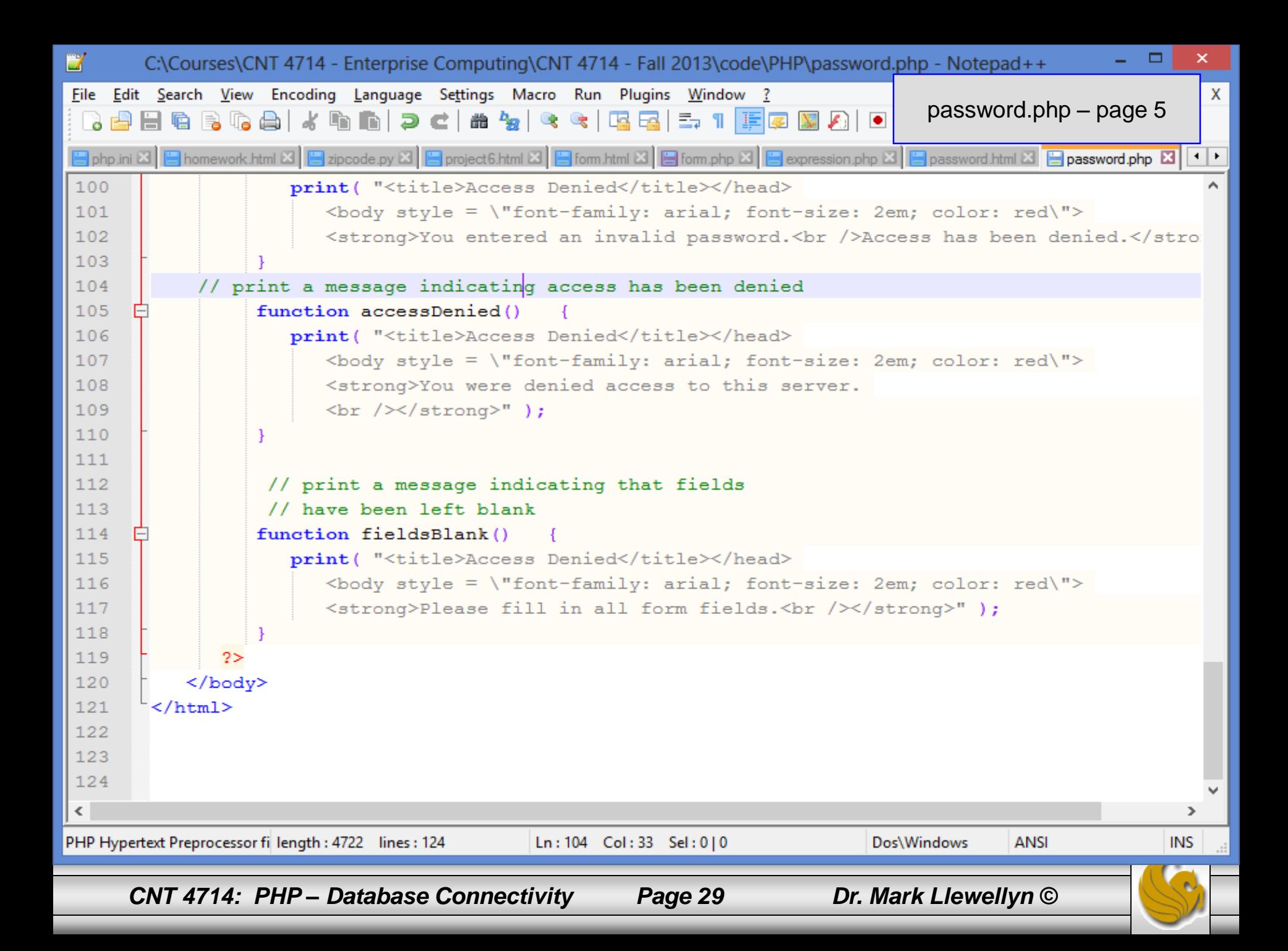

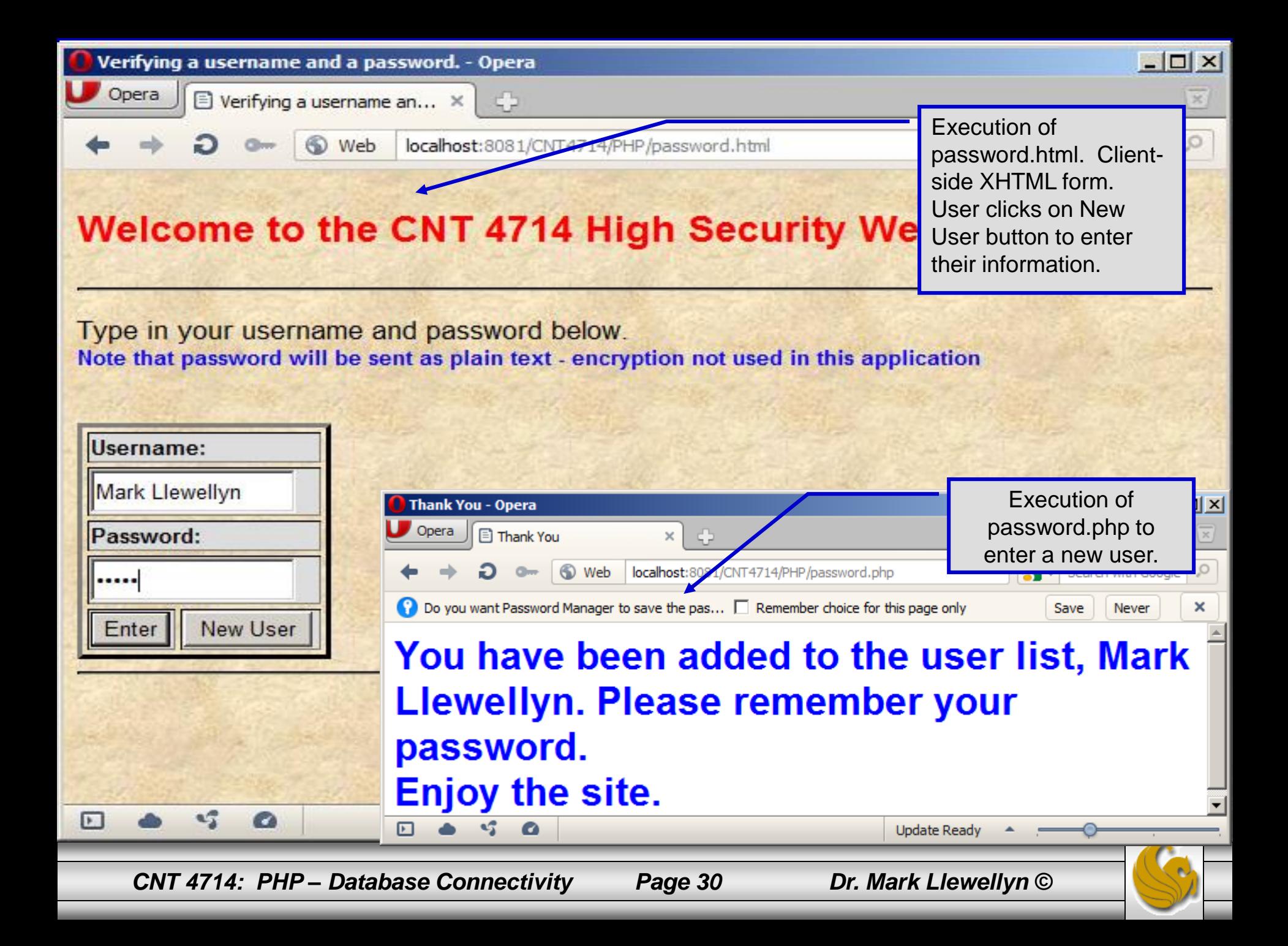

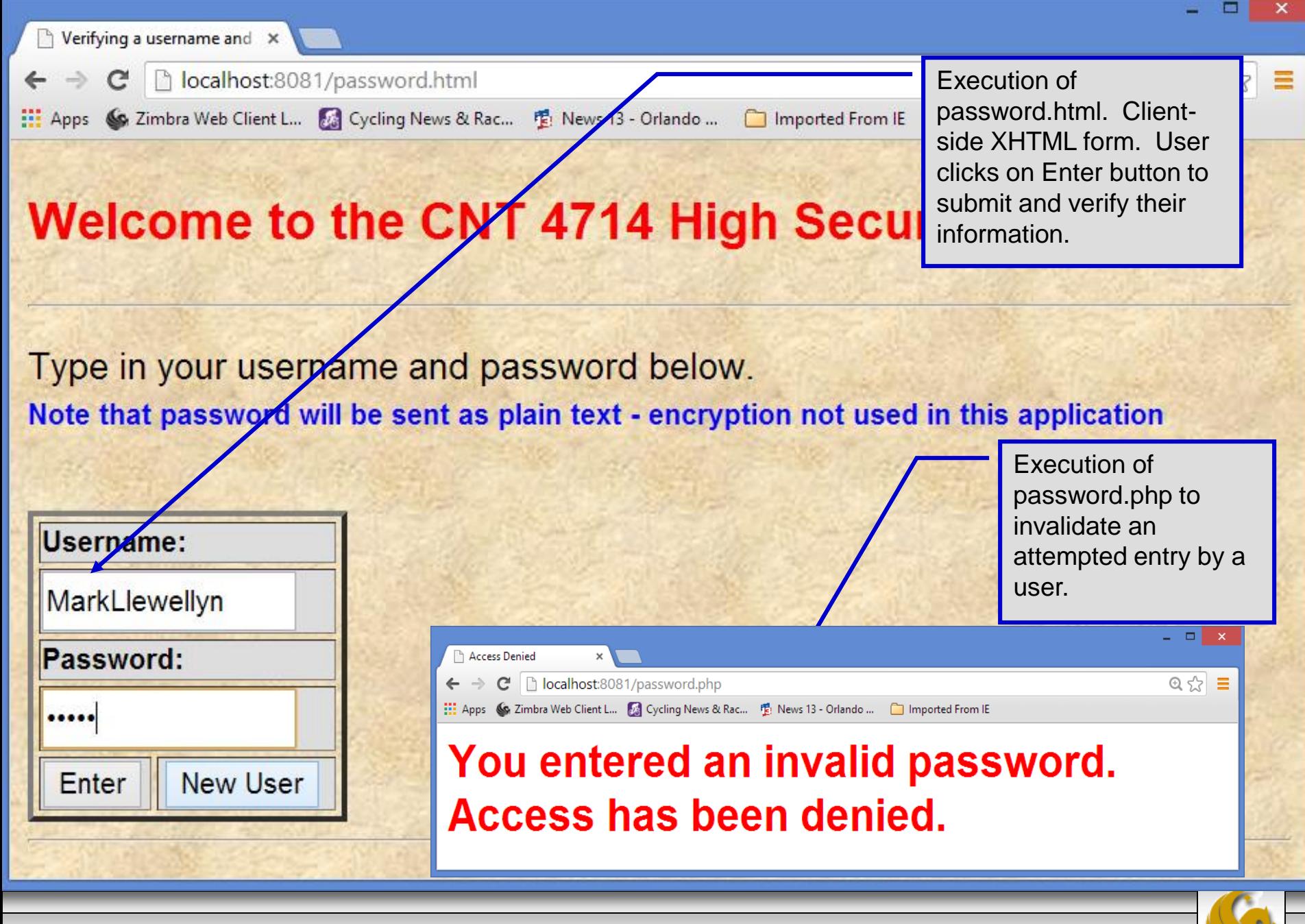

*CNT 4714: PHP – Database Connectivity Page 31 Dr. Mark Llewellyn ©*

# How password.php Works

- The PHP script password.php verifies the client's username and password by querying a database. For this example, the "database" of usernames and passwords is just a text file (for simplicity). Existing users are validated against this file, and new users are appended to it.  $\Box$ e $\Box$ password.txt - Notepad
- Whether we are dealing with a new user is determined by calling function isset to test if variable \$NewUser has been set.

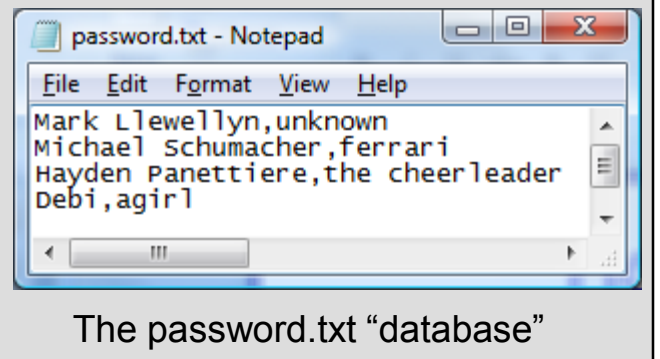

When the user submits the password.html form to the server, they click either Enter or New User button. After calling function extract, either variable \$NewUser or \$Enter is created depending on which button was selected. If \$NewUser has not been set, we assume the user clicked Enter.

## PHP and Database Connectivity

- PHP offers built-in support for a wide variety of database systems from Unix DBM through relational systems such as MySQL to full size commercial systems like Oracle.
- We'll continue to use MySQL as the underlying database system so that you can easily compare the work we've done with MySQL using Java servlets and JSPs.
- Since we installed PHP 5.5.5 with only basic extensions loaded, you'll need to edit your php.ini file to enable the MySQL dynamic extensions. The following pages illustrate the changes you need to make to your php.ini file.
	- Versions of MySQL greater than 4.1.0 use MySQLi extensions.
	- Versions of MySQL less than 4.1.0 use MySQL extensions.

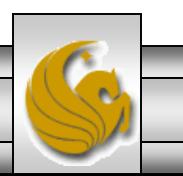

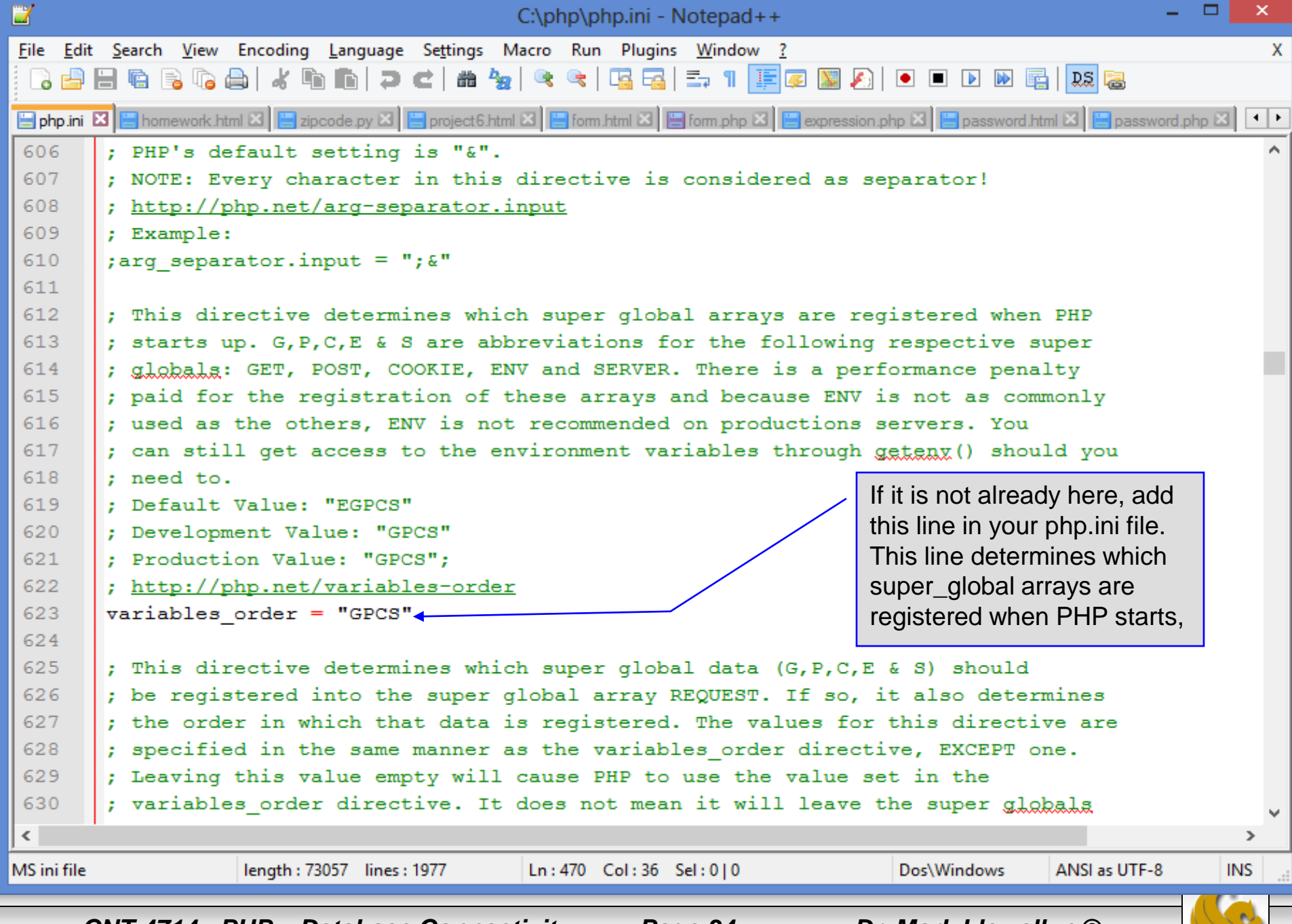

*CNT 4714: PHP – Database Connectivity Page 34 Dr. Mark Llewellyn ©*

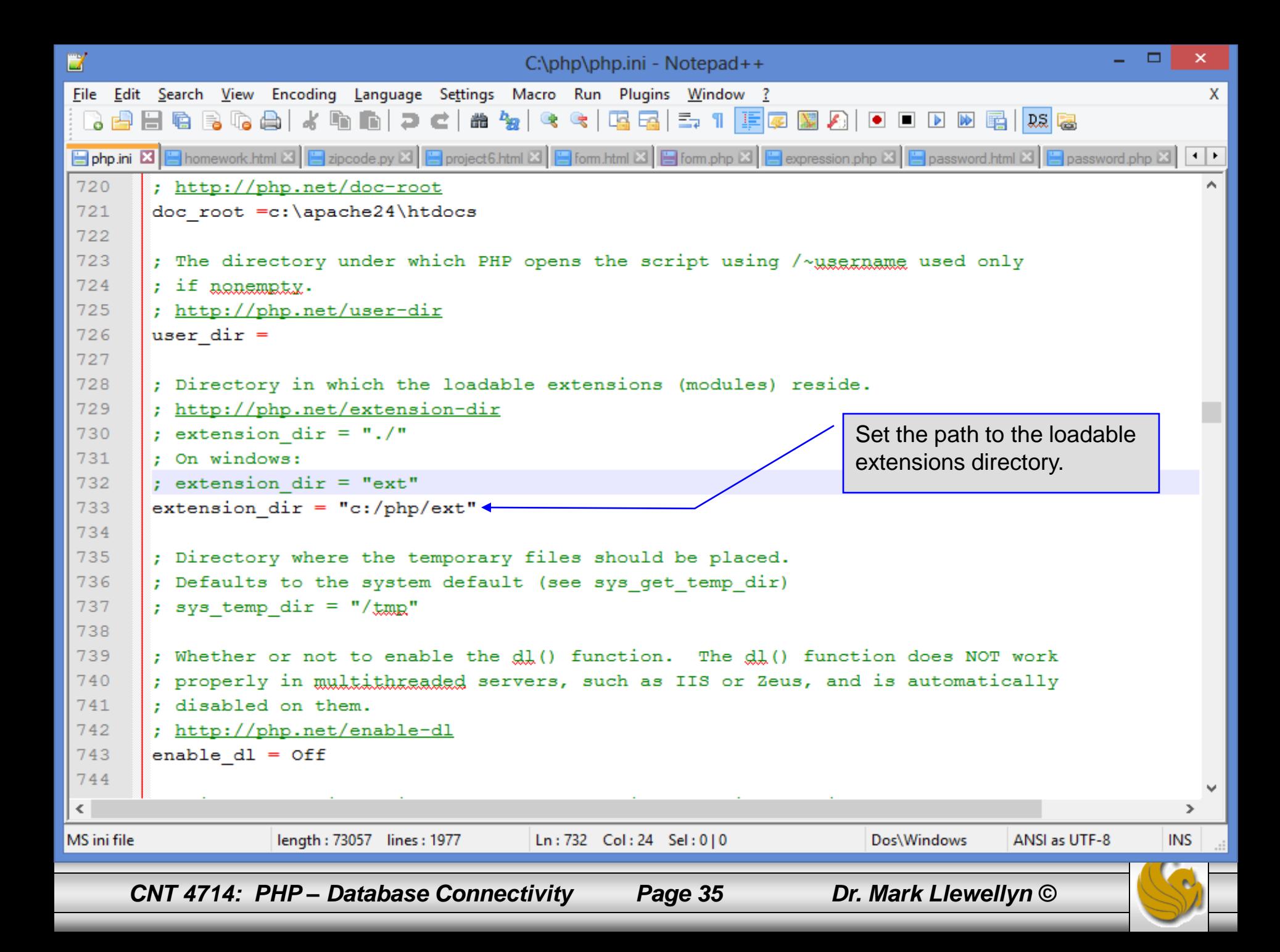

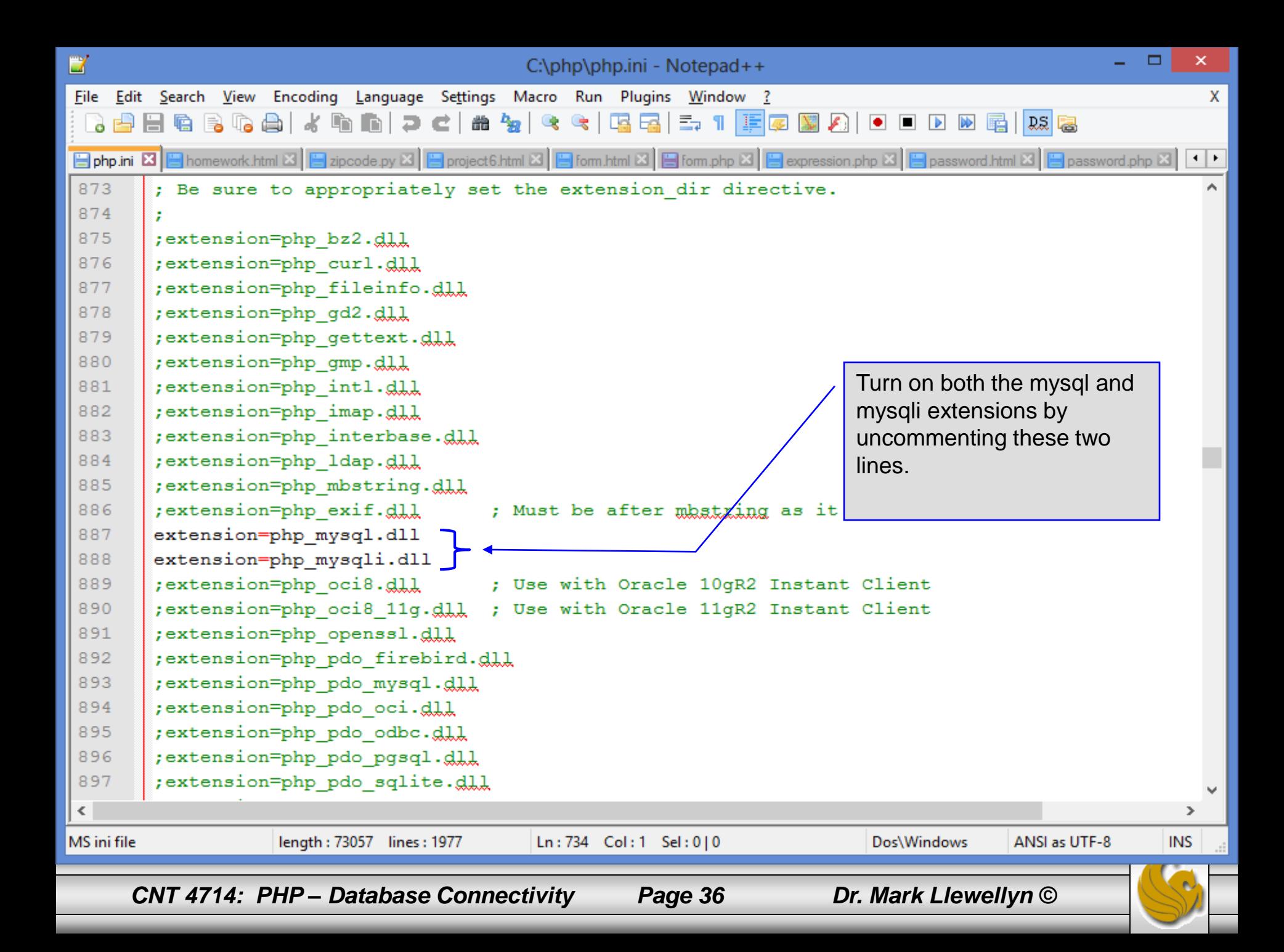
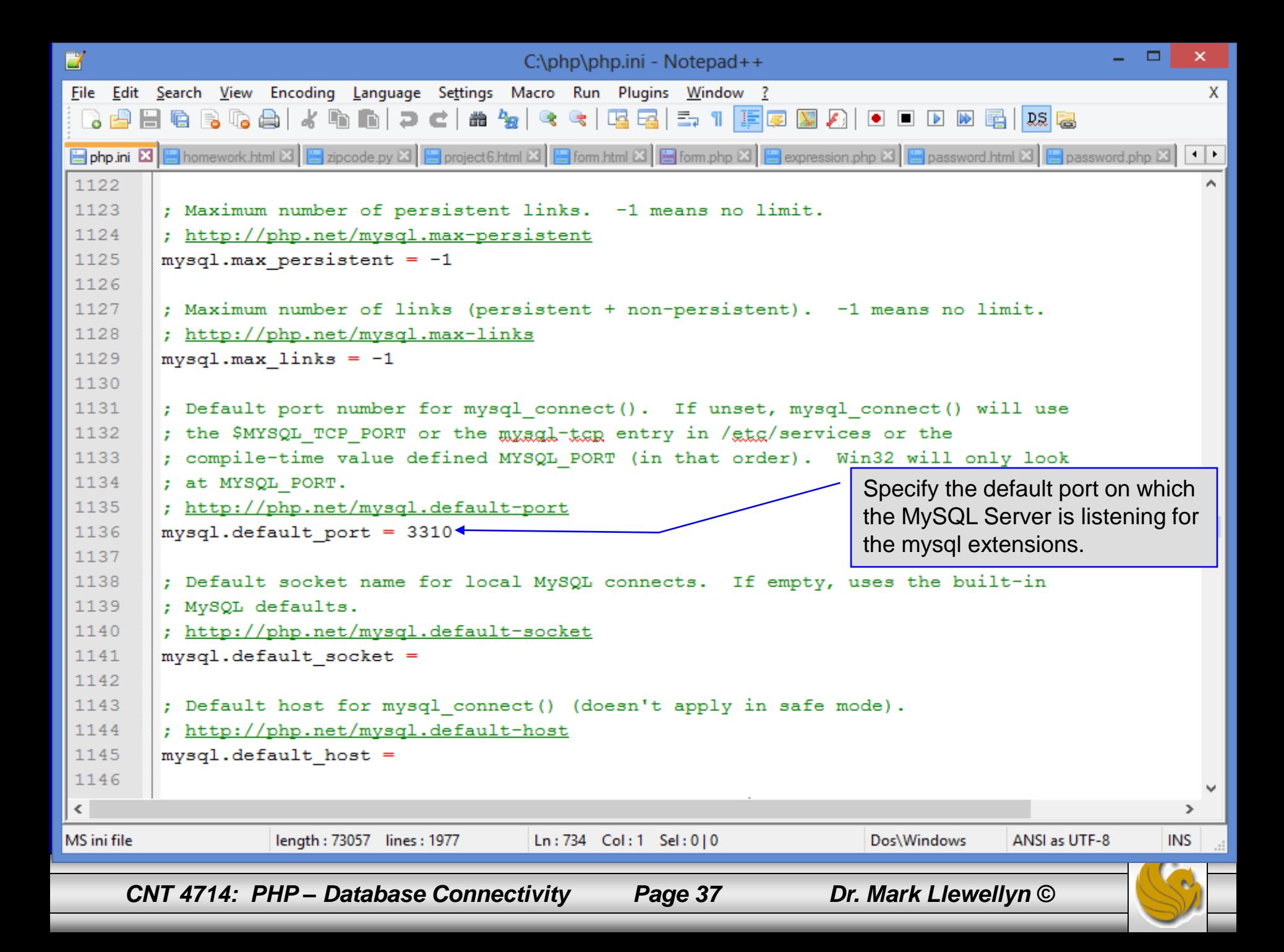

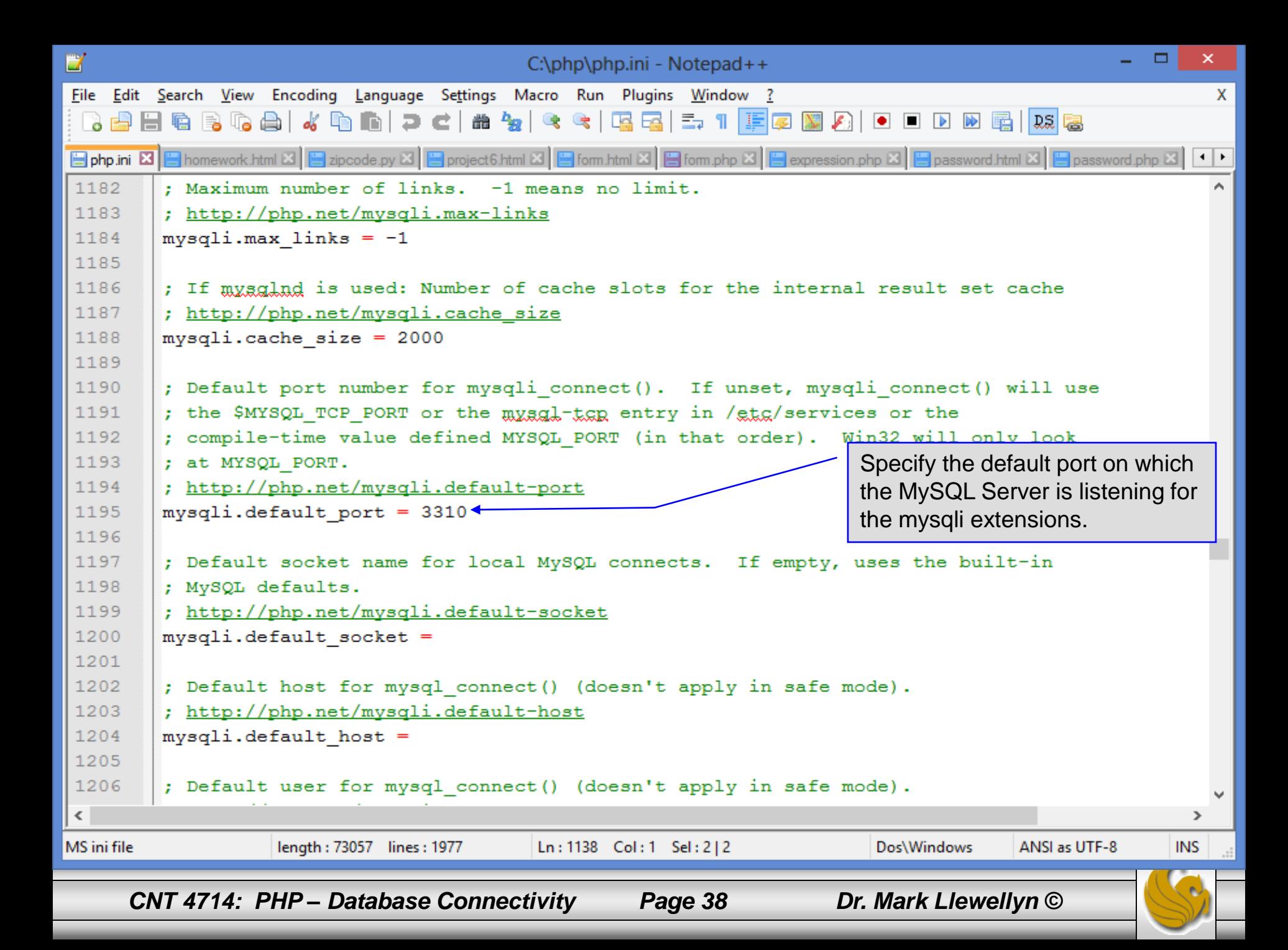

**Hello From PHP** localhost:8081/hello.php C So Zimbra Web Client L... . Co Cycling News & Rac... . . . . [8] News 13 - Orlando ... Imported From IE mysql

**III** Apps

 $\leq$ 

PHP should be configured for MySQL. You can verify that the php.ini file was properly read and the MySQL extensions are loaded by running the hello.php script and looking for these entries.

 $\Box$ 

×

Ξ

۸

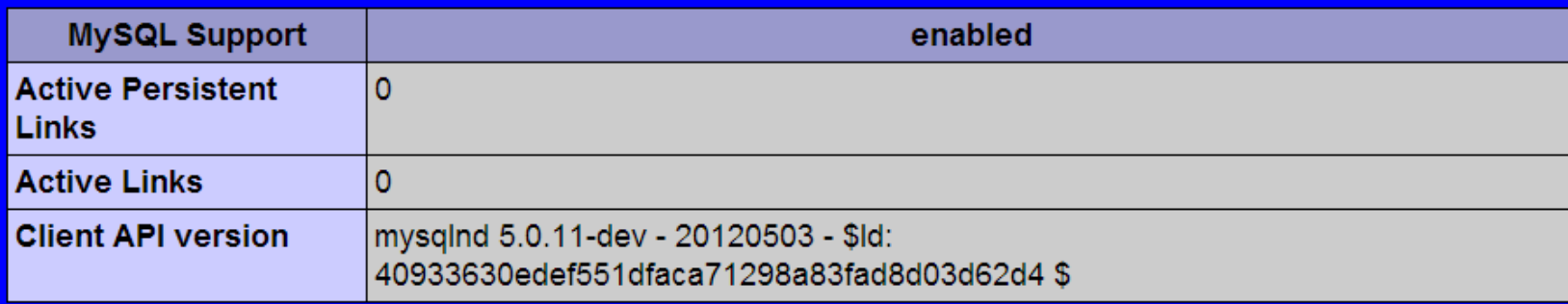

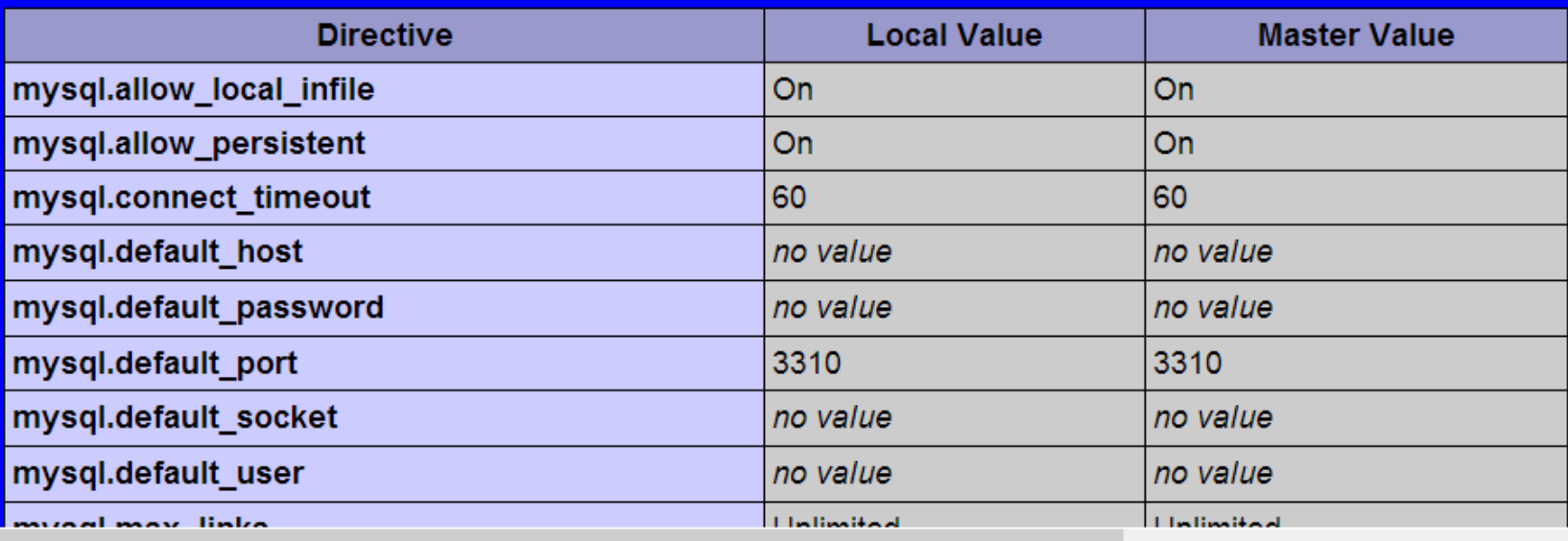

*CNT 4714: PHP – Database Connectivity Page 39 Dr. Mark Llewellyn ©*

PHP should be configured for MySQL. You can verify that the php.ini file was properly read and the MySQL extensions are loaded by running the hello.php script and looking for these entries.

 $\Box$ 

×

Ξ

 $\hat{\phantom{a}}$ 

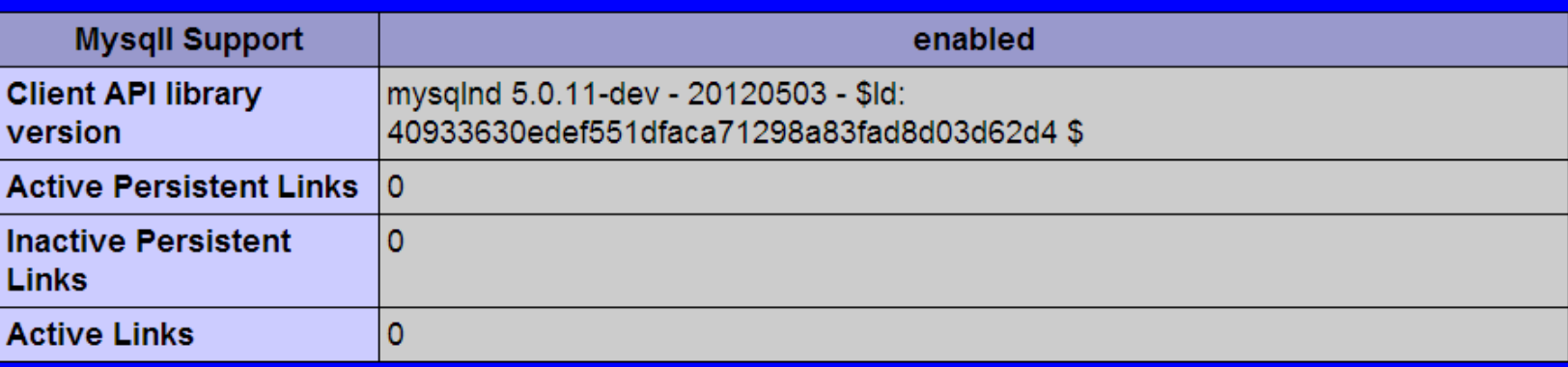

mysqli

Imported From IE

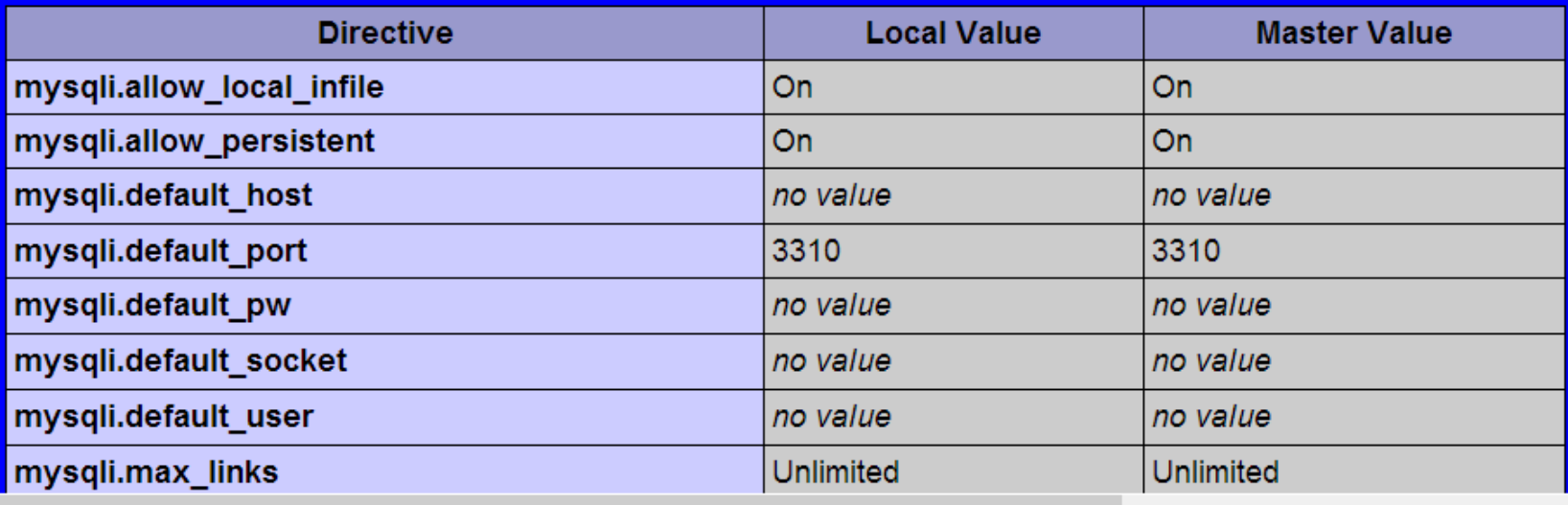

*CNT 4714: PHP – Database Connectivity Page 40 Dr. Mark Llewellyn ©*

Hello From PHP

C

**III** Apps

 $\,$   $\,$ 

localhost:8081/hello.php

So Zimbra Web Client L... (2) Cycling News & Rac... [2] News 13 - Orlando ...

## PHP and Database Connectivity (cont.)

- PHP contains a fairly extensive set of commands that can be used to access and manipulate MySQL databases.
- A very brief listing of some of these commands appears on the next page.
- For a complete listing see:

<http://www.php.net/manual/en/set.mysqlinfo.php>

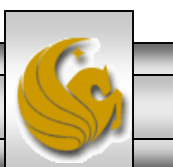

*CNT 4714: PHP – Database Connectivity Page 41 Dr. Mark Llewellyn ©*

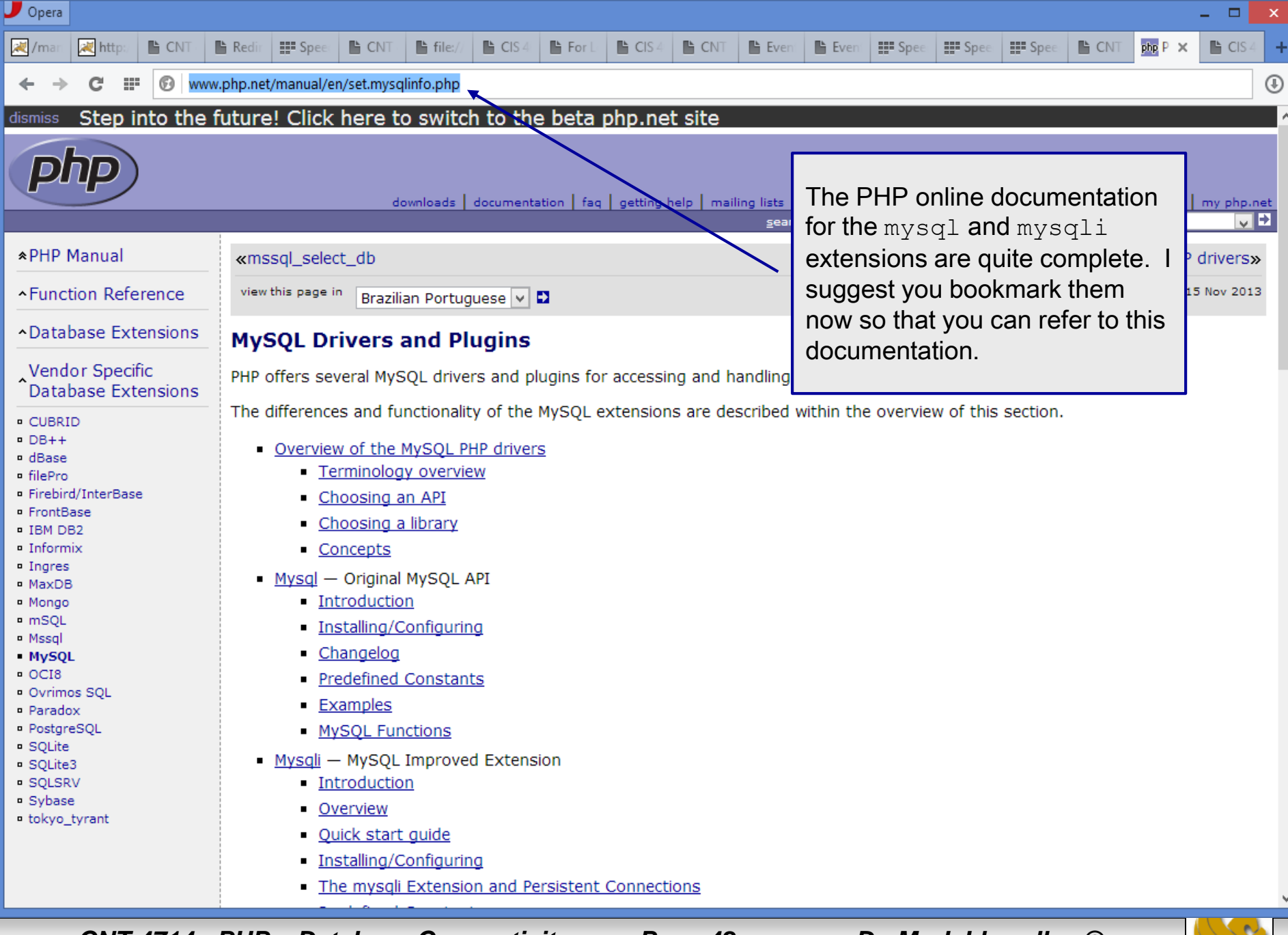

*CNT 4714: PHP – Database Connectivity Page 42 Dr. Mark Llewellyn ©*

### PHP and Database Connectivity (cont.)

- Now that you have PHP set to accept MySQL extensions, let's connect to the bike database that we used for examples with Java servlets and JSPs.
- The following example is a simple database connection process in PHP where the client interacts with the database from an HTML form that simply asks them to select which attributes from the bikes table that they would like to display. This is done through the data.html file.
- When the client clicks the submit query button, the database.php script executes by connecting to the database, posting the query, retrieving the results, and displaying them to the client.

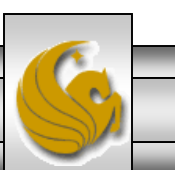

*CNT 4714: PHP – Database Connectivity Page 43 Dr. Mark Llewellyn ©*

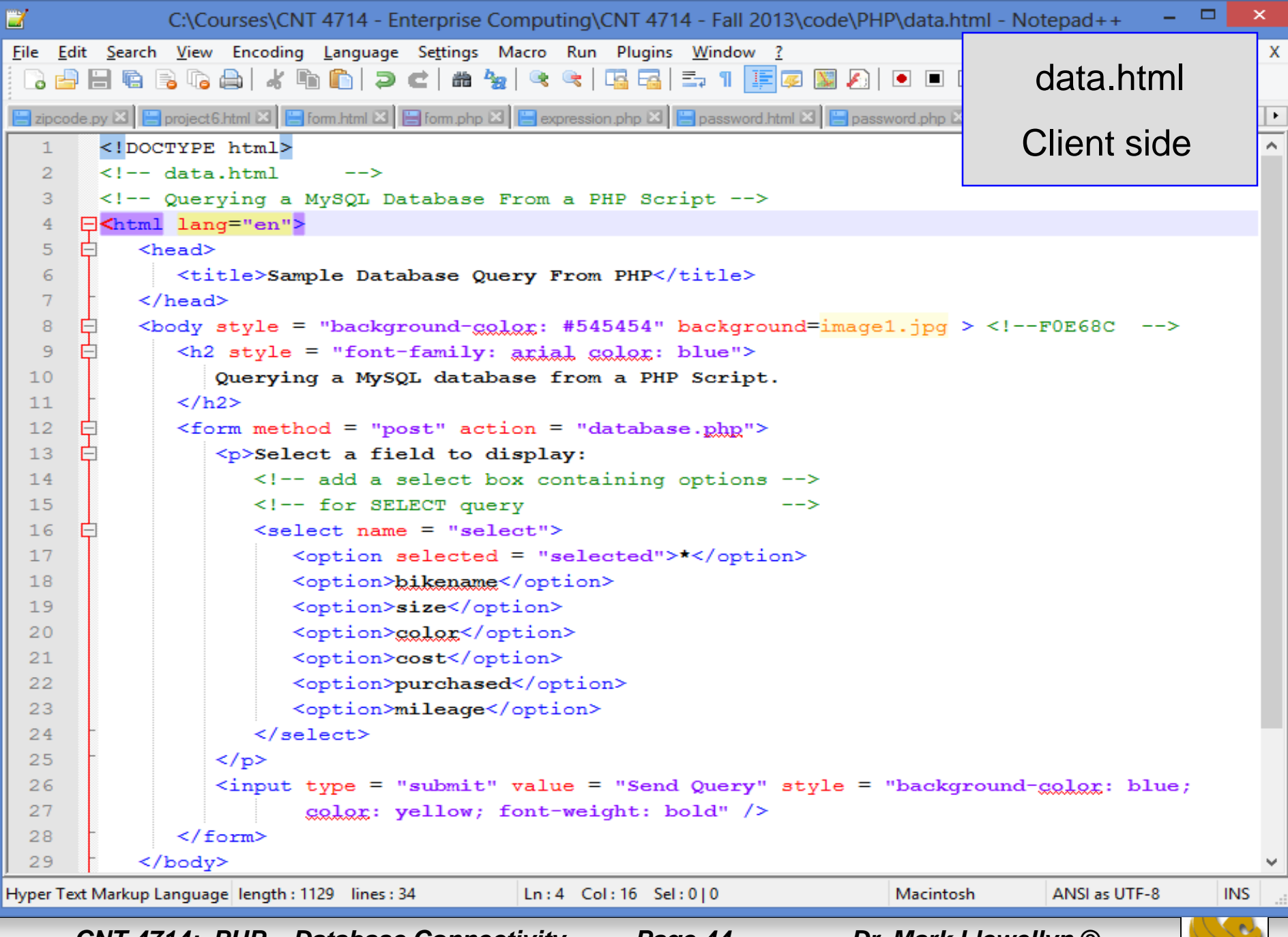

*CNT 4714: PHP – Database Connectivity Page 44 Dr. Mark Llewellyn ©*

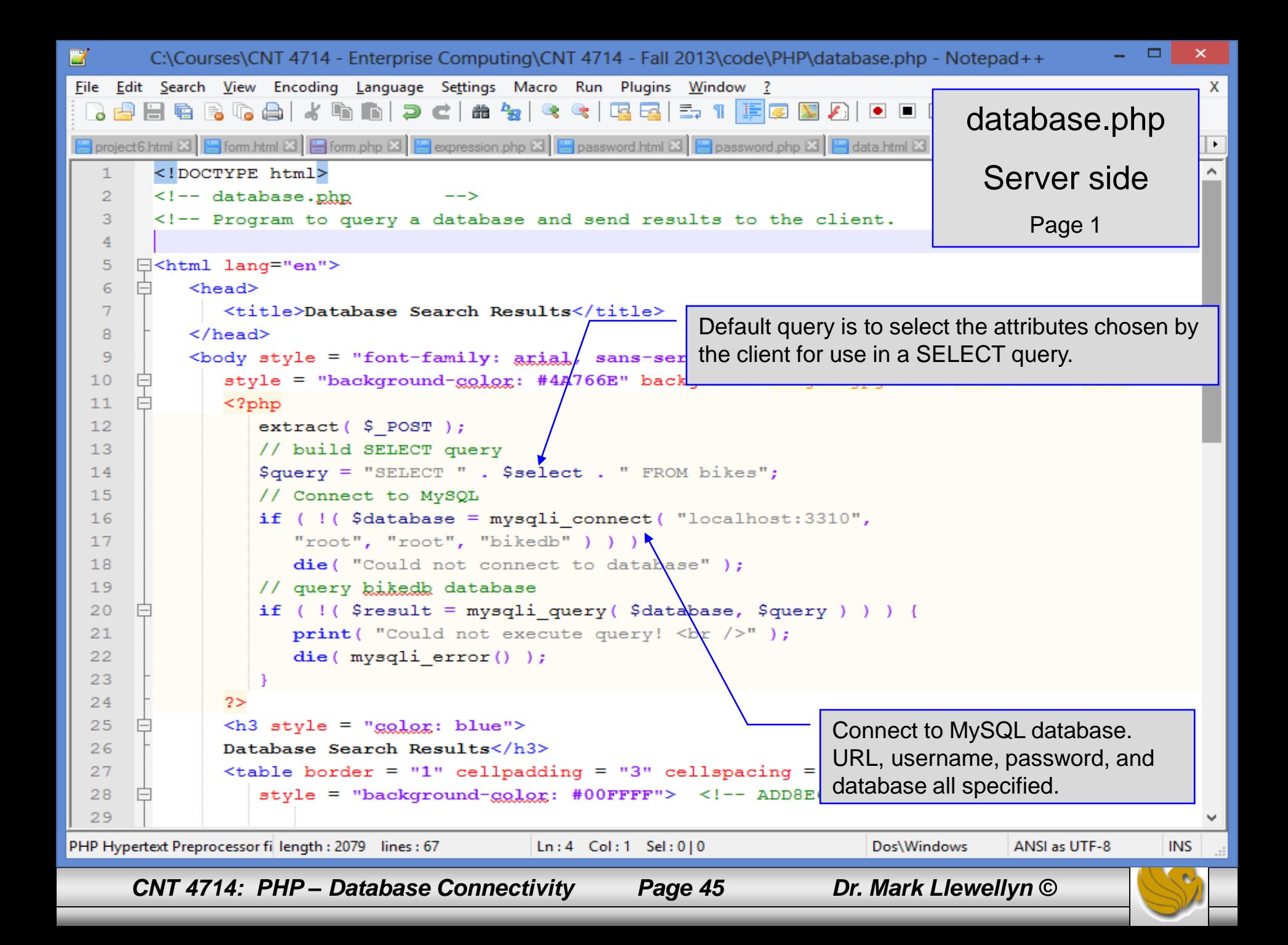

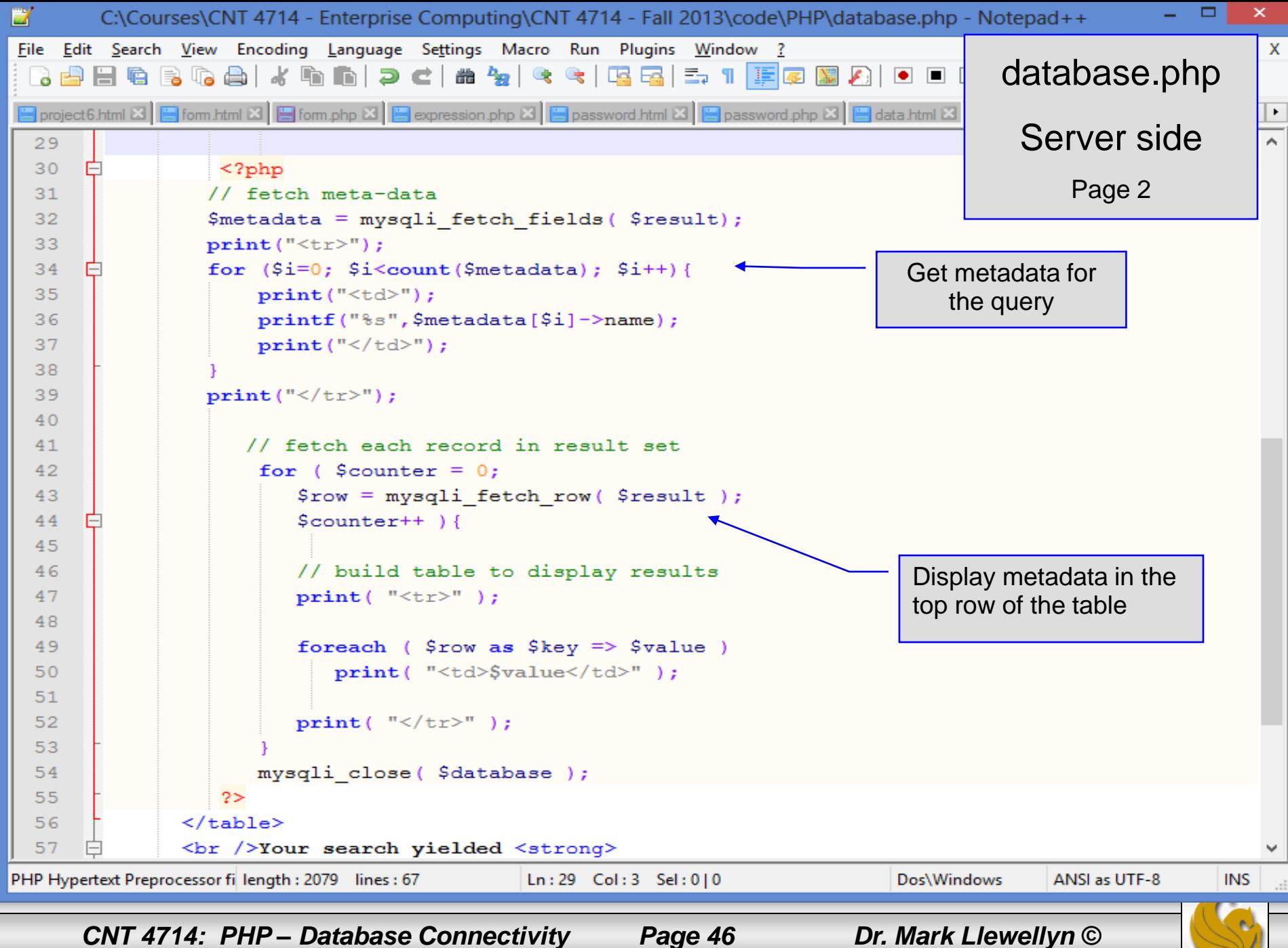

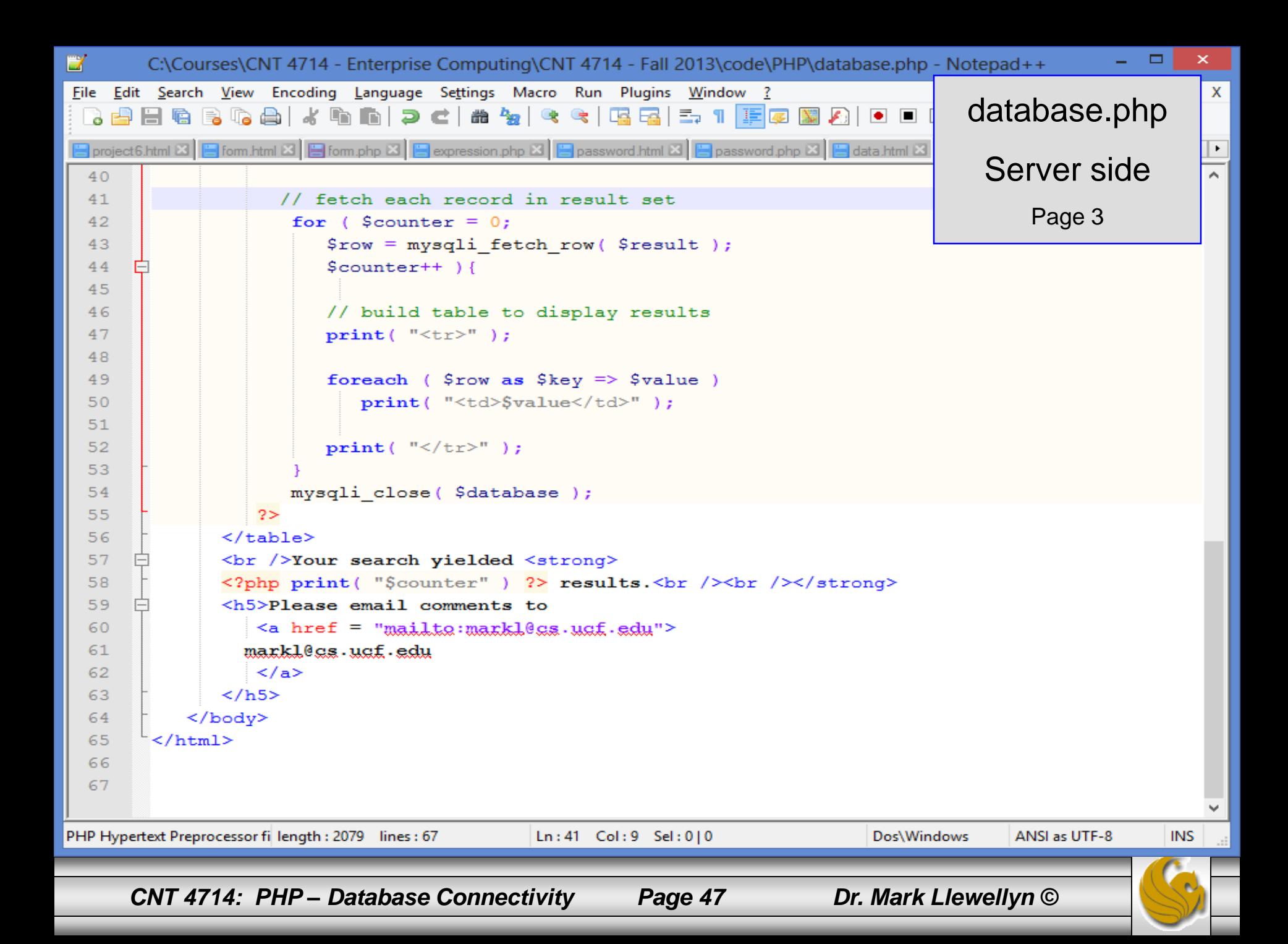

#### Execution of data.html – Client side

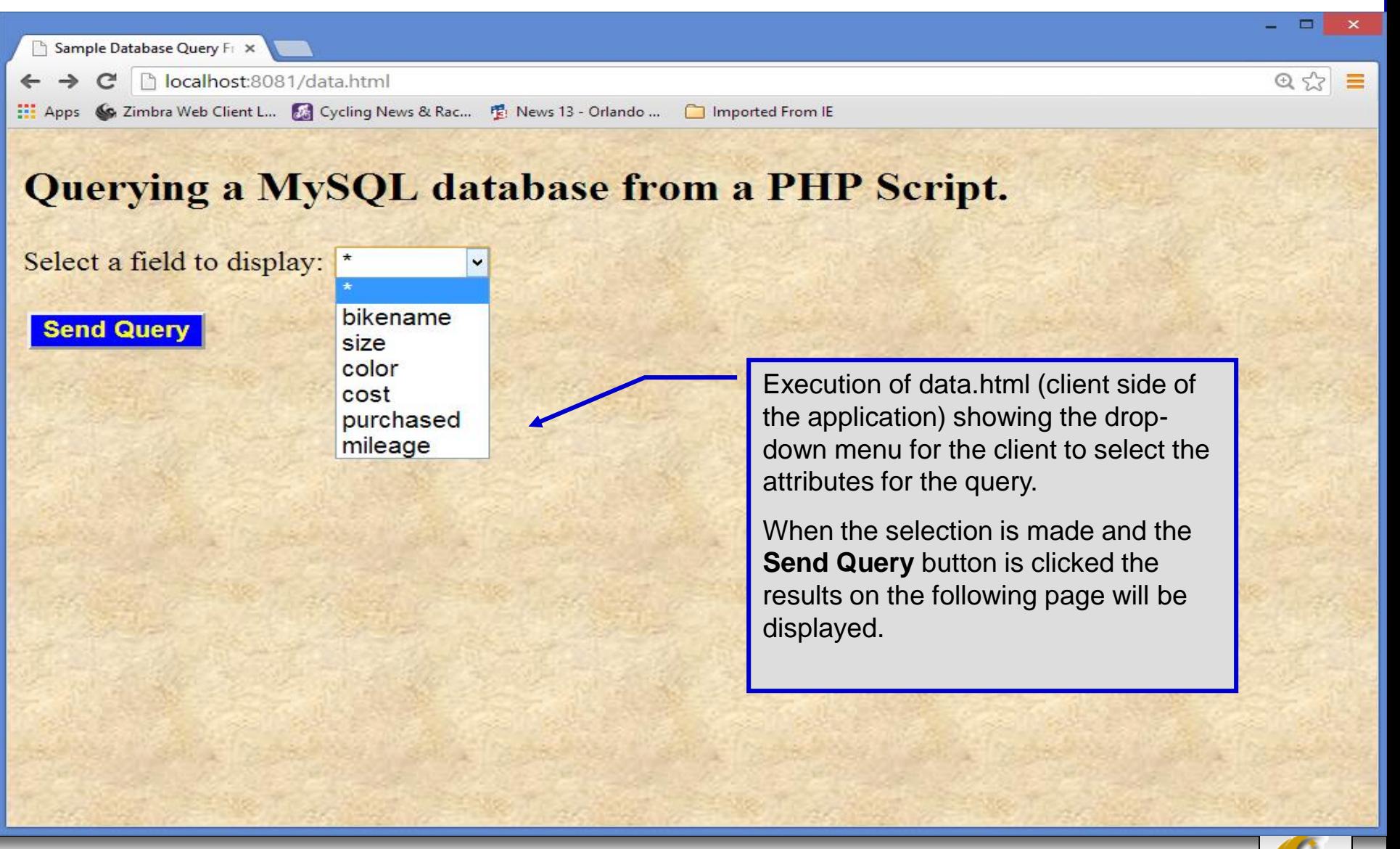

*CNT 4714: PHP – Database Connectivity Page 48 Dr. Mark Llewellyn ©*

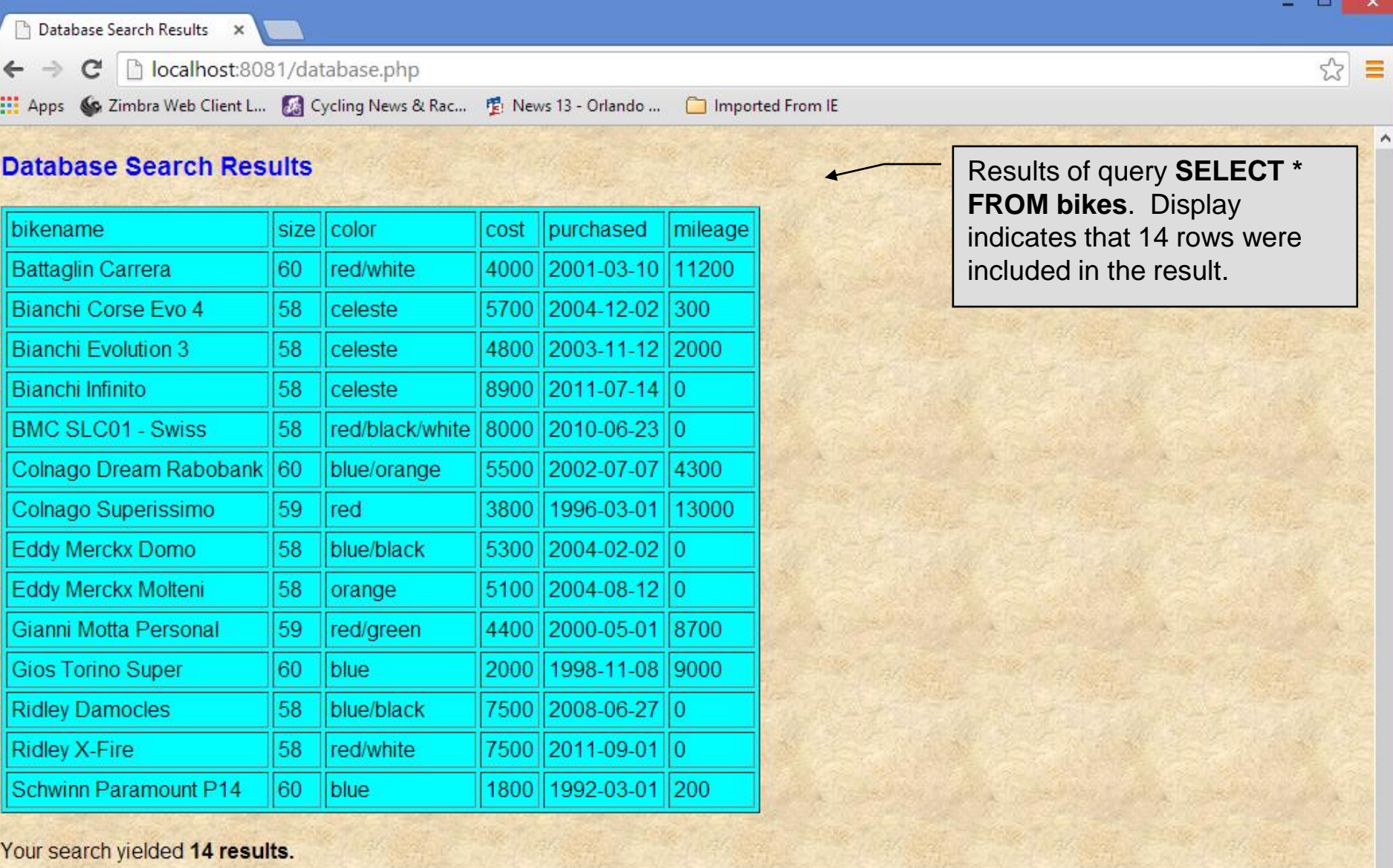

Please email comments to markl@cs.ucf.edu

*CNT 4714: PHP – Database Connectivity Page 49 Dr. Mark Llewellyn ©*

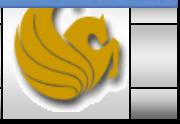

 $\vee$ 

## **Cookies**

- A cookie is a text file that a Web site stores on a client's computer to maintain information about the client during and between browsing sessions.
- A Web site can store a cookie on a client's computer to record user preferences and other information that the Web site can retrieve during the client's subsequent visits. For example, many Web sites use cookies to store client's zipcodes. The Web site can retrieve the zipcode from the cookie and provide weather reports and news updates tailored to the user's region.
- Web sites also use cookies to track information about client activity. Analysis of information collected via cookies can reveal the popularity of Web sites or products.

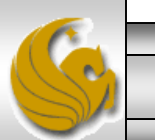

- Marketers use cookies to determine the effectiveness of advertising campaigns.
- Web sites store cookies on users' hard drives, which raises issues regarding security and privacy. Web sites should not store critical information, such as credit-card numbers or passwords, in cookies, because cookies are just text files that anyone can read.
- Several cookie features address security and privacy concerns. A server can access only the cookies that it has placed on the client.
- A cookies has an expiration date, after which the Web browser deletes it.

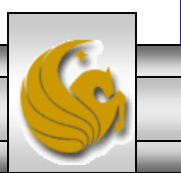

- Users who are concerned about the privacy and security implications of cookies can disable them in their Web browsers. However, the disabling of cookies can make it impossible for the user to interact with Web sites that rely on cookies to function properly.
- Information stored in the cookie is sent to the Web server from which it originated whenever the user requests a Web page from that particular server. The Web server can send the client HTML output that reflects the preferences or information that is stored in the cookie.
- The location of the cookie file varies from browser to browser. In Opera you can get to your cookies via the settings/privacy & security settings.

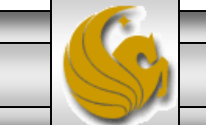

After a cookie is created, a text file is added to this directory. While the name of the file will vary from user to user a typical example is shown below.

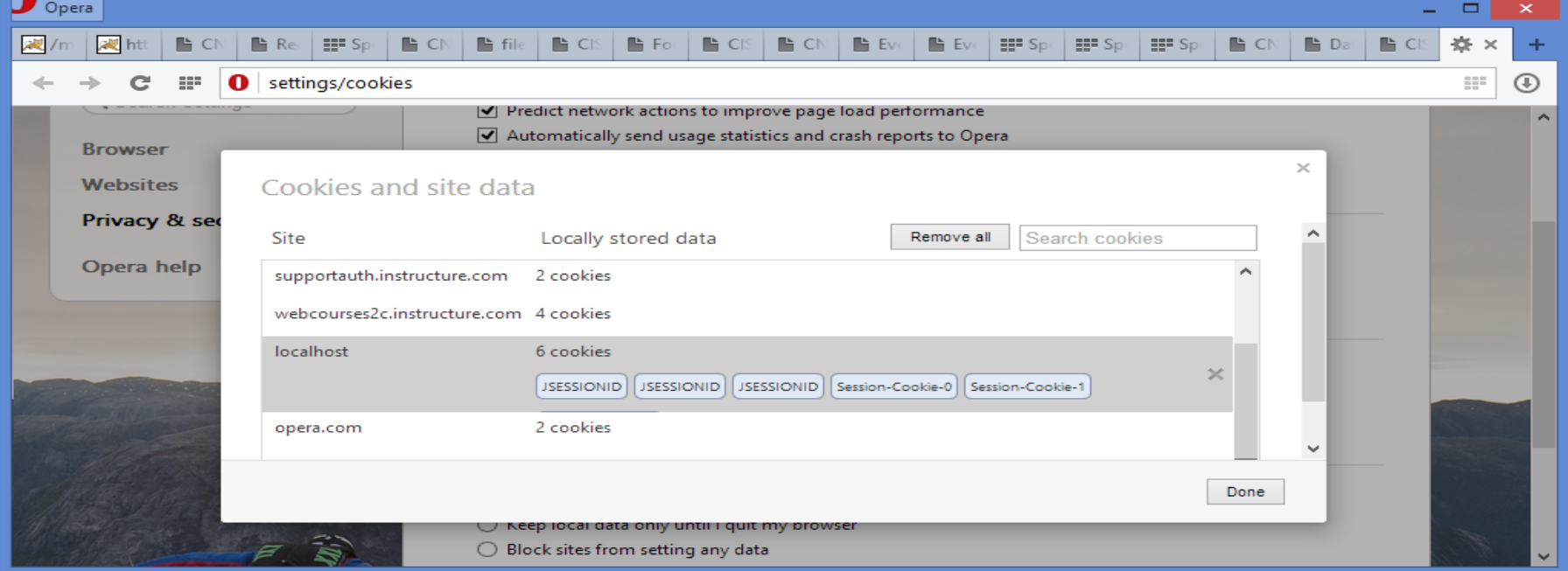

The contents of a cookie are shown on page 63.

*CNT 4714: PHP – Database Connectivity Page 53 Dr. Mark Llewellyn ©*

- Now let's create the code necessary to create our own cookie.
- In this example, a PHP script is invoked from a client-side HTML document. The HTML document creates a form for the user to enter the information that will be stored in the cookie. (Often the information that is stored in a cookie will be extracted from several different areas and may involved tracking the client's actions at the Web site.)
- Once the user has entered their information, when they click the Write Cookie button, the  $\cosh$  is  $\sinh$  script executes.
- The HTML document and the PHP script are shown on the next pages. The HTML document cookies.html is on page 55 and the PHP script cookies. php appears on page 56.

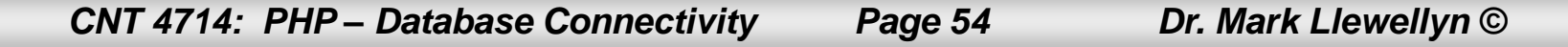

```
C:\Courses\CNT 4714 - Enterprise Computing\CNT 4714 - Fall 2013\code\PHP\cookies.html - Notepad++ -
                                                                                                                         ×
E7
File Edit Search View Encoding Language Settings Macro Run Plugins Window ?
                                                                                                                           x
                                                                                                  cookies.html8 2 2 2 3 4 3 4 4 6 6 7 <sup>2</sup> 2 3 4 5 6 7 <del>8 7</del> 7 7 <del>8 8</del> 8 8 8
B form.php 図 B expression.php 図 B password.html 図 B password.php 図 B data.html 図 B database.php 図 B cookies.html 図
                                                                                                                          \mathbf{F}₹
                                                                                                 ⊟ cookies.php ⊠ |
         <! DOCTYPE html>
   \perp\overline{2}\langle!-- cookies.html -->
   3
         <!-- Writing a Cookie
                                              --&>4
       日<html lang="en">
   5
       甴
   6 \,<head>\overline{7}<title>Writing a cookie to the client computer</title>
             \langle/head>
   8
   9
         \&body style = "font-family: \text{argmin}, sans-serif;
                background-golog: #856363" background=image1.jpg>
  10<sup>°</sup>\overline{\phantom{0}}11<h2>Click Write Cookie to save your cookie data.</h2>
                <form method = "post" action = "cookies.php"
  12style = "font-size: 10pt" background-color: #856363">
  13<strong>Name:</strong><br />
  14
  15
                    \langleinput type = "text" name = "NAME" /\rangle<strong>Height:</strong><br />
  16
                    \langleinput type = "text" name = "HEIGHT" /\rangle \langlebr /\rangle17<strong>Favorite Color:</strong><br />>
  18
                    <input type = "text" name = "COLOR" /> br />
  19
  20<sup>°</sup><sub>p</sub></sub>
                    <input type = "submit" value = "Write Cookie"
  2122
                        style = "background-g_{Q\lambda}g_{Z}: #0000FF; g_{Q\lambda}g_{Z}: yellow; font-weight: bold" />
              \langle p \rangle23
  24
              \langle form>
         </body>
  25
  26
         </html>
  27
  28
  29
Hyper Text Markup Language length : 928 lines : 30
                                                  Ln:5 Col:16 Sel:0|0
                                                                                      Macintosh
                                                                                                      ANSI as UTF-8
                                                                                                                      INS
      CNT 4714: PHP – Database Connectivity Page 55 Dr. Mark Llewellyn ©
```
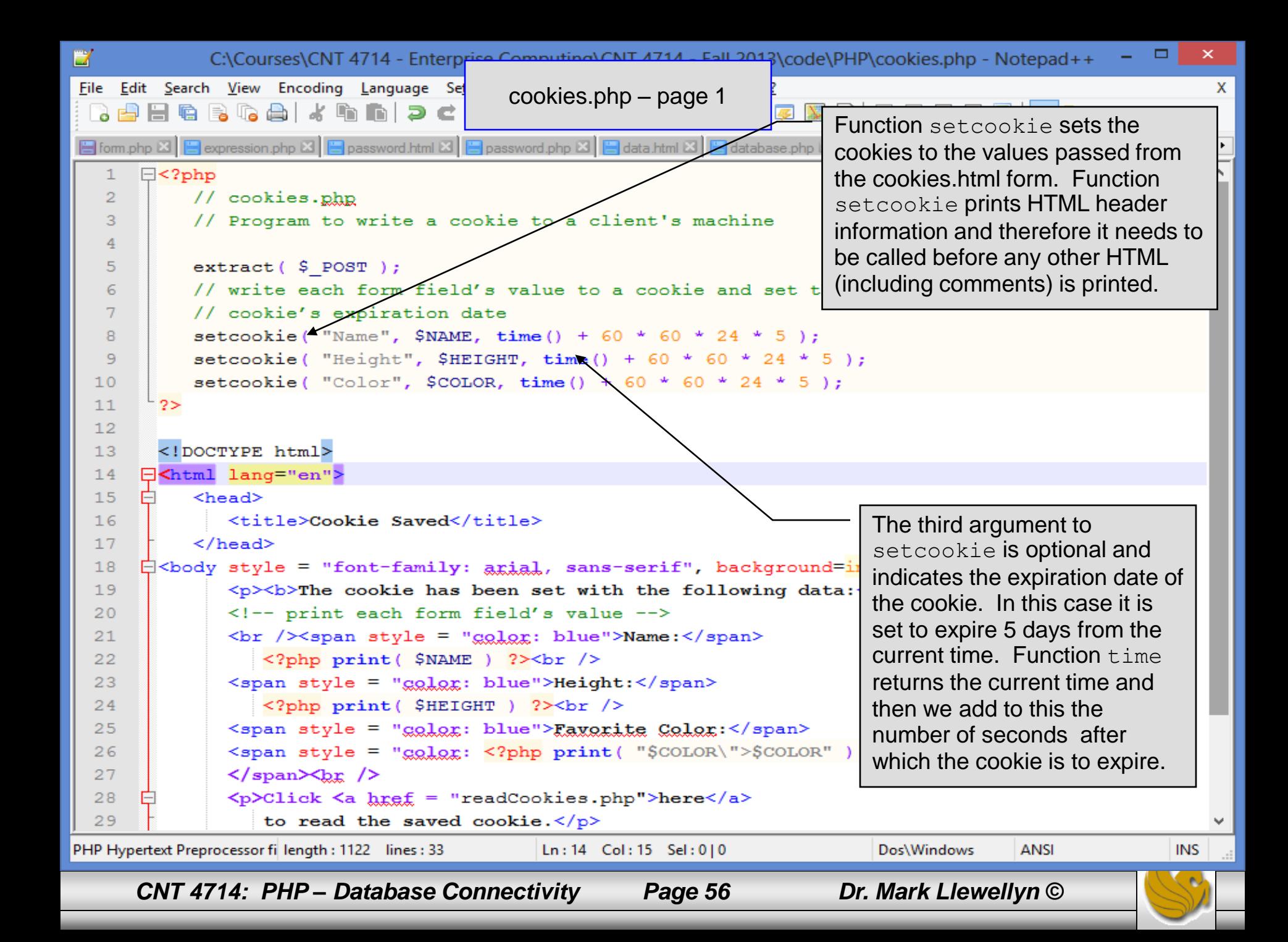

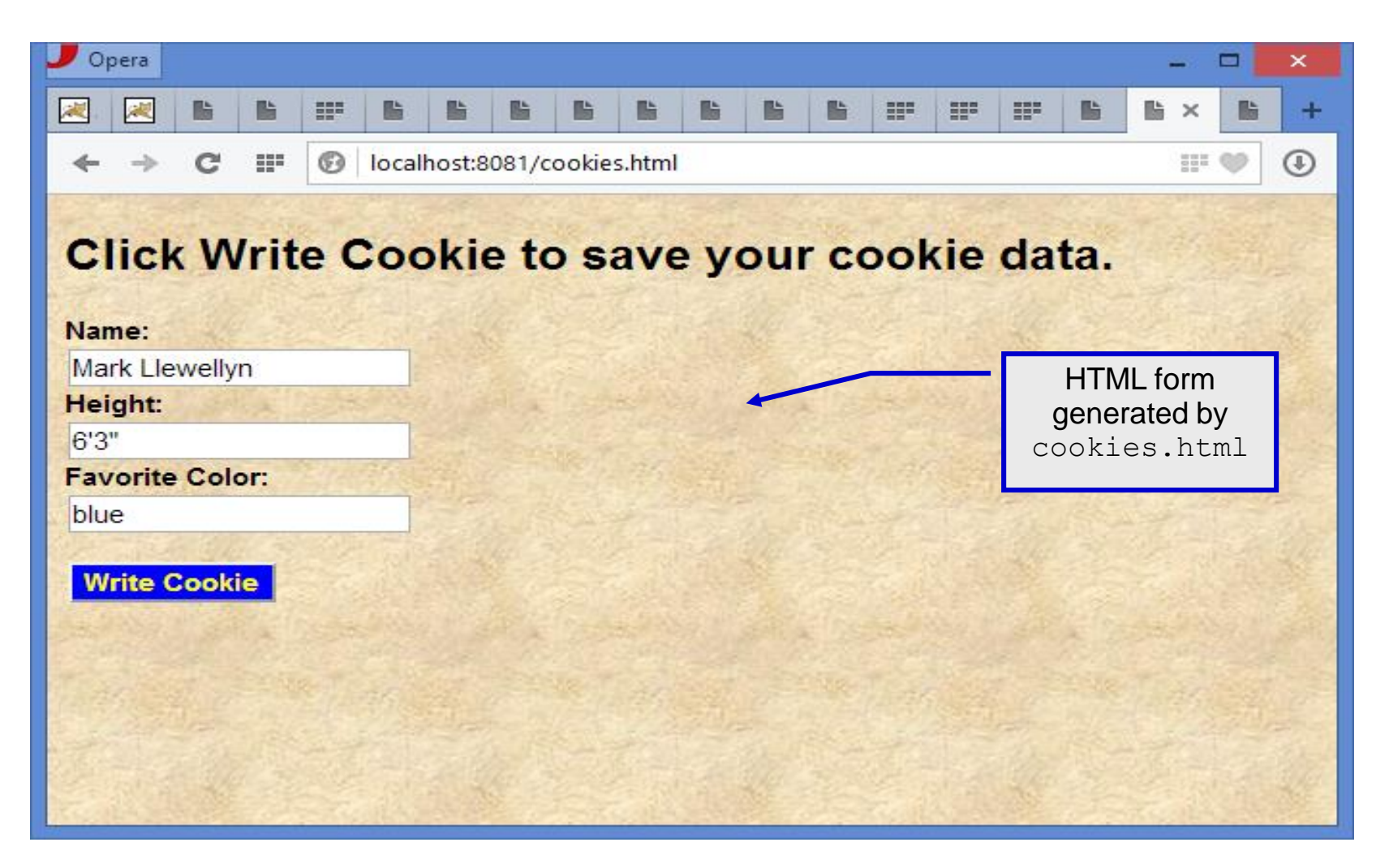

*CNT 4714: PHP – Database Connectivity Page 57 Dr. Mark Llewellyn ©*

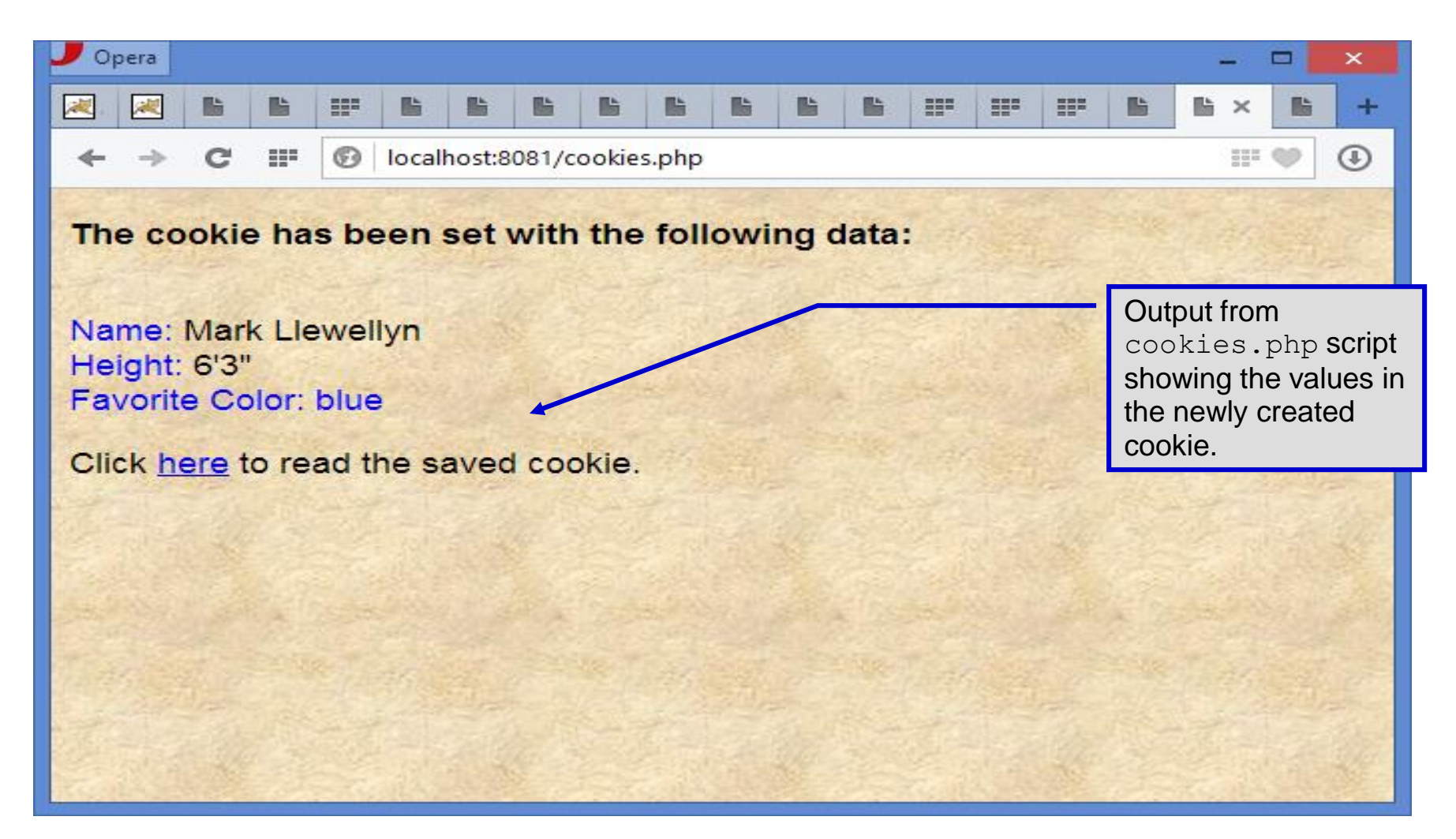

*CNT 4714: PHP – Database Connectivity Page 58 Dr. Mark Llewellyn ©*

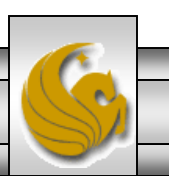

- Once the cookie has been created, the cookies.php script gives the user the chance to view the newly created cookie by invoking the readCookies.php script from within the cookies.php script by clicking on the link.
- The readCookies.php script code is illustrated on the next page followed by the output from the execution of this PHP script.

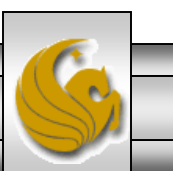

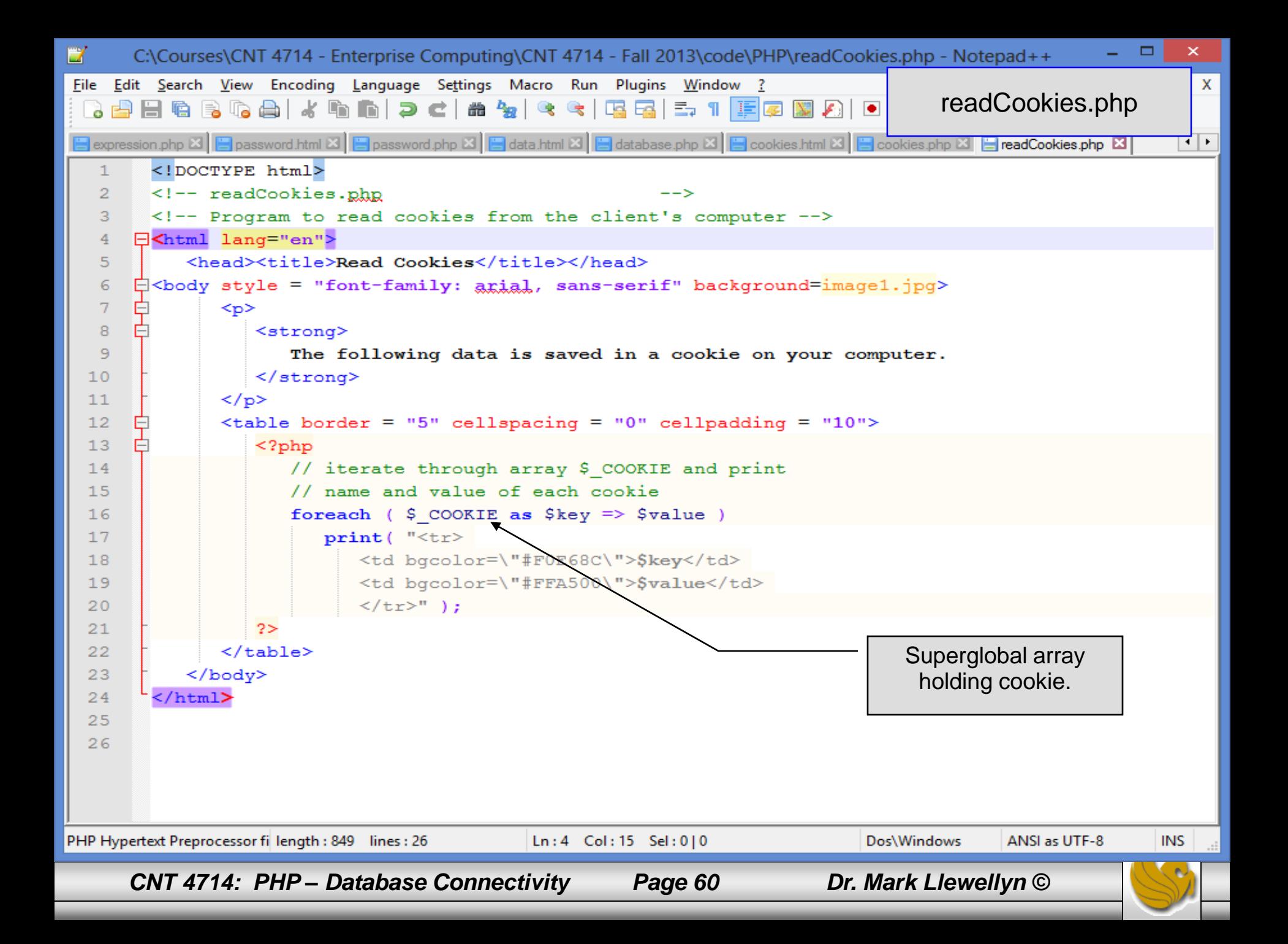

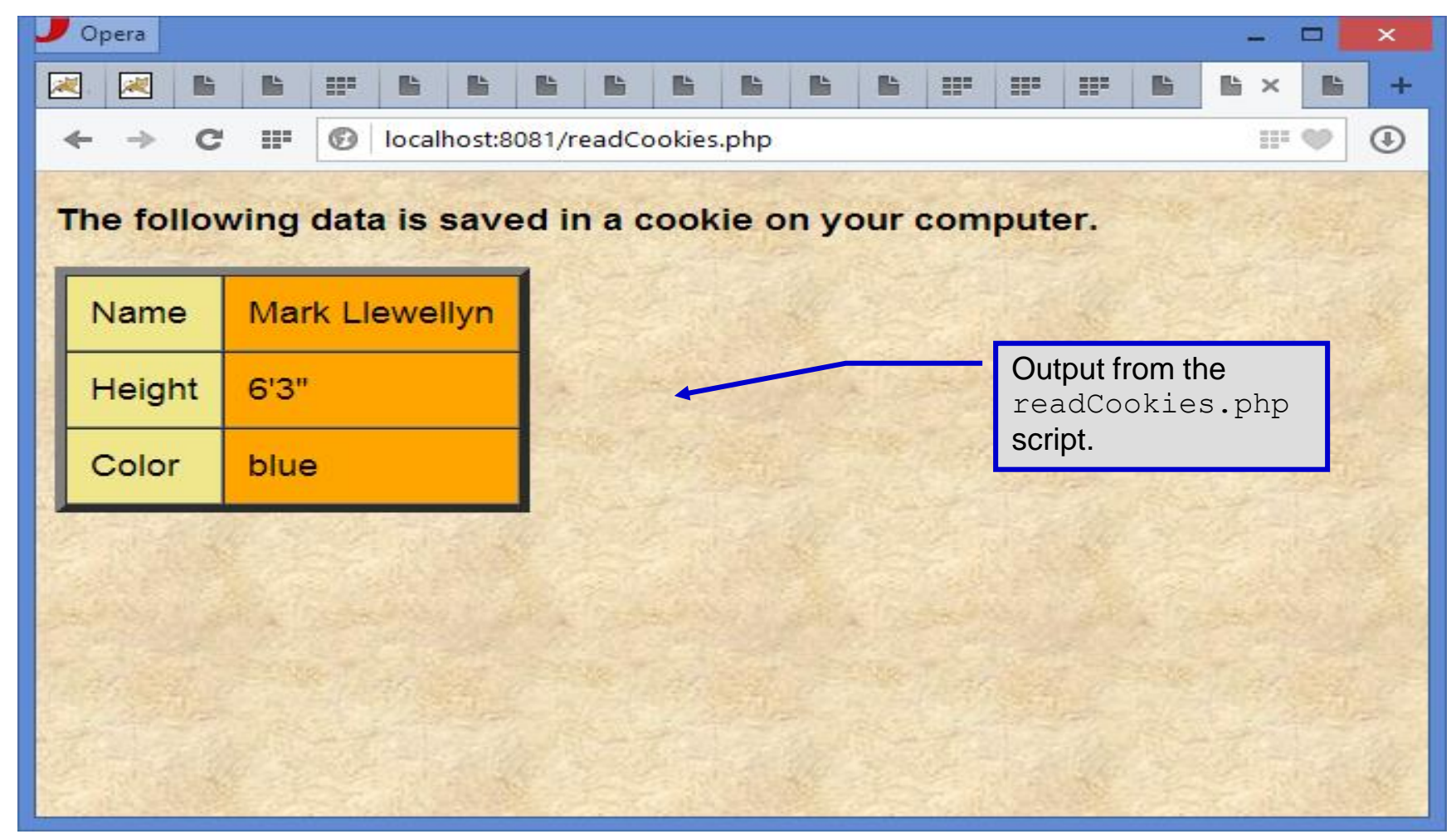

*CNT 4714: PHP – Database Connectivity Page 61 Dr. Mark Llewellyn ©*

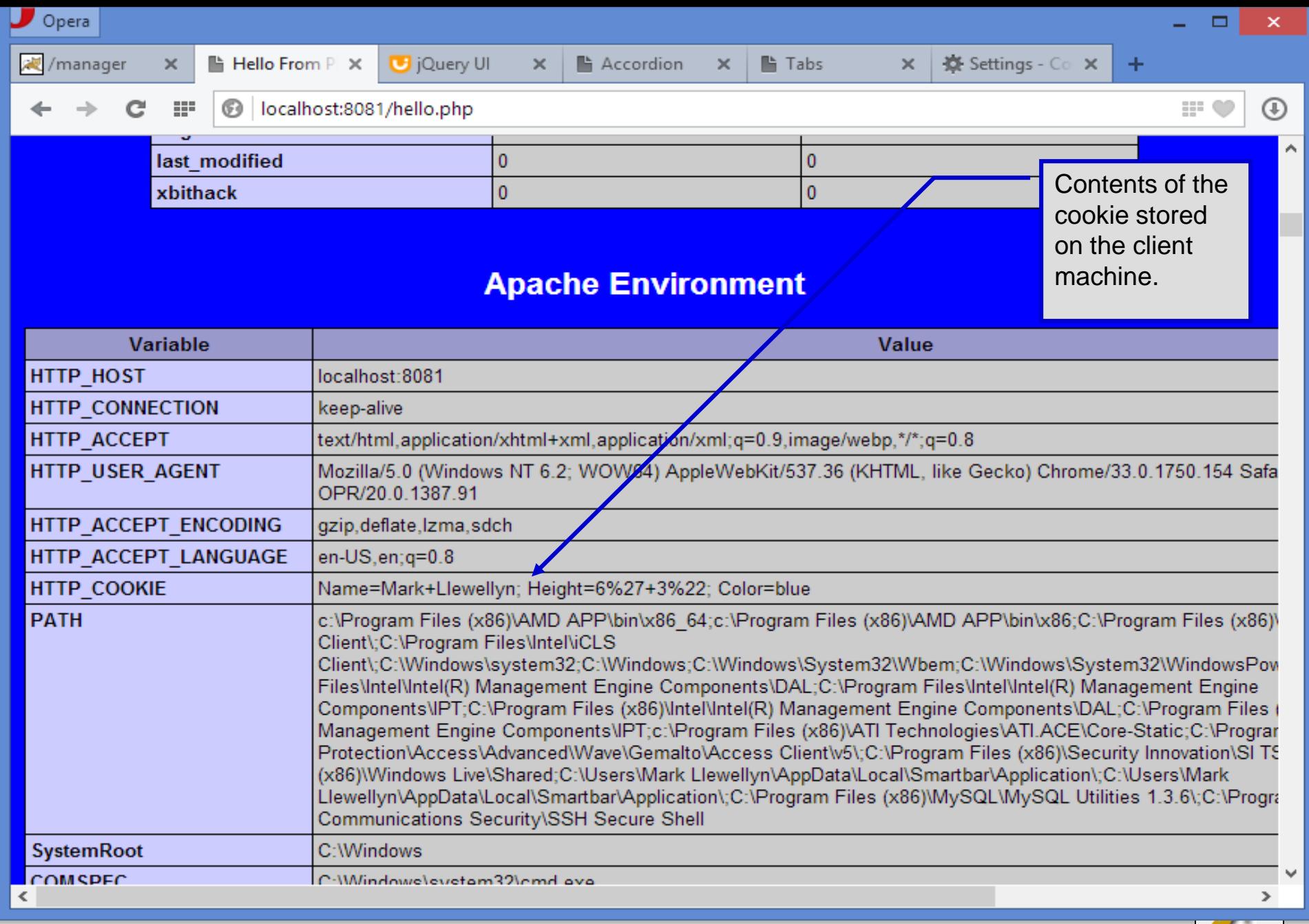

*CNT 4714: PHP – Database Connectivity Page 62 Dr. Mark Llewellyn ©*

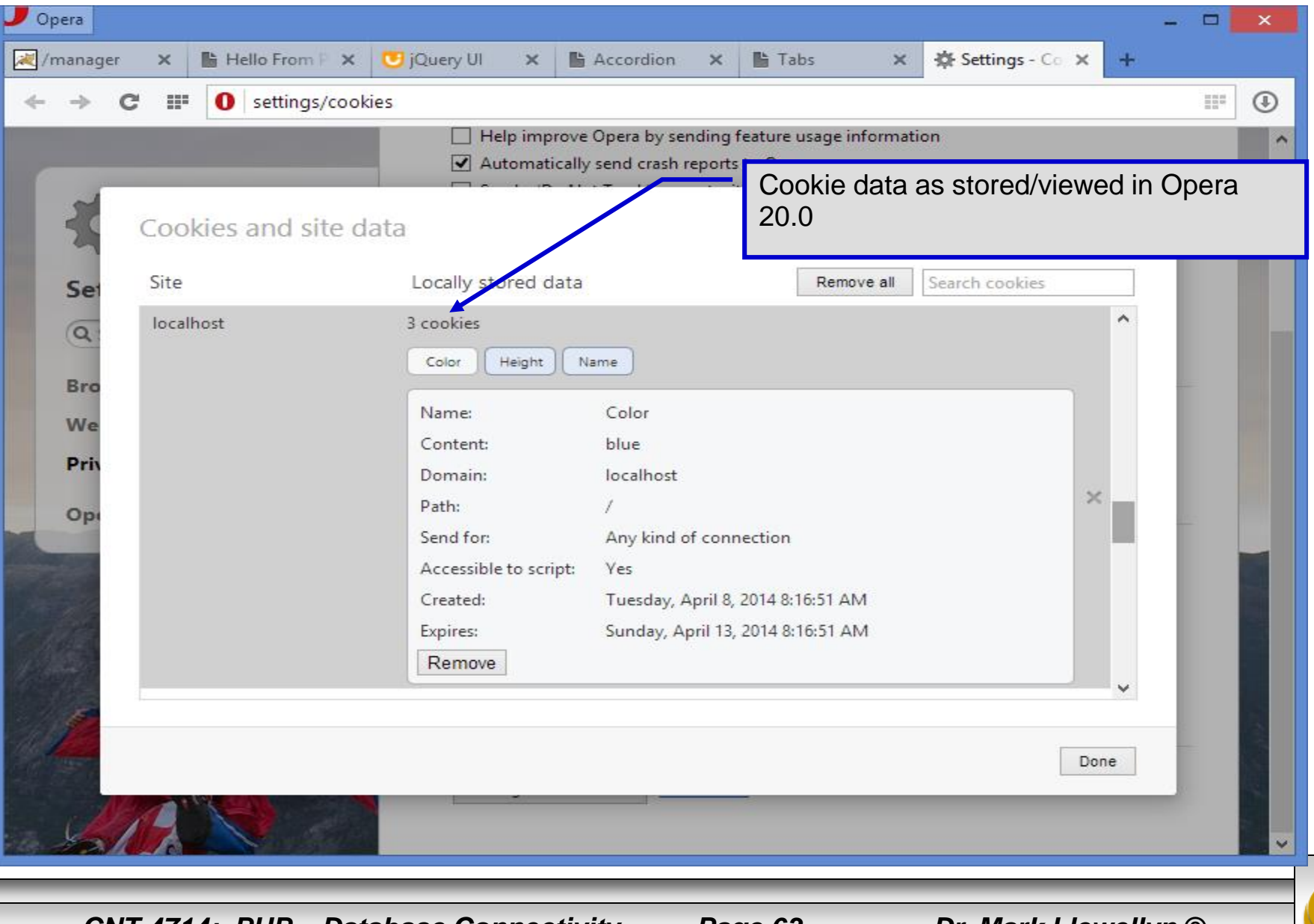

*CNT 4714: PHP – Database Connectivity Page 63 Dr. Mark Llewellyn ©*

# Dynamic Content in PHP

- Of all the strengths PHP exhibits as a server-side scripting language, perhaps its greatest strength lies in its ability to dynamically change HTML output based on user input.
- In this final section of notes, we'll build on the examples we've constructed in the previous two sets of notes by combining form.html and form.php into one dynamic PHP document named dynamicForm2.php.
- We'll add error checking to the user input fields and inform the user of invalid entries on the form itself, rather than on an error page. If an error exists, the script maintains the previously submitted values in each form element.
- Finally, after the form has been successfully completed, we'll store the input from the user in a MySQL database.

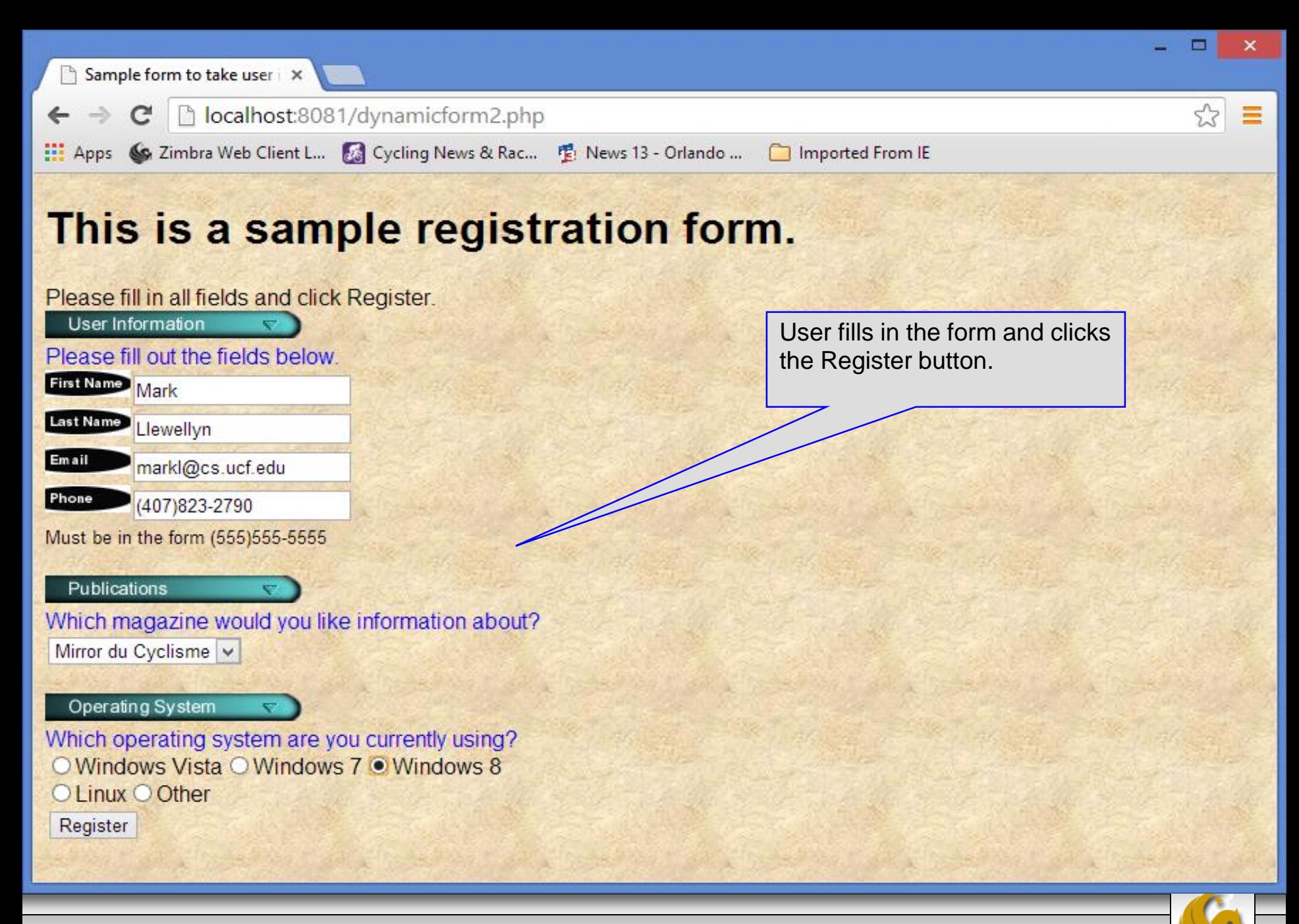

*CNT 4714: PHP – Database Connectivity Page 65 Dr. Mark Llewellyn ©*

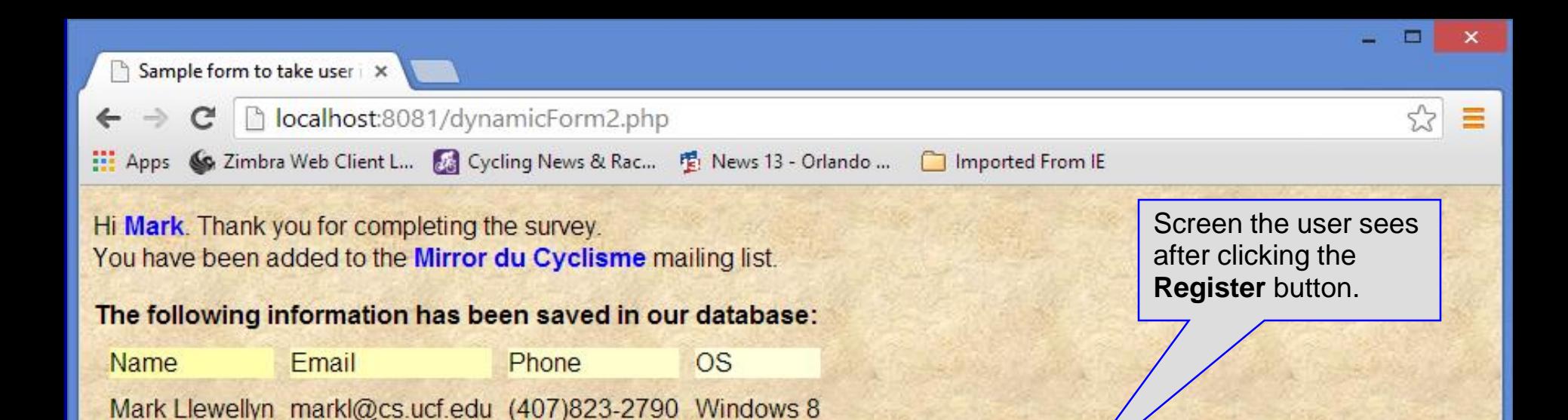

#### Click here to view entire database.

*CNT 4714: PHP – Database Connectivity Page 66 Dr. Mark Llewellyn ©*

□ Database Search Results ×

□ localhost:8081/formDatabase2.php  $\mathbf{C}$  $\rightarrow$  $\leftarrow$ 

: Apps < Zimbra Web Client L... 28 Cycling News & Rac... • 图 News 13 - Orlando ... ● Imported From IE

Screen the user sees after clicking to see the entire database.

#### **Mailing List Contacts**

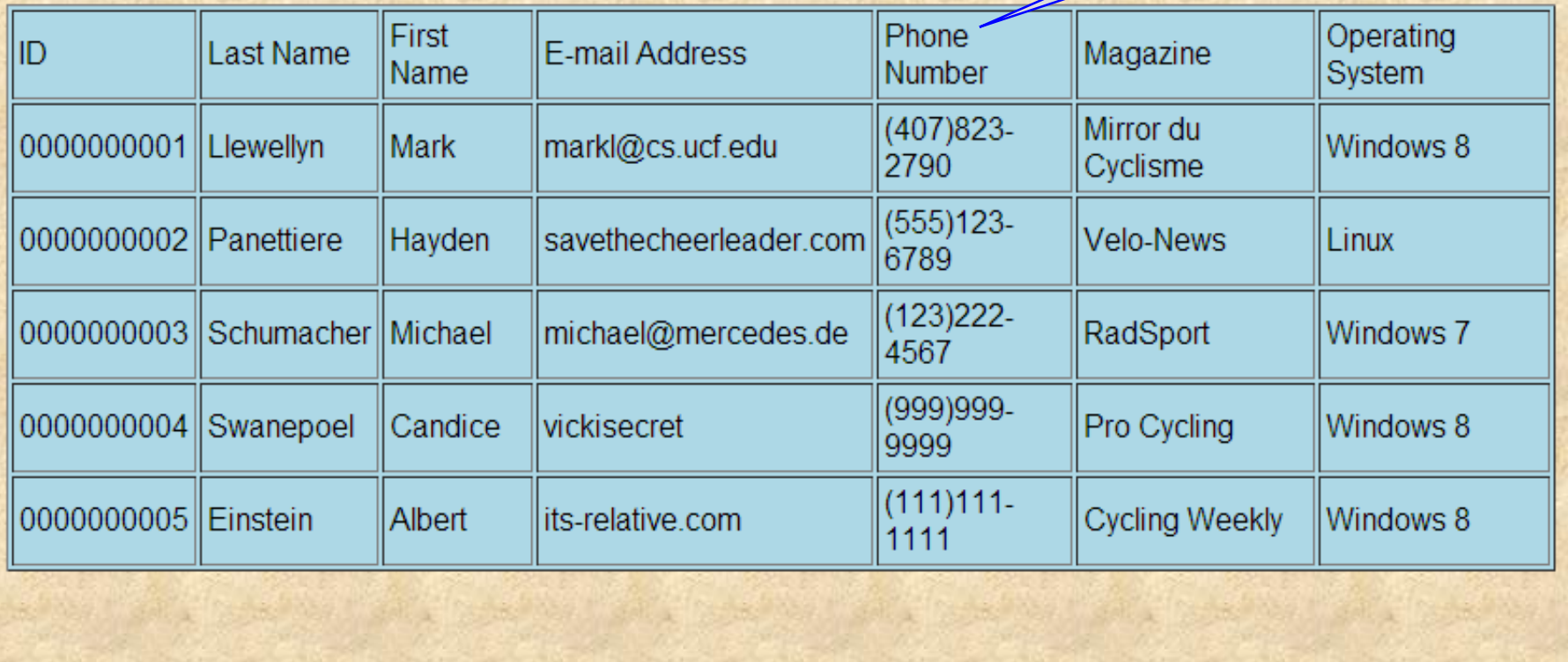

*CNT 4714: PHP – Database Connectivity Page 67 Dr. Mark Llewellyn ©*

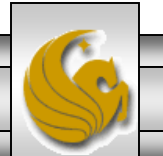

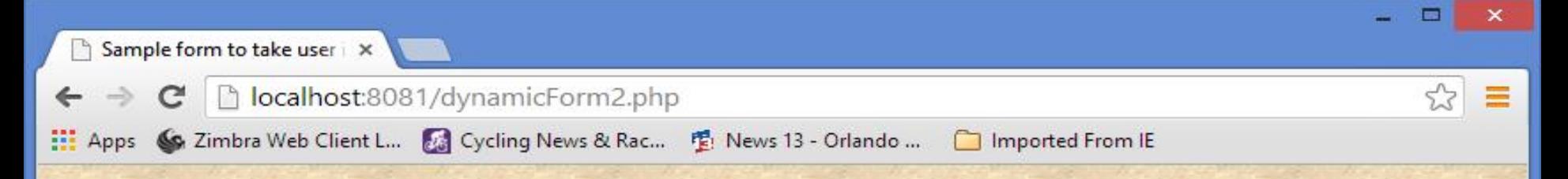

#### This is a sample registration form.

Please fill in all fields and click Register. Fields with \* need to be filled in properly. Dynamic nature of the PHP form is illustrated User Information when the user fails to enter proper information Please fill out the fields below. into the form. In this case, the user forgot to enter **First Name** their first name. Error checking is in place on each user input location and the page is Last Name i-forgot dynamically updated to reflect the error Email dead-letter processing and correction capabilities. The Phone database will not be updated until the user has (235)987-2344 correctly filled in all required fields.Must be in the form (555)555-5555 Publications Which magazine would you like information about? **Cycling Weekly**  $\checkmark$ Operating System Which operating system are you currently using? ○ Windows Vista ○ Windows 7 ● Windows 8 O Linux O Other Register

*CNT 4714: PHP – Database Connectivity Page 68 Dr. Mark Llewellyn ©*

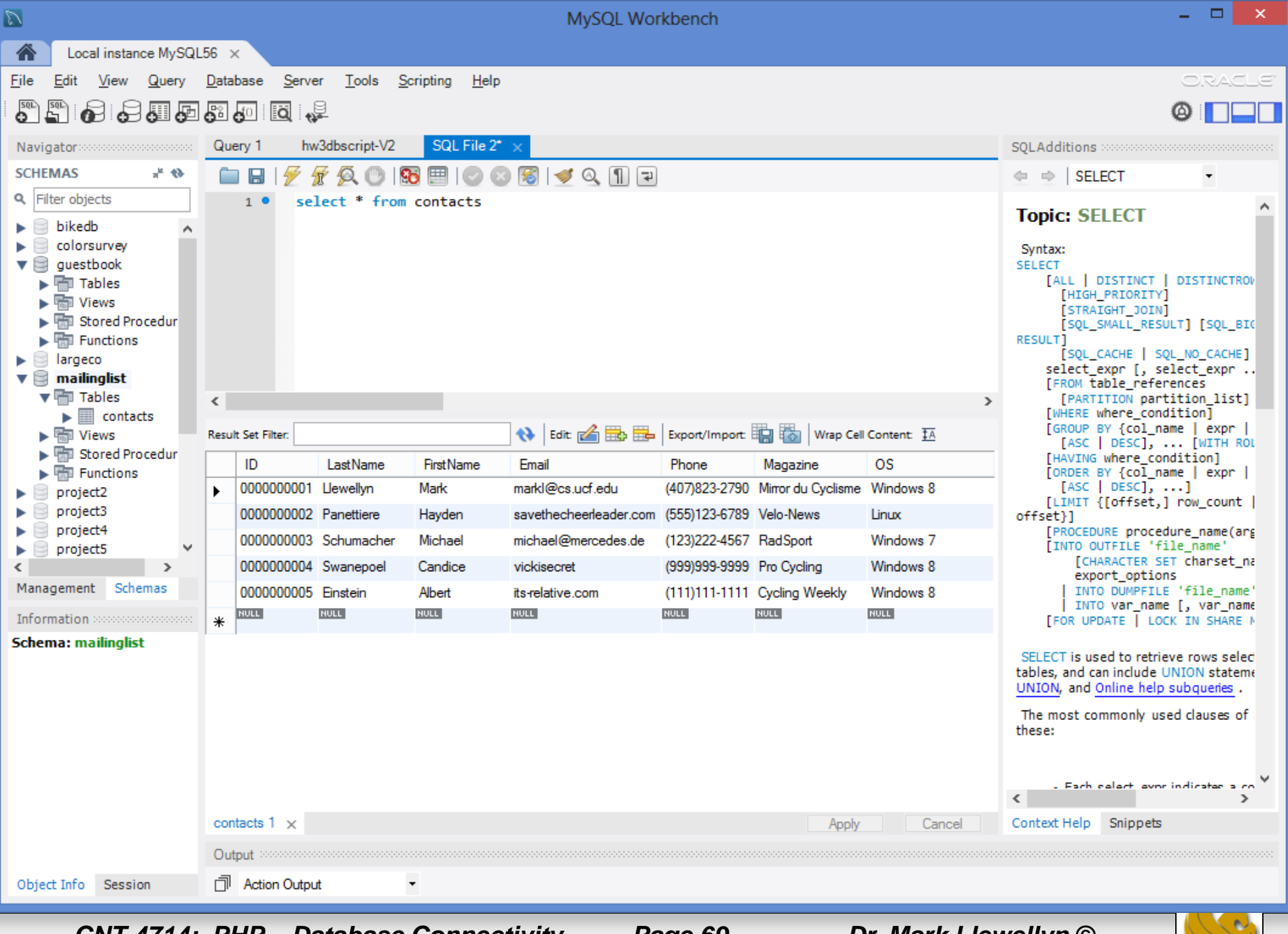

*CNT 4714: PHP – Database Connectivity Page 69 Dr. Mark Llewellyn ©*

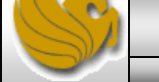

```
\BoxE
                                    *C:\Apache24\htdocs\dynamicForm2.php - Notepad++
File Edit Search View Encoding Language Settings Macro Run Plugins Window ?
                                                                                                                         X
                                                                                   dynamicForm2.php – page 1「『『『『『『『『『『『『』』』『『『『『『』』 『『『』 』 『『『』 『『』 『『』 『『』 』 『『『』 』 『『『』 『『』 』 『『『』 』 『『『』 』 『『『』 』 『『『』 』 『
       \mathbb H噡
                 \odot and \sim固
             ್
  \mathbf{a}E cookies.html X | E cookies.php X | E readCookies.php X | E dynamicForm2.php X | E formDatabase2.php X | E php.ini X | E dynamicForm2.php X
                                                                                                                         \ddot{\phantom{1}}\mathbf{1}<! DOCTYPE html>
   \overline{2}3
        \leq :-- dynamicForm2.php
                                                  -->
   \overline{4}5
       E<html lang="en">
   6
       白
            <head>7<title>Sample form to take user input in HTML</title>
        \langle/head>
   \mathbf{R}\Box<body style = "font-family: arial, sans-serif; background-golor: #856363" background=ima
   9
  10\leq?php
  11extract ( $ POST );12Siserror = false:13// array of magazine titles
                $maglist = array('''Velo-News'',1415"Cycling Weekly",
                    "Pro Cycling",
  1617"Cycle Sport",
                 "RadSport",
  1819"Mirror du Cyclisme");
                // array of possible operating systems
  20
                $systemlist = array('Windows Vista",2122
                    "Windows 7".
  23
                    "Windows 8".
  24
                    "Linux",
                    "Other");
  25
         // array of name and alt values for the text input fields
  26
  27
                $inputlist = array('ffname" => "First Name",28
                    "lname" => "Last Name",
\leq\rightarrowPHP Hypertext Preprocessor fi length: 6317 lines: 166
                                                 Ln:7 Col: 48 Sel: 0|0
                                                                                     Dos\Windows
                                                                                                    ANSI
                                                                                                                    INS
      CNT 4714: PHP – Database Connectivity Page 70 Dr. Mark Llewellyn ©
```
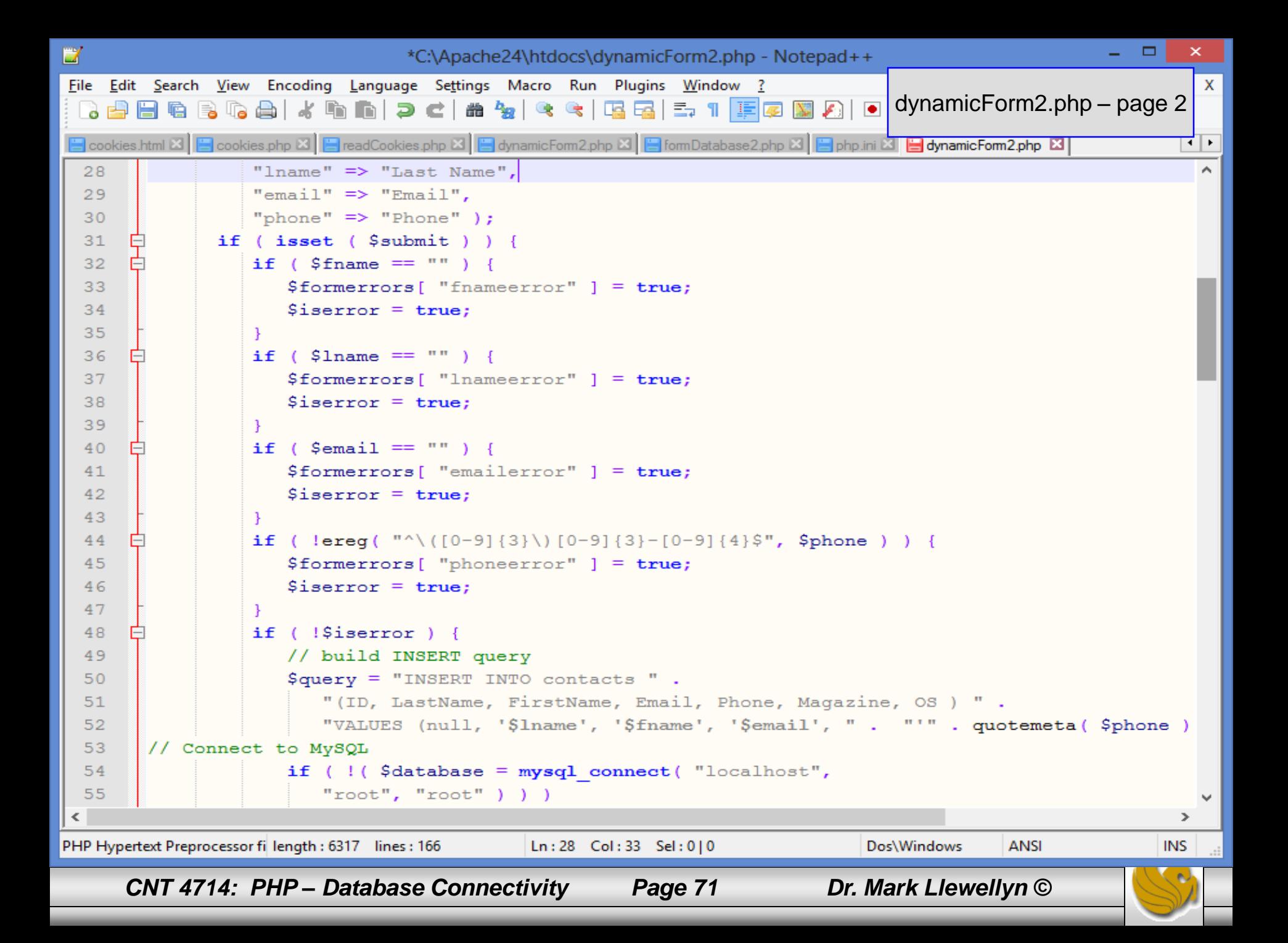

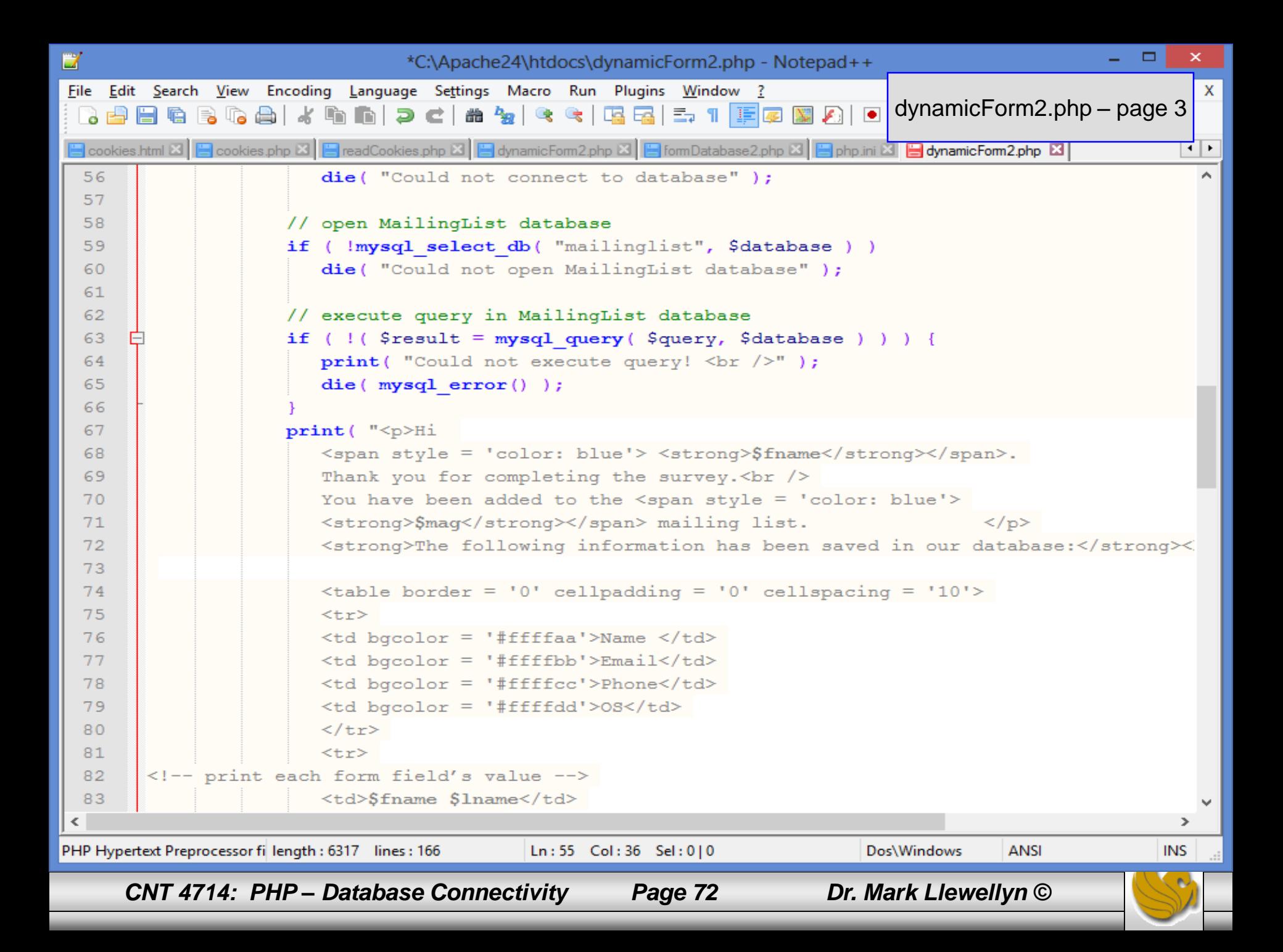
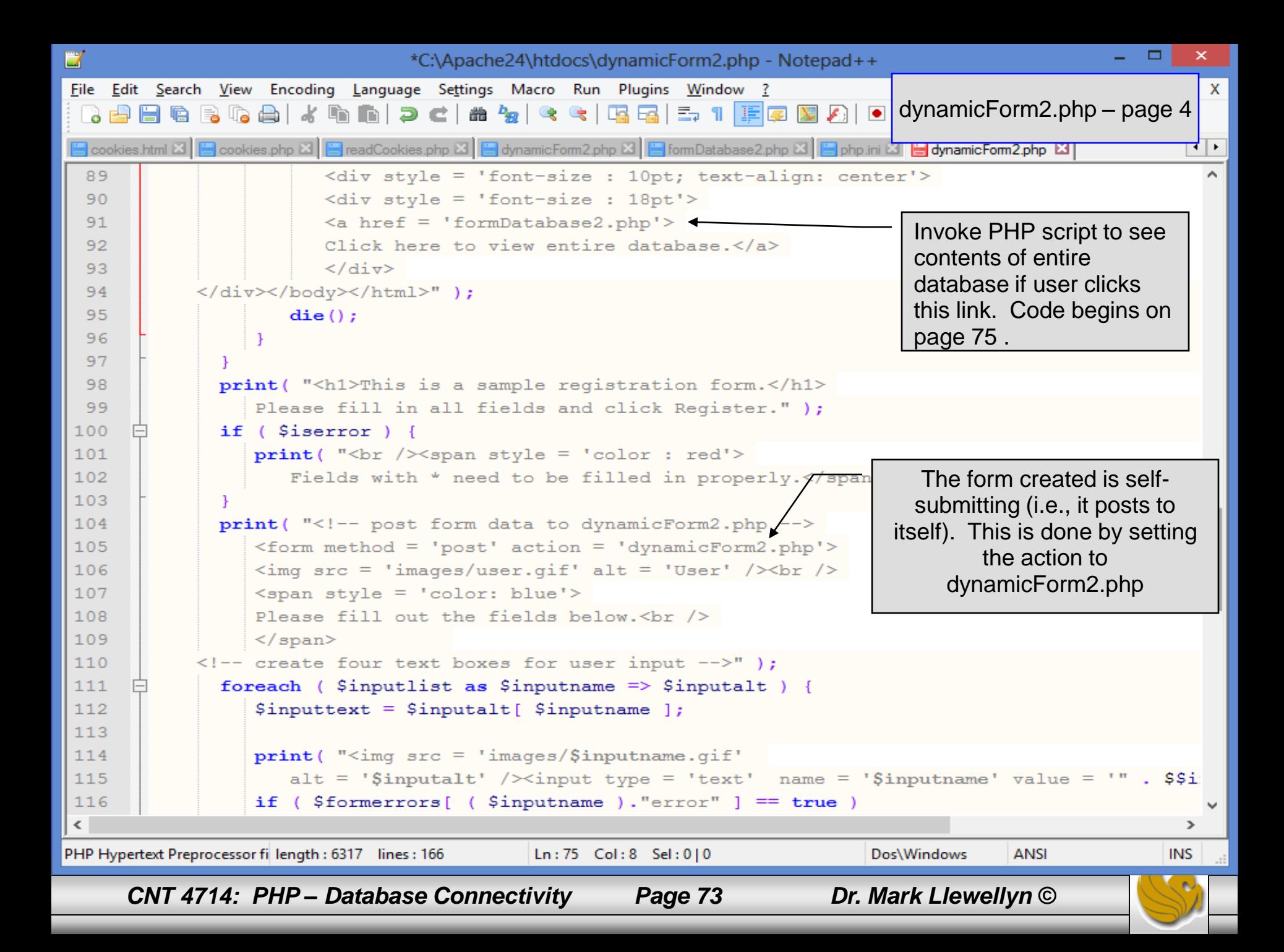

```
D
                                                                                                                            - 0 1
                                           *C:\Apache24\htdocs\dynamicForm2.php - Notepad++
File Edit Search View Encoding Language Settings Macro Run Plugins Window ?
                                                                                                                                  X
                               DC 出名《国国三】国国国国国国国国国国
 BeebGakan
는 cookies.html 전 | 는 cookies.php 전 | 는 readCookies.php 전 | 는 dynamicForm2.php 전 | 는 formDatabase2.php 전 | 는 php.ini 전 는 dynamicForm2.php [ ]
                                                                                                                                 ←l⊁
106
                  \langle \text{img src} = \text{'images}/\text{user.get'} \text{alt} = \text{'User'}/\rangle107
                  \langlespan style = 'color: blue'>
 108
                  Please fill out the fields below. \langlebr /109
                  \langle/span>
 110
            \langle -- create four text boxes for user input -->");
              foreach ( $inputlist as $inputname \Rightarrow $inputalt ) {
 111$inputtext = $inputalt[ $inputname ];
112
113114
                 print( "<imq src = 'images/$inputname.gif'
                     alt = '$inputalt' /><input type = 'text' name = '$inputname' value = '" . $$inputname . "' />" );
115
116
                  if ($formerrors[ ($inputname )."error" ] == true )
 117
                     print(' "<span style = 'color : red'>''/<sup>3</sup>pan)118
                  print(' "< br />");
119
120
              print(' "<span style = 'font-size : 10pt");
              if ($formerrors["phoneerror"]) print("; color : red");
 121
 122
              print('") Must be in the form (555) 555 - 5555</span><br />>/> />
 123
124
                  \langle \text{img src} \rangle = \langle \text{images}/\text{downloads.get} \ranglealt = 'Publications' /\timesbr /\times125
                                                                      The $$variable notation specifies variable 
126
                  <span style = 'color: blue'>
                  Which magazine would you like information about
                                                                      variables. PHP permits the use of variable 
127
128
                 \langle/span>\br />
                                                                      variables to allow developers to reference 
                  <!-- create drop-down list containing magazine
129
                                                                      variables dynamically. 
                  \leqselect name = 'mag'>");
130
                                                                       The expression $$variable could also be 
              foreach ($maglist as $currmag) {
131
                                                                       written as ${$variable} for added clarity.132
                  print ( "<option" );
                  if ( \text{Scurrmag} = \text{Smag} ) )
133
\langle\mathbf{z}PHP Hypertext Preprocessor file
                                          length: 6317 lines: 166
                                                                  Ln: 120 Col: 3 Sel: 0|0
                                                                                                  Dos\Windows
                                                                                                                ANSI
                                                                                                                               INS
       CNT 4714: PHP – Database Connectivity Page 74 Dr. Mark Llewellyn ©
```
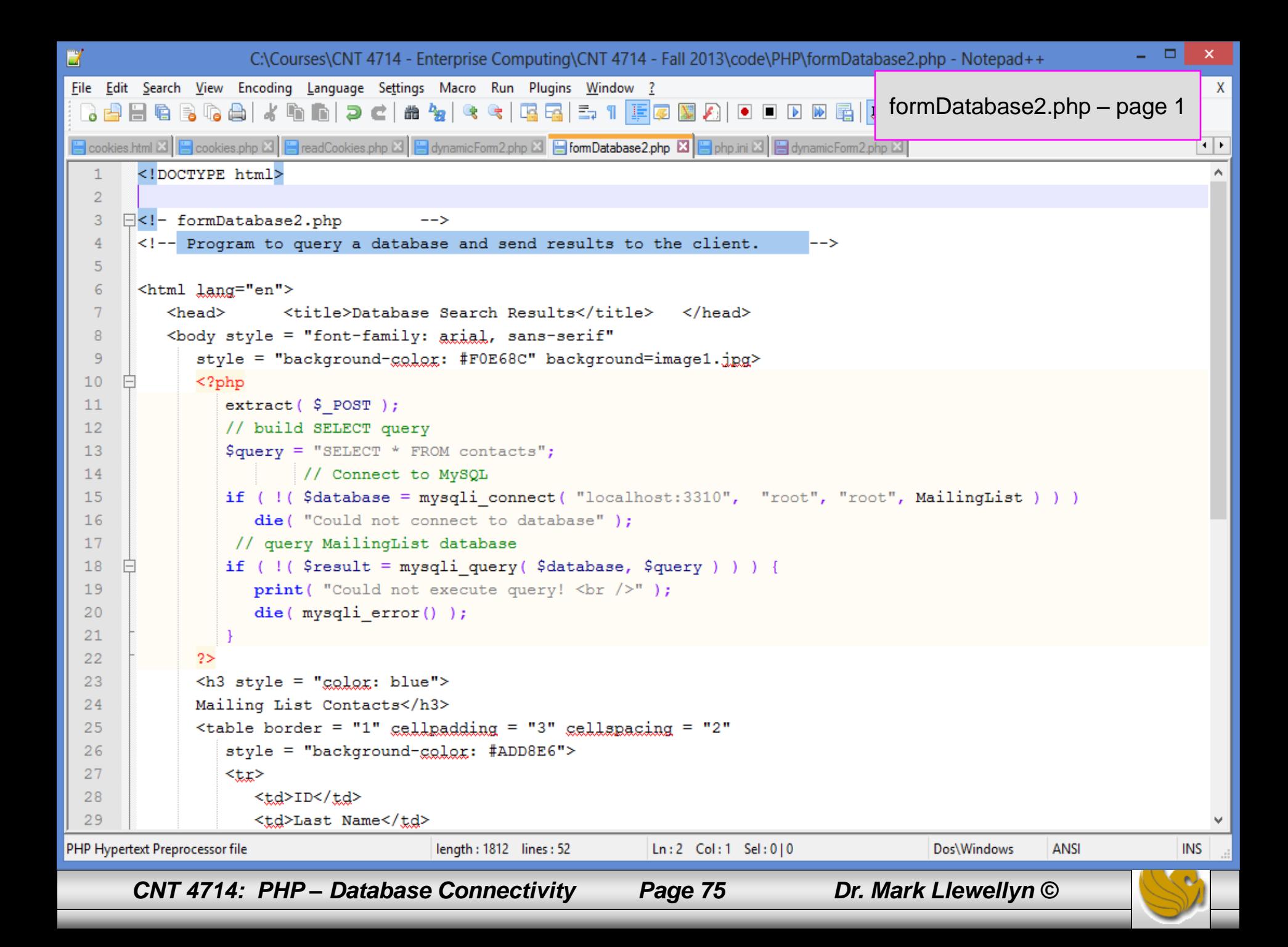

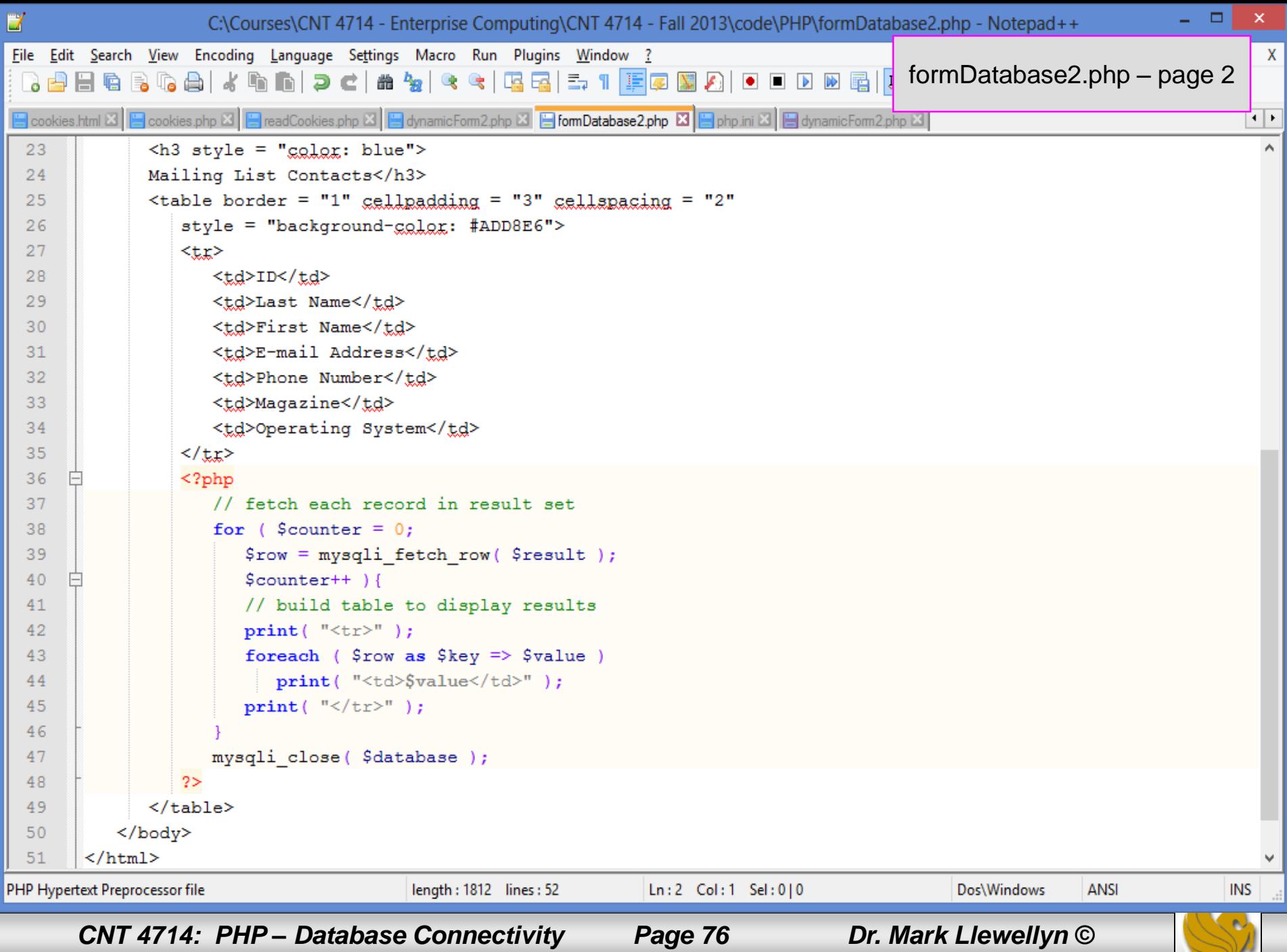

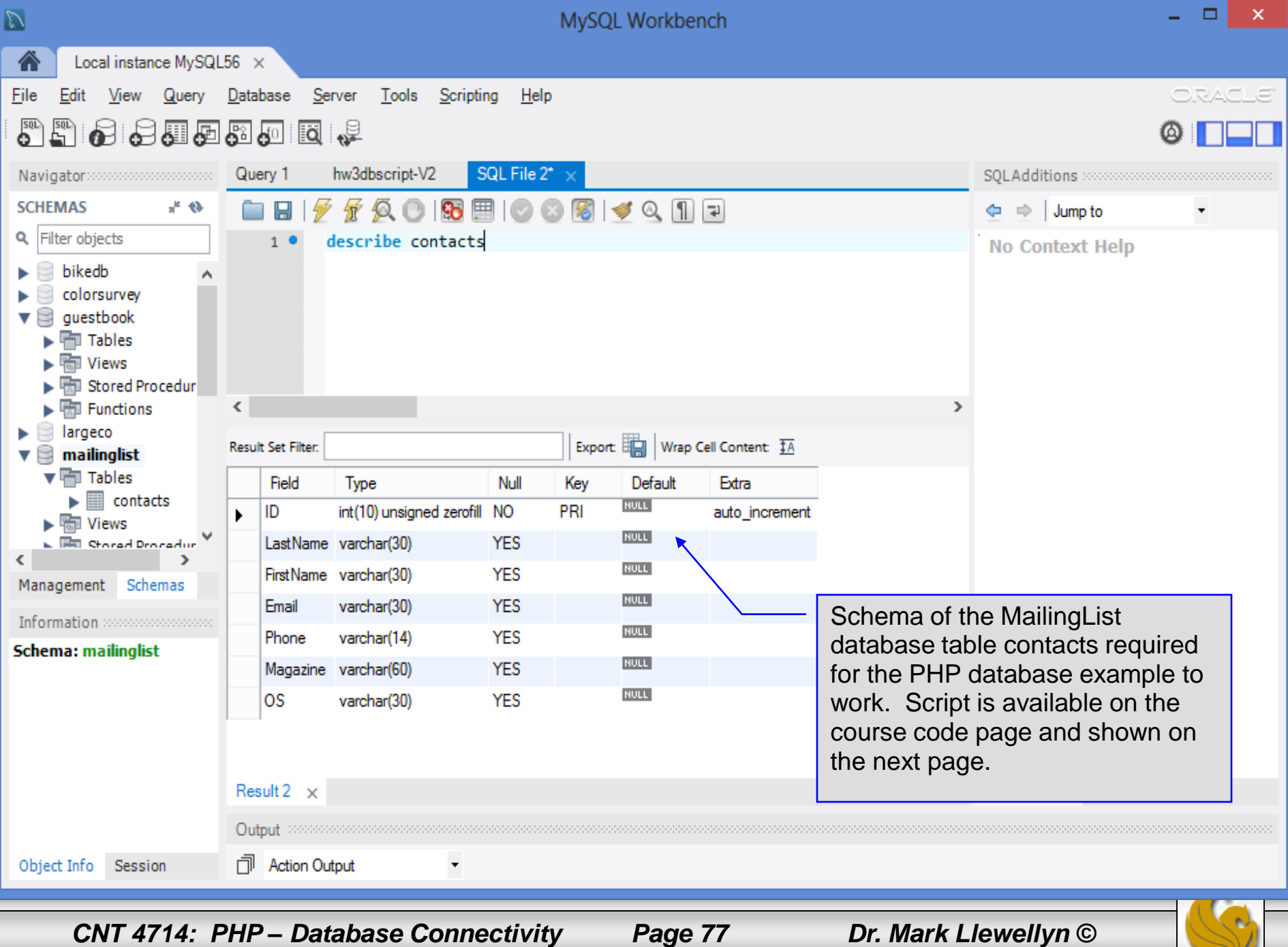

```
\boldsymbol{\times}*C:\Courses\CNT 4714 - Enterprise Computing\CNT 4714 - Spring 2014\code\PHP\mailing list script.sql - ...
                                                                                                       ▭
File Edit Search View Encoding Language Settings Macro Run Plugins Window ?
                                                                                                             x
  B bubbling is \boxtimes \boxminus \boxminus demo_bubble.htm \boxtimes \boxminus \boxminus homework.html \boxtimes \boxminus \boxminus index.html \boxtimes \boxminus \boxminus mailing list script.sql \boxtimes\leftarrow \leftarrow\mathbf{1}# SQL commands to create and populate the MySQL database for
        # PHP mailing list database application
   \overline{2}# CNT 4714 - Spring 2014
   3
   4
         ⋕
   5
        # delete the database if it already exists
   6
        drop database if exists mailinglist;
   \tau8
        #create a new database named mailinglist
   \overline{9}create database mailinglist;
  1011#switch to the new database
  12use mailinglist;
  1314#create the schemas for the four relations in this database
       Floreate table contacts (
  15ID integer unsigned zerofill auto increment not null,
  1617LastName varchar(30),
             FirstName varchar(30),
  18Email varchar(30),
  19
                                                                The script to generate/populate 
             Phone \texttt{varchar}(14),
  20
                                                                the MailingList database table 
  21Magazine varchar(60),
                                                                contacts required for the PHP 
  22
             OS varchar(30),
                                                                database example to work. Script 
  23
             primary key (ID)
                                                                is available on the course code 
  24
       ; ( ۲
                                                                page.25
Structured Quen length: 665 lines: 27
                                       Ln: 16 Col: 58 Sel: 0|0
                                                                          Dos\Windows
                                                                                         ANSI as UTF-8
                                                                                                         INS
     CNT 4714: PHP – Database Connectivity Page 78 Dr. Mark Llewellyn ©
```